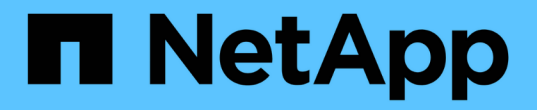

维护您的网格 StorageGRID 11.8

NetApp May 10, 2024

This PDF was generated from https://docs.netapp.com/zh-cn/storagegrid-118/maintain/index.html on May 10, 2024. Always check docs.netapp.com for the latest.

# 目录

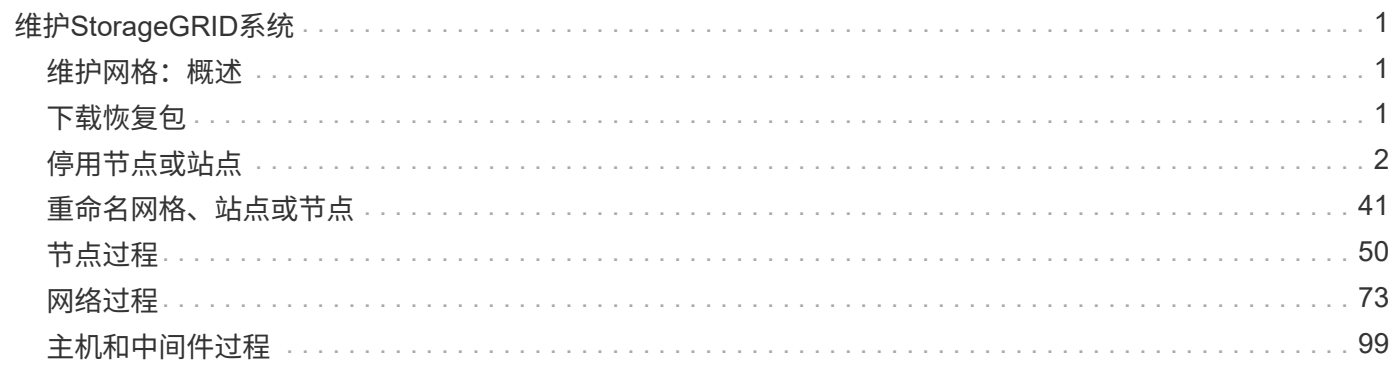

# <span id="page-2-0"></span>维护**StorageGRID**系统

# <span id="page-2-1"></span>维护网格:概述

网格维护任务包括停用节点或站点、重命名网格、节点或站点以及维护网络。您还可以执 行主机和中间件过程以及网格节点过程。

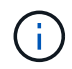

在这些说明中,"Linux"是指Red Hat®Enterprise Linux®、Ubuntu®或Debian®部署。有关支持的 版本列表,请参见 ["NetApp](https://imt.netapp.com/matrix/#welcome) [互操作性表工具](https://imt.netapp.com/matrix/#welcome)["](https://imt.netapp.com/matrix/#welcome)。

## 开始之前

- 您对 StorageGRID 系统有着广泛的了解。
- 您已查看 StorageGRID 系统的拓扑并了解网格配置。
- 您知道必须严格按照所有说明进行操作,并注意所有警告。
- 您了解、未介绍的维护过程不受支持或不需要服务项目。

### 设备的维护过程

有关硬件过程、请参见 ["StorageGRID](https://docs.netapp.com/us-en/storagegrid-appliances/)[设备的维护说明](https://docs.netapp.com/us-en/storagegrid-appliances/)["](https://docs.netapp.com/us-en/storagegrid-appliances/)。

## <span id="page-2-2"></span>下载恢复包

通过恢复包文件,您可以在发生故障时还原 StorageGRID 系统。

开始之前

- 在主管理节点中、您可以使用登录到网格管理器 ["](https://docs.netapp.com/zh-cn/storagegrid-118/admin/web-browser-requirements.html)[支持的](https://docs.netapp.com/zh-cn/storagegrid-118/admin/web-browser-requirements.html) [Web](https://docs.netapp.com/zh-cn/storagegrid-118/admin/web-browser-requirements.html) [浏览器](https://docs.netapp.com/zh-cn/storagegrid-118/admin/web-browser-requirements.html)["](https://docs.netapp.com/zh-cn/storagegrid-118/admin/web-browser-requirements.html)。
- 您具有配置密码短语。
- 您已拥有 ["](https://docs.netapp.com/zh-cn/storagegrid-118/admin/admin-group-permissions.html)[特定访问权限](https://docs.netapp.com/zh-cn/storagegrid-118/admin/admin-group-permissions.html)["](https://docs.netapp.com/zh-cn/storagegrid-118/admin/admin-group-permissions.html)。

在对 StorageGRID 系统进行网格拓扑更改之前或升级软件之前,请下载当前的恢复软件包文件。然后,在更改 网格拓扑或升级软件后下载恢复包的新副本。

#### 步骤

- 1. 选择 \* 维护 \* > \* 系统 \* > \* 恢复软件包 \* 。
- 2. 输入配置密码短语,然后选择\*Start download\*。

下载将立即开始。

- 3. 下载完成后、打开 .zip 文件并确认您可以访问这些内容、包括 Passwords.txt 文件
- 4. 复制下载的恢复软件包文件 (.zip)连接到两个安全、安全和独立的位置。

恢复包文件必须受到保护,因为它包含可用于从 StorageGRID 系统获取数据的加密密钥和密 码。

# <span id="page-3-0"></span>停用节点或站点

 $\mathbf{1}$ 

停用操作步骤 : 概述

您可以执行停用操作步骤 ,以便从 StorageGRID 系统中永久删除网格节点或整个站点。

要删除网格节点或站点,请执行以下停用过程之一:

- 执行 ["](#page-3-1)[网格节点停用](#page-3-1)["](#page-3-1) 删除一个或多个节点、这些节点可以位于一个或多个站点上。您删除的节点可以联机并 连接到 StorageGRID 系统,也可以脱机并断开连接。
- ・执行 ["](https://docs.netapp.com/zh-cn/storagegrid-118/maintain/site-decommissioning.html)[站点停用](https://docs.netapp.com/zh-cn/storagegrid-118/maintain/site-decommissioning.html)" 删除站点。如果所有节点都连接到StorageGRID ,则执行\*已连接站点停用\*。如果所有节点 都与StorageGRID 断开连接,则执行\*断开连接的站点停用\*。如果站点中既有已连接节点、也有已断开连接 的节点、则必须将所有脱机节点恢复联机。

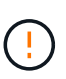

在执行断开连接的站点停用之前、请联系您的NetApp客户代表。在取消配置站点向导中启用 所有步骤之前, NetApp 将查看您的要求。如果您认为可以恢复站点或从站点恢复对象数据, 则不应尝试执行已断开连接的站点停用。

停用节点

<span id="page-3-1"></span>网格节点停用:概述

您可以使用节点停用操作步骤删除一个或多个站点上的一个或多个网格节点。您不能停用 主管理节点。

何时停用节点

如果满足以下任一条件,请使用节点停用操作步骤 :

• 您在扩展中添加了一个较大的存储节点、并且希望删除一个或多个较小的存储节点、同时保留对象。

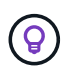

如果要将旧设备更换为新设备,请考虑 ["](https://docs.netapp.com/us-en/storagegrid-appliances/commonhardware/how-appliance-node-cloning-works.html)[正](https://docs.netapp.com/us-en/storagegrid-appliances/commonhardware/how-appliance-node-cloning-works.html)[在](https://docs.netapp.com/us-en/storagegrid-appliances/commonhardware/how-appliance-node-cloning-works.html)[克隆](https://docs.netapp.com/us-en/storagegrid-appliances/commonhardware/how-appliance-node-cloning-works.html)[设备节点](https://docs.netapp.com/us-en/storagegrid-appliances/commonhardware/how-appliance-node-cloning-works.html)["](https://docs.netapp.com/us-en/storagegrid-appliances/commonhardware/how-appliance-node-cloning-works.html) 而不是在扩展中添加新设备、然 后停用旧设备。

- 您所需的总存储较少。
- 您不再需要网关节点。
- 您不再需要非主管理节点。
- 您的网格包含一个无法恢复或恢复联机的已断开节点。
- 网格包含一个归档节点。

如何停用节点

您可以停用已连接的网格节点或已断开连接的网格节点。

停用已连接节点

通常,只有在网格节点连接到StorageGRID系统且所有节点均正常运行时(\*nones\*页面和\*Decommmission Noes\*页面上有绿色图标),才应停用网格节点。

有关说明,请参见 ["](#page-17-0)[停用已连接的网格节点](#page-17-0)["](#page-17-0)。

停用已断开连接的节点

在某些情况下、您可能需要停用当前未连接到网格的网格节点(运行状况未知或已被管理员关闭的节点)。例 如、只有当归档节点断开连接时、才能将其停用。

有关说明,请参见 ["](#page-13-0)[停用已断开连接的网格节点](#page-13-0)["](#page-13-0)。

停用节点前应考虑的事项

在执行任一操作步骤之前、请查看每种类型节点的注意事项:

- ["](#page-4-0)[停用管理、网关或](#page-4-0)[归档](#page-4-0)[节点的注意](#page-4-0)[事](#page-4-0)[项](#page-4-0)["](#page-4-0)
- ["](#page-5-0)[存储](#page-5-0)[节点停用注意](#page-5-0)[事](#page-5-0)[项](#page-5-0)["](#page-5-0)

<span id="page-4-0"></span>停用管理节点、网关节点或归档节点的注意事项

查看停用管理节点、网关节点或归档节点的注意事项。

管理节点注意事项

- 您不能停用主管理节点。
- 如果某个管理节点的某个网络接口属于高可用性(HA)组、则无法停用该节点。您必须先从 HA 组中删除网络 接口。请参见的说明 ["](https://docs.netapp.com/zh-cn/storagegrid-118/admin/managing-high-availability-groups.html)[管理](https://docs.netapp.com/zh-cn/storagegrid-118/admin/managing-high-availability-groups.html)[HA](https://docs.netapp.com/zh-cn/storagegrid-118/admin/managing-high-availability-groups.html)[组](https://docs.netapp.com/zh-cn/storagegrid-118/admin/managing-high-availability-groups.html)["](https://docs.netapp.com/zh-cn/storagegrid-118/admin/managing-high-availability-groups.html)。
- 在停用管理节点时、您可以根据需要安全地更改ILM策略。
- 如果停用管理节点并为 StorageGRID 系统启用了单点登录( SSO ),则必须记住从 Active Directory 联合 身份验证服务( AD FS )中删除该节点的依赖方信任。
- 如果您使用 ["](https://docs.netapp.com/zh-cn/storagegrid-118/admin/grid-federation-overview.html)[网格联](https://docs.netapp.com/zh-cn/storagegrid-118/admin/grid-federation-overview.html)[盟](https://docs.netapp.com/zh-cn/storagegrid-118/admin/grid-federation-overview.html)["](https://docs.netapp.com/zh-cn/storagegrid-118/admin/grid-federation-overview.html)下,确保未为网格联合连接指定要停用的节点的IP地址。
- 停用已断开连接的管理节点时,该节点上的审核日志将丢失;但是,这些日志也应存在于主管理节点上。

网关节点的注意事项

- 如果某个网关节点的某个网络接口属于高可用性(HA)组、则无法停用该节点。您必须先从 HA 组中删除网络 接口。请参见的说明 ["](https://docs.netapp.com/zh-cn/storagegrid-118/admin/managing-high-availability-groups.html)[管理](https://docs.netapp.com/zh-cn/storagegrid-118/admin/managing-high-availability-groups.html)[HA](https://docs.netapp.com/zh-cn/storagegrid-118/admin/managing-high-availability-groups.html)[组](https://docs.netapp.com/zh-cn/storagegrid-118/admin/managing-high-availability-groups.html)["](https://docs.netapp.com/zh-cn/storagegrid-118/admin/managing-high-availability-groups.html)。
- 在停用网关节点时、您可以根据需要安全地更改ILM策略。
- 如果您使用 ["](https://docs.netapp.com/zh-cn/storagegrid-118/admin/grid-federation-overview.html)[网格联](https://docs.netapp.com/zh-cn/storagegrid-118/admin/grid-federation-overview.html)[盟](https://docs.netapp.com/zh-cn/storagegrid-118/admin/grid-federation-overview.html)["](https://docs.netapp.com/zh-cn/storagegrid-118/admin/grid-federation-overview.html)下,确保未为网格联合连接指定要停用的节点的IP地址。
- 您可以在网关节点断开连接时安全地停用它。

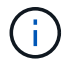

已弃用对归档节点和Cloud Tiering—Simple Storage Service (S3)选项的支持。归档节点支持将在 未来版本中彻底删除。

- 如果归档节点仍连接到网格、则无法停用该节点。要删除归档节点、请确认此节点不再使用、数据已迁移到 其他位置、并且此节点已关闭。然后、对已断开连接的节点使用停用操作步骤。
- 如果归档节点仍在使用中、请确保您的计划有足够的时间将任何现有数据移动到存储节点或云存储池。从归 档节点移动数据可能需要几天或几周时间。

步骤

- 1. 如果您当前正在将归档节点与Cloud Tiering Simple Storage Service (S3)选项结合使用、 ["](https://docs.netapp.com/zh-cn/storagegrid-118/admin/migrating-objects-from-cloud-tiering-s3-to-cloud-storage-pool.html)[将对象](https://docs.netapp.com/zh-cn/storagegrid-118/admin/migrating-objects-from-cloud-tiering-s3-to-cloud-storage-pool.html)[迁移](https://docs.netapp.com/zh-cn/storagegrid-118/admin/migrating-objects-from-cloud-tiering-s3-to-cloud-storage-pool.html)[到](https://docs.netapp.com/zh-cn/storagegrid-118/admin/migrating-objects-from-cloud-tiering-s3-to-cloud-storage-pool.html)[云](https://docs.netapp.com/zh-cn/storagegrid-118/admin/migrating-objects-from-cloud-tiering-s3-to-cloud-storage-pool.html) [存储池](https://docs.netapp.com/zh-cn/storagegrid-118/admin/migrating-objects-from-cloud-tiering-s3-to-cloud-storage-pool.html)["](https://docs.netapp.com/zh-cn/storagegrid-118/admin/migrating-objects-from-cloud-tiering-s3-to-cloud-storage-pool.html)。
- 2. 确认此归档节点不再由活动ILM策略中的任何ILM规则使用。
	- a. 转到\*ILM >\*存储池\*页面。
	- b. 从存储池列表中、选择仅包含归档节点的任何存储池。
	- c. 选择\*ILM usage\*选项卡。
	- d. 如果列出了任何ILM规则、请查看\*用于活动策略\*列、以确定归档节点存储池是否正在活动策略中使用。
	- e. 如果正在使用存储池、 ["](https://docs.netapp.com/zh-cn/storagegrid-118/ilm/creating-ilm-policy.html)[创建](https://docs.netapp.com/zh-cn/storagegrid-118/ilm/creating-ilm-policy.html)[新的](https://docs.netapp.com/zh-cn/storagegrid-118/ilm/creating-ilm-policy.html)[ILM](https://docs.netapp.com/zh-cn/storagegrid-118/ilm/creating-ilm-policy.html)[策略](https://docs.netapp.com/zh-cn/storagegrid-118/ilm/creating-ilm-policy.html)["](https://docs.netapp.com/zh-cn/storagegrid-118/ilm/creating-ilm-policy.html) 不再使用归档节点。
	- f. 激活新策略。
	- g. 等待所有对象从归档节点存储池中移动。这可能需要几天或几周时间。
- 3. 确定所有对象均已从归档节点移动后、关闭该节点。
- 4. 执行 ["](#page-13-0)[停用已断开连接节点的操作步骤](#page-13-0)["](#page-13-0)。

存储节点注意事项

<span id="page-5-0"></span>停用存储节点的注意事项

在停用存储节点之前、请考虑是否可以克隆此节点。然后、如果您决定停用此节点、请查 看StorageGRID在停用操作步骤期间如何管理对象和元数据。

何时克隆节点而不是停用节点

如果要将旧设备存储节点更换为新设备或更大的设备、请考虑克隆设备节点、而不是在扩展中添加新设备、然后 停用旧设备。

通过设备节点克隆、您可以轻松地将现有设备节点更换为同一StorageGRID站点上的兼容设备。克隆过程会将所 有数据传输到新设备、将新设备置于运行状态、并使旧设备处于预安装状态。

如果需要,您可以克隆设备节点:

- 更换即将达到使用寿命的产品。
- 升级现有节点以利用改进的设备技术。
- 增加网格存储容量,而不更改 StorageGRID 系统中的存储节点数。

• 提高存储效率、例如通过更改RAID模式。

请参见 ["](https://docs.netapp.com/us-en/storagegrid-appliances/commonhardware/how-appliance-node-cloning-works.html)[设备节点](https://docs.netapp.com/us-en/storagegrid-appliances/commonhardware/how-appliance-node-cloning-works.html)[克隆](https://docs.netapp.com/us-en/storagegrid-appliances/commonhardware/how-appliance-node-cloning-works.html)[:概述](https://docs.netapp.com/us-en/storagegrid-appliances/commonhardware/how-appliance-node-cloning-works.html)["](https://docs.netapp.com/us-en/storagegrid-appliances/commonhardware/how-appliance-node-cloning-works.html) 了解详细信息。

已连接存储节点的注意事项

查看停用已连接存储节点的注意事项。

- 在一个 " 停用节点 " 操作步骤 中停用的存储节点不应超过 10 个。
- 系统必须始终包含足够的存储节点来满足操作要求、包括 ["ADC](#page-7-0)[仲裁](#page-7-0)["](#page-8-0) 和活动 ["ILM](#page-8-0) [策略](#page-8-0)"。要满足此限制,您 可能需要在扩展操作中添加新的存储节点,然后才能停用现有存储节点。

在包含基于软件的纯元数据节点的网格中停用存储节点时、请务必小心谨慎。如果停用配置为存储\_Both 对象和元数据的所有节点、则会从网格中删除存储对象的功能。请参见 ["](https://docs.netapp.com/zh-cn/storagegrid-118/primer/what-storage-node-is.html#types-of-storage-nodes)[存储](https://docs.netapp.com/zh-cn/storagegrid-118/primer/what-storage-node-is.html#types-of-storage-nodes)[节点的](https://docs.netapp.com/zh-cn/storagegrid-118/primer/what-storage-node-is.html#types-of-storage-nodes)[类型](https://docs.netapp.com/zh-cn/storagegrid-118/primer/what-storage-node-is.html#types-of-storage-nodes)["](https://docs.netapp.com/zh-cn/storagegrid-118/primer/what-storage-node-is.html#types-of-storage-nodes) 有关纯元数据存储 节点的详细信息、请参见。

- 删除存储节点后、将通过网络传输大量对象数据。尽管这些传输不会影响正常系统操作、但它们会影 响StorageGRID系统占用的网络带宽总量。
- 与正常系统操作相关的任务相比,与存储节点停用相关的任务的优先级更低。这意味着停用不会干扰 StorageGRID 系统的正常运行,也不需要计划系统在一段时间内处于非活动状态。由于停用是在后台执行的 ,因此很难估计完成此过程需要多长时间。通常,在系统处于静默状态或一次仅删除一个存储节点时,停用 速度会更快。
- 停用存储节点可能需要数天或数周时间。相应地规划此操作步骤 。尽管停用过程不会影响系统运行,但它会 限制其他过程。通常,在删除网格节点之前,您应执行任何计划内的系统升级或扩展。
- 如果需要在删除存储节点期间执行另一个维护操作步骤、则可以执行此操作 ["](#page-19-0)[暂](#page-19-0)[停停用操作步骤](#page-19-0)["](#page-19-0) 并在另一个操作步骤完成后继续。

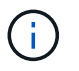

只有在达到 ILM 评估或纠删编码的数据停用阶段时, \* 暂停 \* 按钮才会启用; 但是, ILM 评 估(数据迁移)将继续在后台运行。

- 正在运行停用任务时、无法在任何网格节点上运行数据修复操作。
- 在停用存储节点期间、不应对ILM策略进行任何更改。
- 停用存储节点时、可能会触发以下警报、您可能会收到相关电子邮件和SNMP通知:
	- \* 无法与节点 \* 警报通信。停用包含此 ADC-Service 的存储节点时会触发此警报。停用操作完成后,此 警报将得到解决。
	- VSTU (对象验证状态)警报。此通知级别的警报表示存储节点在停用过程中将进入维护模式。
	- CASA (数据存储状态)警报。此主要级别的警报表示 Cassandra 数据库正在关闭,因为服务已停止。
- 要永久安全地删除数据、您必须在停用操作步骤完成后擦除存储节点的驱动器。

断开连接的存储节点的注意事项

查看停用已断开连接的存储节点的注意事项。

• 切勿停用已断开连接的节点、除非您确定该节点无法联机或恢复。

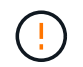

如果您认为可以从节点中恢复对象数据、请勿执行此操作步骤。请联系技术支持以确定是否 可以进行节点恢复。

- 停用已断开连接的存储节点时、StorageGRID会使用其他存储节点中的数据重建已断开连接的节点上的对象 数据和元数据。
- 如果停用多个断开连接的存储节点、可能会发生数据丢失。如果没有足够的对象副本,纠删编码片段或对象 元数据保持可用,则系统可能无法重建数据。 在使用基于软件的纯元数据节点的网格中停用存储节点时、停 用配置为同时存储对象和元数据的所有节点会从网格中删除所有对象存储。请参见 ["](https://docs.netapp.com/zh-cn/storagegrid-118/primer/what-storage-node-is.html#types-of-storage-nodes)[存储](https://docs.netapp.com/zh-cn/storagegrid-118/primer/what-storage-node-is.html#types-of-storage-nodes)[节点的](https://docs.netapp.com/zh-cn/storagegrid-118/primer/what-storage-node-is.html#types-of-storage-nodes)[类型](https://docs.netapp.com/zh-cn/storagegrid-118/primer/what-storage-node-is.html#types-of-storage-nodes)["](https://docs.netapp.com/zh-cn/storagegrid-118/primer/what-storage-node-is.html#types-of-storage-nodes) 有关纯 元数据存储节点的详细信息、请参见。

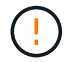

如果您有多个无法恢复的已断开连接的存储节点、请联系技术支持以确定最佳操作方案。

- 停用已断开连接的存储节点时, StorageGRID 会在停用过程结束时启动数据修复作业。这些作业会尝试重 建已断开连接的节点上存储的对象数据和元数据。
- 停用已断开连接的存储节点时,停用操作步骤 的完成速度相对较快。但是、数据修复作业可能需要数天或数 周才能运行、并且不受停用操作步骤 的监控。您必须手动监控这些作业并根据需要重新启动它们。请参见 ["](#page-9-0) [检](#page-9-0)[查数据](#page-9-0)[修](#page-9-0)[复作](#page-9-0)[业](#page-9-0)["](#page-9-0)。
- 如果停用的存储节点已断开连接,而该存储节点包含某个对象的唯一副本,则该对象将丢失。只有当当前连 接的存储节点上至少存在一个复制副本或足够多的纠删编码片段时,数据修复作业才能重建和恢复对象。

<span id="page-7-0"></span>什么是**ADC**仲裁?

如果停用后仍保留的管理域控制器(ADC)服务太少、则可能无法停用站点上的某些存储节 点。

某些存储节点上的ADC服务负责维护网格拓扑信息并为网格提供配置服务。StorageGRID 系统要求每个站点始 终提供一定的数字转换服务仲裁。

如果删除存储节点会发生原因 使不再满足ADC仲裁、则无法停用该节点。要在停用期间满足ADC仲裁要求、每 个站点上至少必须有三个存储节点具有ADC服务。如果站点中有三个以上的存储节点使用ADC服务、则停用 后、这些节点中的简单多数必须保持可用: ((0.5 \* *Storage Nodes with ADC*) + 1)

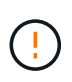

在包含基于软件的纯元数据节点的网格中停用存储节点时、请务必小心谨慎。如果停用配置为存 储\_Both \_对象和元数据的所有节点、则会从网格中删除存储对象的功能。请参见 ["](https://docs.netapp.com/zh-cn/storagegrid-118/primer/what-storage-node-is.html#types-of-storage-nodes)[存储](https://docs.netapp.com/zh-cn/storagegrid-118/primer/what-storage-node-is.html#types-of-storage-nodes)[节点的](https://docs.netapp.com/zh-cn/storagegrid-118/primer/what-storage-node-is.html#types-of-storage-nodes)[类](https://docs.netapp.com/zh-cn/storagegrid-118/primer/what-storage-node-is.html#types-of-storage-nodes) [型](https://docs.netapp.com/zh-cn/storagegrid-118/primer/what-storage-node-is.html#types-of-storage-nodes)["](https://docs.netapp.com/zh-cn/storagegrid-118/primer/what-storage-node-is.html#types-of-storage-nodes) 有关纯元数据存储节点的详细信息、请参见。

例如、假设某个站点当前包含六个具有ADC服务的存储节点、而您要停用三个存储节点。由于需要使用 ADC 仲 裁,您必须完成两个停用过程,如下所示:

- 在首次停用操作步骤时、必须确保具有ADC服务的四个存储节点保持可用: ((0.5 \* 6) + 1)。这意味 着最初只能停用两个存储节点。
- 在第二个停用的操作步骤中、您可以删除第三个存储节点、因为ADC仲裁现在只需要三个ADC服务即可保持 可用:  $((0.5 * 4) + 1)$ 。

如果您需要停用存储节点、但由于ADC仲裁要求而无法停用、请在中添加一个新的存储节点 ["](https://docs.netapp.com/zh-cn/storagegrid-118/expand/index.html)[扩展](https://docs.netapp.com/zh-cn/storagegrid-118/expand/index.html)["](https://docs.netapp.com/zh-cn/storagegrid-118/expand/index.html) 并指定它应 具有ADC服务。然后、停用现有存储节点。

<span id="page-8-0"></span>如果您计划停用存储节点,则应在开始停用过程之前查看 StorageGRID 系统的 ILM 策 略。

在停用期间,所有对象数据都会从停用的存储节点迁移到其他存储节点。

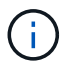

停用期间使用的 ILM 策略将是停用后使用的策略。在开始停用之前和停用完成后,您必须确保此 策略满足您的数据要求。

您应查看每个中的规则 ["](https://docs.netapp.com/zh-cn/storagegrid-118/ilm/creating-ilm-policy.html)[活动](https://docs.netapp.com/zh-cn/storagegrid-118/ilm/creating-ilm-policy.html)[ILM](https://docs.netapp.com/zh-cn/storagegrid-118/ilm/creating-ilm-policy.html)[策略](https://docs.netapp.com/zh-cn/storagegrid-118/ilm/creating-ilm-policy.html)["](https://docs.netapp.com/zh-cn/storagegrid-118/ilm/creating-ilm-policy.html) 确保StorageGRID系统将继续在正确类型和正确位置具有足够的容量、以 支持停用存储节点。

请考虑以下几点:

- ILM 评估服务是否可以复制对象数据以满足 ILM 规则?
- 如果在停用过程中某个站点暂时不可用,会发生什么情况? 是否可以在备用位置创建其他副本?
- 停用过程将如何影响内容的最终分发?如中所述 ["](#page-8-1)[整](#page-8-1)[合存储](#page-8-1)[节点](#page-8-1)["](#page-8-1)您应该这样做 ["](https://docs.netapp.com/zh-cn/storagegrid-118/expand/index.html)[添](https://docs.netapp.com/zh-cn/storagegrid-118/expand/index.html)[加新](https://docs.netapp.com/zh-cn/storagegrid-118/expand/index.html)[存储](https://docs.netapp.com/zh-cn/storagegrid-118/expand/index.html)[节点](https://docs.netapp.com/zh-cn/storagegrid-118/expand/index.html)["](https://docs.netapp.com/zh-cn/storagegrid-118/expand/index.html) 在停用旧系 统之前。如果在停用较小的存储节点后添加较大的替代存储节点,则旧存储节点可能接近容量,新存储节点 可能几乎没有任何内容。然后,新对象数据的大多数写入操作将定向到新存储节点,从而降低系统操作的整 体效率。
- 系统是否会始终包含足够的存储节点来满足活动ILM策略?

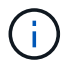

如果ILM策略不能满足要求、则会导致积压和警报、并可能导致StorageGRID系统停止运行。

通过评估表中列出的区域、验证停用过程所产生的建议拓扑是否满足ILM策略。

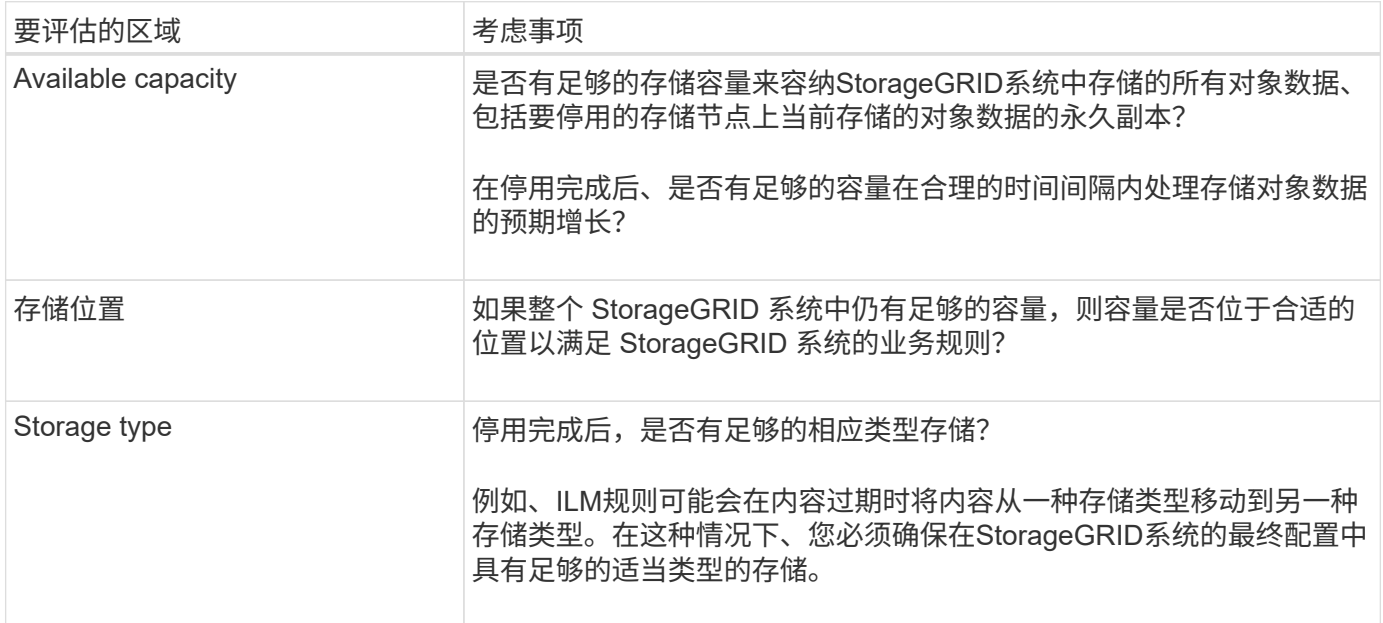

<span id="page-8-1"></span>整合存储节点

您可以整合存储节点以减少站点或部署的存储节点数,同时增加存储容量。

整合存储节点时、您可以 ["](https://docs.netapp.com/zh-cn/storagegrid-118/expand/index.html)[展](https://docs.netapp.com/zh-cn/storagegrid-118/expand/index.html)[开](https://docs.netapp.com/zh-cn/storagegrid-118/expand/index.html)[StorageGRID](https://docs.netapp.com/zh-cn/storagegrid-118/expand/index.html)[系统](https://docs.netapp.com/zh-cn/storagegrid-118/expand/index.html)["](https://docs.netapp.com/zh-cn/storagegrid-118/expand/index.html) 添加容量较大的新存储节点、然后停用容量较小的旧存储 节点。在停用操作步骤 期间,对象会从旧存储节点迁移到新存储节点。

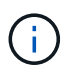

如果您要将旧设备和小设备与新型号或大容量设备整合、请考虑 ["](https://docs.netapp.com/us-en/storagegrid-appliances/commonhardware/how-appliance-node-cloning-works.html)[正](https://docs.netapp.com/us-en/storagegrid-appliances/commonhardware/how-appliance-node-cloning-works.html)[在](https://docs.netapp.com/us-en/storagegrid-appliances/commonhardware/how-appliance-node-cloning-works.html)[克隆](https://docs.netapp.com/us-en/storagegrid-appliances/commonhardware/how-appliance-node-cloning-works.html)[设备节点](https://docs.netapp.com/us-en/storagegrid-appliances/commonhardware/how-appliance-node-cloning-works.html)["](https://docs.netapp.com/us-en/storagegrid-appliances/commonhardware/how-appliance-node-cloning-works.html) (或者、如果 您不打算进行一对一更换、请使用设备节点克隆和停用操作步骤)。

例如,您可以添加两个容量更大的新存储节点来替换三个旧存储节点。您应首先使用扩展操作步骤 添加两个更 大的新存储节点,然后使用停用操作步骤 删除三个容量较小的旧存储节点。

通过在删除现有存储节点之前添加新容量,您可以确保在 StorageGRID 系统中更平衡地分布数据。此外,还可 以减少现有存储节点可能被推送到存储水印级别以外的可能性。

停用多个存储节点

如果需要删除多个存储节点,可以按顺序或并行停用它们。

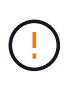

在包含基于软件的纯元数据节点的网格中停用存储节点时、请务必小心谨慎。如果停用配置为存 储 Both 对象和元数据的所有节点、则会从网格中删除存储对象的功能。请参见 ["](https://docs.netapp.com/zh-cn/storagegrid-118/primer/what-storage-node-is.html#types-of-storage-nodes)[存储](https://docs.netapp.com/zh-cn/storagegrid-118/primer/what-storage-node-is.html#types-of-storage-nodes)[节点的](https://docs.netapp.com/zh-cn/storagegrid-118/primer/what-storage-node-is.html#types-of-storage-nodes)[类](https://docs.netapp.com/zh-cn/storagegrid-118/primer/what-storage-node-is.html#types-of-storage-nodes) [型](https://docs.netapp.com/zh-cn/storagegrid-118/primer/what-storage-node-is.html#types-of-storage-nodes)["](https://docs.netapp.com/zh-cn/storagegrid-118/primer/what-storage-node-is.html#types-of-storage-nodes) 有关纯元数据存储节点的详细信息、请参见。

- 如果您按顺序停用存储节点,则必须等待第一个存储节点完成停用,然后再开始停用下一个存储节点。
- 如果您并行停用存储节点,则存储节点会同时处理要停用的所有存储节点的停用任务。这可能会导致文件的 所有永久副本都标记为"只读‐"、从而在启用了此功能的网格中临时禁用删除。

<span id="page-9-0"></span>检查数据修复作业

停用网格节点之前,您必须确认没有处于活动状态的数据修复作业。如果任何修复失败, 您必须重新启动修复并让其完成,然后再执行停用操作步骤 。

关于此任务

如果您需要停用已断开连接的存储节点、还需要在停用操作步骤 完成后完成这些步骤、以确保数据修复作业已 成功完成。您必须确保已成功还原已删除节点上的任何经过擦除编码的片段。

这些步骤仅适用于具有纠删编码对象的系统。

#### 步骤

1. 登录到主管理节点:

- a. 输入以下命令: ssh admin@*grid\_node\_IP*
- b. 输入中列出的密码 Passwords.txt 文件
- c. 输入以下命令切换到root: su -
- d. 输入中列出的密码 Passwords.txt 文件

以root用户身份登录后、提示符将从变为 \$ to #。

2. 检查正在运行的修复: repair-data show-ec-repair-status

◦ 如果您从未运行过数据修复作业、则输出<sup>为</sup> No job found。您无需重新启动任何修复作业。

◦ 如果数据修复作业先前已运行或当前正在运行,则输出将列出要修复的信息。每个修复都有一个唯一的 修复 ID 。

# repair-data show-ec-repair-status<br>Repair ID Affected Nodes / Volumes End Time Start Time State Estimated Bytes Affected Bytes Repaired Percentage DC1-S1-0-182 (Volumes: 2)<br>DC1-S1-0-182 (Volumes: 1)<br>DC1-S1-0-182 (Volumes: 0) 2022-08-17T21:37:30.051543<br>2022-08-17T20:37:58.869362<br>2022-08-17T20:42:29.578740 1015788876 4216507958013005550<br>18214680851049518682<br>7962734388032289010 2022-08-17T21:37:37.320998<br>2022-08-17T20:38:45.299688 Completed<br>Completed<br>Stopped  $\frac{0}{\alpha}$  $100$ link opped

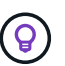

您也可以使用网格管理器监控正在进行的还原过程并显示还原历史记录。请参见 ["](https://docs.netapp.com/zh-cn/storagegrid-118/maintain/restoring-volume.html)[使用网格管理器还原对象数据](https://docs.netapp.com/zh-cn/storagegrid-118/maintain/restoring-volume.html)["](https://docs.netapp.com/zh-cn/storagegrid-118/maintain/restoring-volume.html)。

- 3. 所有修复的状态为 Completed,则不需要重新启动任何修复作业。
- 4. 任何修复的状态为 Stopped、您必须重新启动此修复。
	- a. 从输出中获取失败修复的修复 ID 。
	- b. 运行 repair-data start-ec-node-repair 命令:

使用 --repair-id 用于指定修复ID的选项。例如、如果要重试修复ID为949292的修复、请运行以下命 令: repair-data start-ec-node-repair --repair-id 949292

c. 继续跟踪EC数据修复的状态、直到所有修复的状态为 Completed。

#### 收集所需材料

在执行网格节点停用之前,您必须获取以下信息。

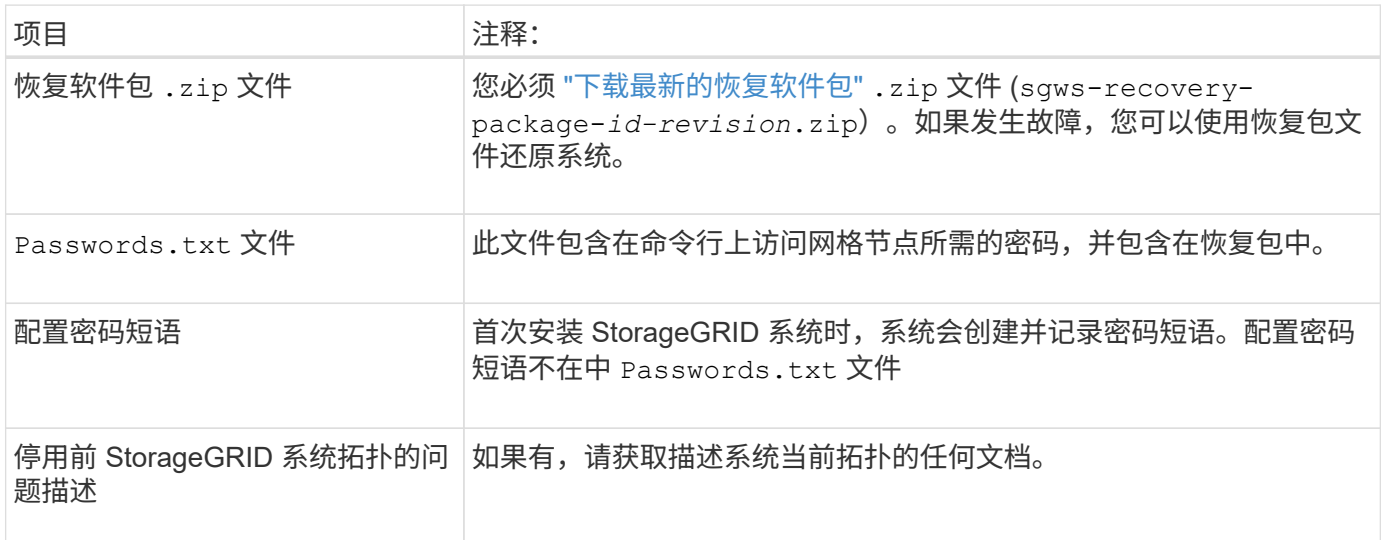

#### 相关信息

["Web](https://docs.netapp.com/zh-cn/storagegrid-118/admin/web-browser-requirements.html) [浏览器要求](https://docs.netapp.com/zh-cn/storagegrid-118/admin/web-browser-requirements.html)["](https://docs.netapp.com/zh-cn/storagegrid-118/admin/web-browser-requirements.html)

访问 **"** 取消配置节点 **"** 页面

访问网格管理器中的 " 停用节点 " 页面时,您可以一目了然地看到哪些节点可以停用。

开始之前

- 您将使用登录到网格管理器 ["](https://docs.netapp.com/zh-cn/storagegrid-118/admin/web-browser-requirements.html)[支持的](https://docs.netapp.com/zh-cn/storagegrid-118/admin/web-browser-requirements.html) [Web](https://docs.netapp.com/zh-cn/storagegrid-118/admin/web-browser-requirements.html) [浏览器](https://docs.netapp.com/zh-cn/storagegrid-118/admin/web-browser-requirements.html)["](https://docs.netapp.com/zh-cn/storagegrid-118/admin/web-browser-requirements.html)。
- 您拥有 ["](https://docs.netapp.com/zh-cn/storagegrid-118/admin/admin-group-permissions.html)[维护或](https://docs.netapp.com/zh-cn/storagegrid-118/admin/admin-group-permissions.html)[root](https://docs.netapp.com/zh-cn/storagegrid-118/admin/admin-group-permissions.html)[访问权限](https://docs.netapp.com/zh-cn/storagegrid-118/admin/admin-group-permissions.html)["](https://docs.netapp.com/zh-cn/storagegrid-118/admin/admin-group-permissions.html)。

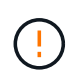

在包含基于软件的纯元数据节点的网格中停用存储节点时、请务必小心谨慎。如果停用配置为存 储 Both 对象和元数据的所有节点、则会从网格中删除存储对象的功能。请参见 ["](https://docs.netapp.com/zh-cn/storagegrid-118/primer/what-storage-node-is.html#types-of-storage-nodes)[存储](https://docs.netapp.com/zh-cn/storagegrid-118/primer/what-storage-node-is.html#types-of-storage-nodes)[节点的](https://docs.netapp.com/zh-cn/storagegrid-118/primer/what-storage-node-is.html#types-of-storage-nodes)[类](https://docs.netapp.com/zh-cn/storagegrid-118/primer/what-storage-node-is.html#types-of-storage-nodes) [型](https://docs.netapp.com/zh-cn/storagegrid-118/primer/what-storage-node-is.html#types-of-storage-nodes)["](https://docs.netapp.com/zh-cn/storagegrid-118/primer/what-storage-node-is.html#types-of-storage-nodes) 有关纯元数据存储节点的详细信息、请参见。

步骤

- 1. 选择 \* 维护 \* > \* 任务 \* > \* 取消配置 \* 。
- 2. 选择 \* 取消配置节点 \* 。

此时将显示 Decommission Nodes 页面。在此页面中,您可以:

- 确定当前可以停用的网格节点。
- 查看所有网格节点的运行状况
- 按 \* 名称 \* , \* 站点 \* , \* 类型 \* 或 \* 具有 ADC\* 按升序或降序对列表进行排序。
- 输入搜索词可快速查找特定节点。

在此示例中、"可能停用"列指示您可以停用网关节点和四个存储节点中的一个。

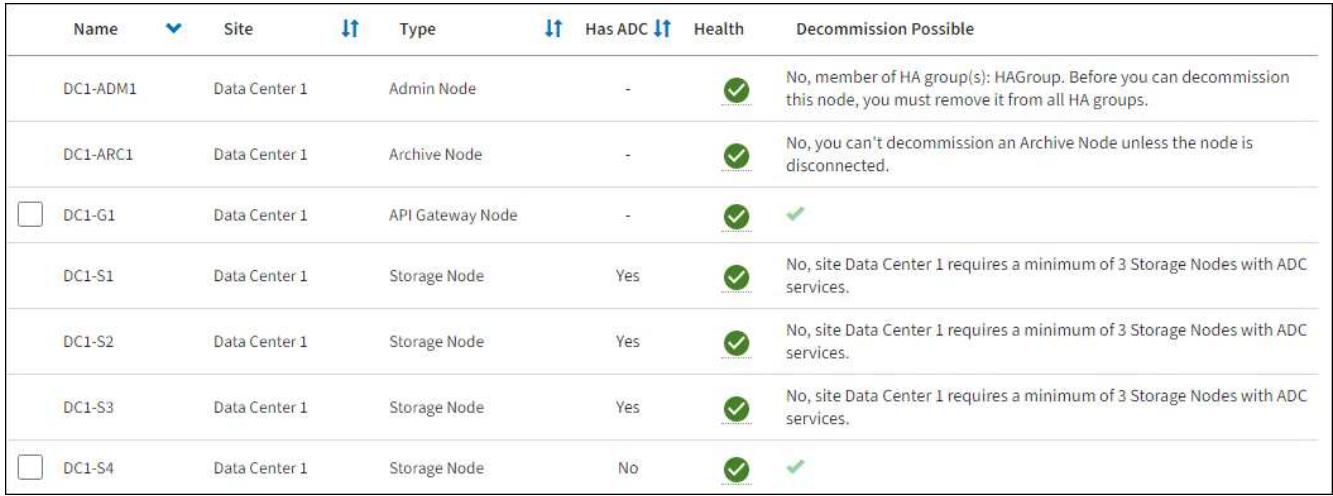

3. 查看要停用的每个节点的 \* 可能停用 \* 列。

如果可以停用网格节点、则此列会显示一个绿色复选标记、而左列会显示一个复选框。如果无法停用某个节 点、则此列会说明问题描述。如果节点无法停用的原因不止一个、则会显示最严重的原因。

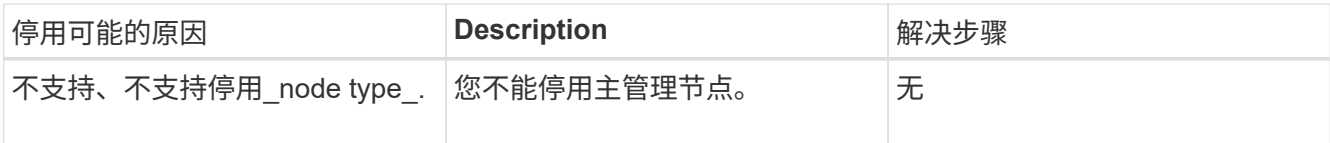

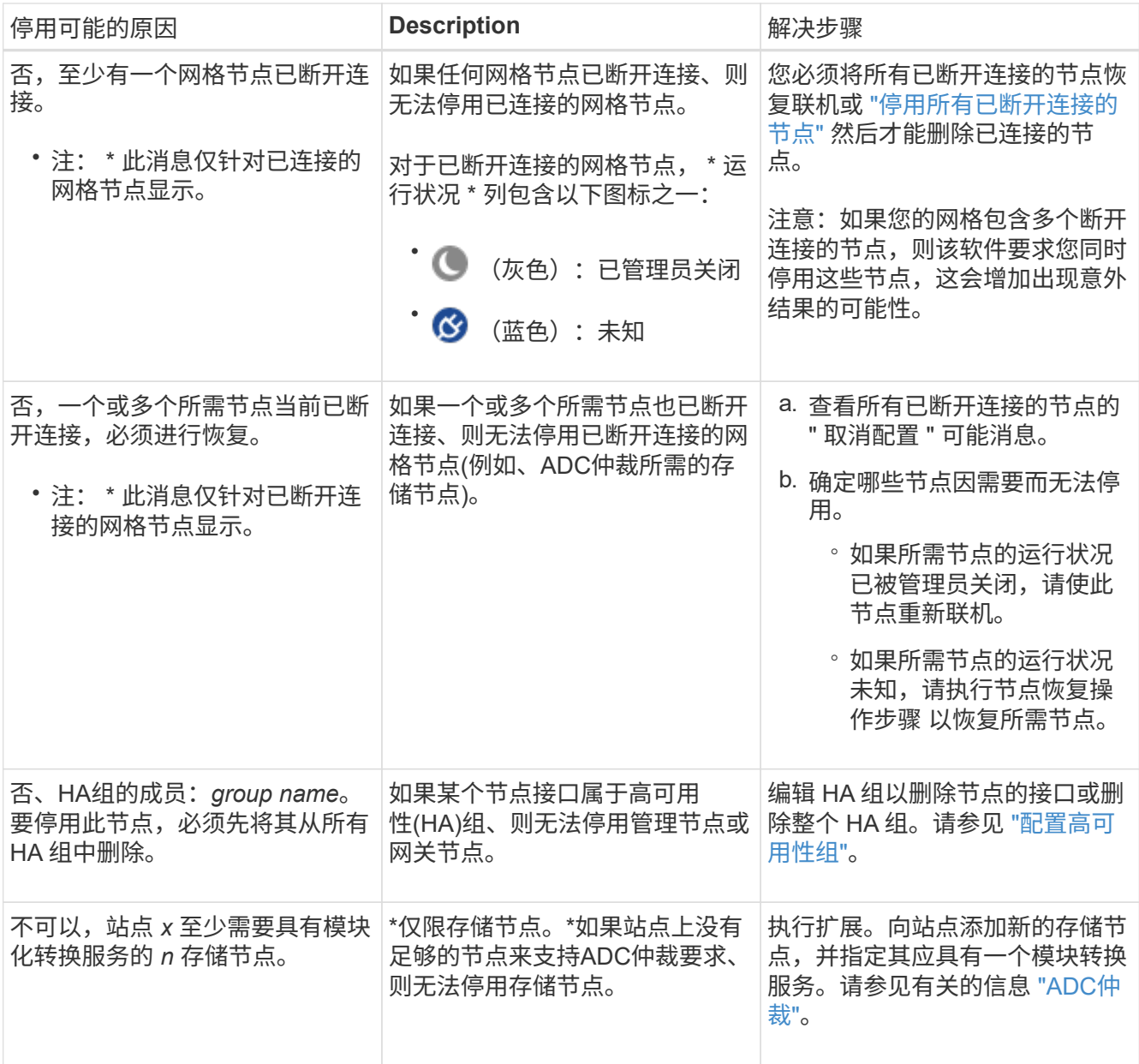

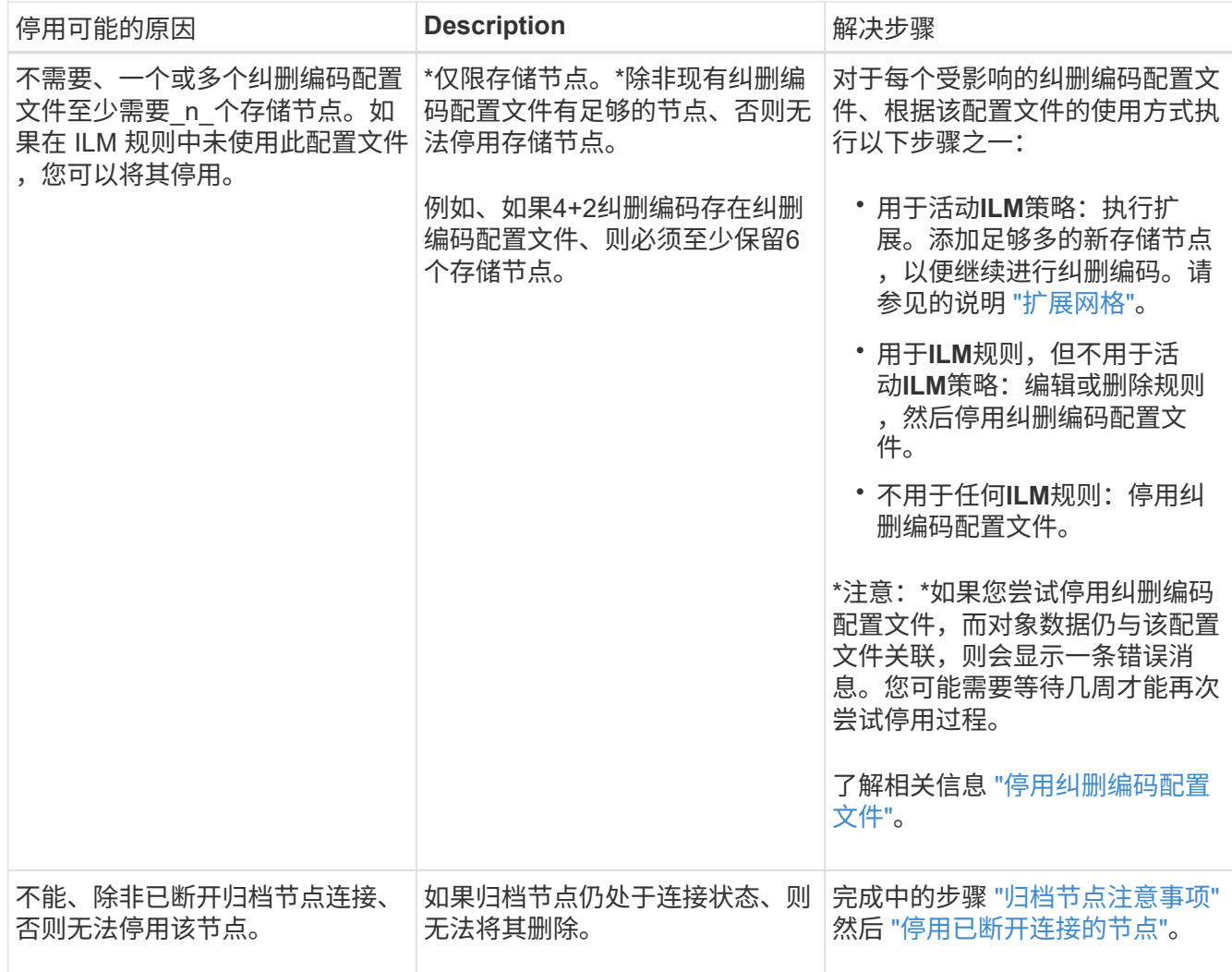

<span id="page-13-0"></span>停用已断开连接的网格节点

您可能需要停用当前未连接到网格的节点(运行状况为未知或管理员关闭的节点)。

开始之前

- 您了解停用的注意事项 ["](#page-4-0)[管理节点、网关节点和](#page-4-0)[归档](#page-4-0)[节点](#page-4-0)["](#page-4-0) 以及停用注意事项 ["](#page-5-0)[存储](#page-5-0)[节点](#page-5-0)["](#page-5-0)。
- 您已获取所有前提条件项。
- 您已确保没有处于活动状态的数据修复作业。请参见 ["](#page-9-0)[检](#page-9-0)[查数据](#page-9-0)[修](#page-9-0)[复作](#page-9-0)[业](#page-9-0)["](#page-9-0)。
- 您已确认网格中的任何位置均未进行存储节点恢复。如果是,则必须等待在恢复过程中执行的任何 Cassandra 重建完成。然后,您可以继续停用。
- 您已确保在节点停用操作步骤 运行期间不会运行其他维护过程,除非节点停用操作步骤 已暂停。
- 要停用的已断开连接节点的 \* 可停用 \* 列包含一个绿色复选标记。
- 您具有配置密码短语。

关于此任务

您可以通过在 \* 运行状况 \* 列中查找未知(蓝色)或管理员关闭(灰色)图标来识别已断开连接的节点。在此示 例中、名为DC1-ARC1的归档节点已断开连接。

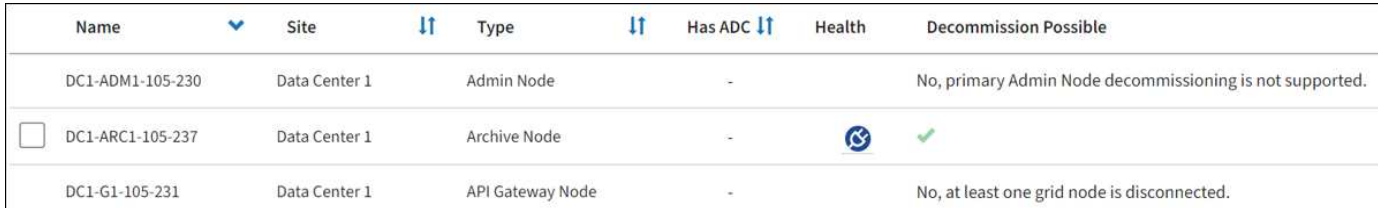

停用任何已断开连接的节点之前,请注意以下事项:

• 此操作步骤 主要用于删除一个断开连接的节点。如果您的网格包含多个断开连接的节点,则软件要求您同时 停用所有节点,从而增加意外结果的可能性。

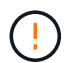

如果一次停用多个断开连接的存储节点、可能会发生数据丢失。请参见 ["](#page-5-0)[断开连接的](#page-5-0)[存储](#page-5-0)[节点](#page-5-0) [的注意](#page-5-0)[事](#page-5-0)[项](#page-5-0)["](#page-5-0)。

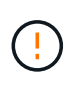

在包含基于软件的纯元数据节点的网格中停用存储节点时、请务必小心谨慎。如果停用配置 为存储 Both 对象和元数据的所有节点、则会从网格中删除存储对象的功能。请参见 ["](https://docs.netapp.com/zh-cn/storagegrid-118/primer/what-storage-node-is.html#types-of-storage-nodes)[存储](https://docs.netapp.com/zh-cn/storagegrid-118/primer/what-storage-node-is.html#types-of-storage-nodes) [节点的](https://docs.netapp.com/zh-cn/storagegrid-118/primer/what-storage-node-is.html#types-of-storage-nodes)[类型](https://docs.netapp.com/zh-cn/storagegrid-118/primer/what-storage-node-is.html#types-of-storage-nodes)["](https://docs.netapp.com/zh-cn/storagegrid-118/primer/what-storage-node-is.html#types-of-storage-nodes) 有关纯元数据存储节点的详细信息、请参见。

• 如果无法删除已断开连接的节点(例如、ADC仲裁所需的存储节点)、则无法删除任何其他已断开连接的节 点。

步骤

1. 除非要停用归档节点(必须断开连接)、否则请尝试使所有断开连接的网格节点恢复联机或恢复它们。

请参见 ["](https://docs.netapp.com/zh-cn/storagegrid-118/maintain/grid-node-recovery-procedures.html)[网格节点恢复过程](https://docs.netapp.com/zh-cn/storagegrid-118/maintain/grid-node-recovery-procedures.html)["](https://docs.netapp.com/zh-cn/storagegrid-118/maintain/grid-node-recovery-procedures.html) 有关说明,请参见。

2. 如果无法恢复已断开连接的网格节点、而您希望在其断开连接时将其停用、请选中该节点对应的复选框。

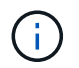

如果您的网格包含多个断开连接的节点,则软件要求您同时停用所有节点,从而增加意外结 果的可能性。

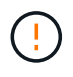

如果选择一次停用多个断开连接的网格节点、请务必小心、尤其是在选择多个断开连接的存 储节点时。如果您有多个无法恢复的已断开连接的存储节点、请联系技术支持以确定最佳操 作方案。

3. 输入配置密码短语。

已启用 \* 开始取消配置 \* 按钮。

4. 单击 \* 开始取消配置 \* 。

此时将显示一条警告,指示您已选择断开连接的节点,如果此节点具有唯一的对象副本,则此对象数据将丢 失。

5. 查看节点列表,然后单击 \* 确定 \* 。

停用操作步骤 将启动,并显示每个节点的进度。在操作步骤 期间,将生成一个新的恢复软件包,其中包含 网格配置更改。

6. 新的恢复软件包一旦可用,请单击链接或选择 \* 维护 \* > \* 系统 \* > \* 恢复软件包 \* 以访问 " 恢复软件包 " 页

面。然后、下载 .zip 文件

请参见的说明 ["](#page-2-2)[正](#page-2-2)[在下载恢复包](#page-2-2)["](#page-2-2)。

 $\left(\begin{smallmatrix} 1 \ 1 \end{smallmatrix}\right)$ 

请尽快下载恢复包,以确保在停用操作步骤 期间出现问题时可以恢复网格。

恢复包文件必须受到保护,因为它包含可用于从 StorageGRID 系统获取数据的加密密钥和密 码。

7. 定期监控 " 停用 " 页面,以确保所有选定节点均已成功停用。

存储节点停用可能需要数天或数周时间。完成所有任务后,系统将重新显示节点选择列表,并显示成功消 息。如果停用了已断开连接的存储节点,则会显示一条信息消息,指出修复作业已启动。

8. 在停用操作步骤 期间自动关闭节点后,请删除与已停用节点关联的任何剩余虚拟机或其他资源。

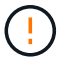

在节点自动关闭之前、请勿执行此步骤。

9. 如果要停用存储节点,请监控在停用过程中自动启动的 \* 复制数据 \* 和 \* 纠删编码( EC )数据 \* 修复作业 的状态。

#### 复制的数据

• 要获取复制的修复的估计完成百分比、请添加 show-replicated-repair-status 选项。

repair-data show-replicated-repair-status

- 要确定修复是否已完成,请执行以下操作:
	- a. 选择 \* 节点 \* > \* 正在修复的存储节点 \_\* > \* ILM \* 。

b. 查看 " 评估 " 部分中的属性。修复完成后, \* 正在等待 - 全部 \* 属性指示 0 个对象。

- 要更详细地监控修复,请执行以下操作:
	- a. 选择 \* 支持 \* > \* 工具 \* > \* 网格拓扑 \* 。
	- b. 选择 *grid* > \* 正在修复的存储节点 \_\* > \* LDR\* > \* 数据存储 \* 。
	- c. 结合使用以下属性,尽可能确定复制的修复是否已完成。

 $\ddot{1}$ 

可能存在Cassand拉 不一致、无法跟踪失败的修复。

• \* 尝试修复 ( XRPA ) \* : 使用此属性跟踪复制修复的进度。每当存储节点尝试修复高风险对 象时,此属性都会增加。如果此属性的增加时间不超过当前扫描期间(由 \* 扫描期间 - 估计 \* 属性提供),则表示 ILM 扫描未在任何节点上发现任何需要修复的高风险对象。

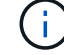

高风险对象是指可能完全丢失的对象。这不包括不满足其ILM配置的对象。

• \* 扫描期间 - 估计值( XSCM ) \* : 使用此属性可估计何时对先前载入的对象应用策略更改。 如果 \* 已尝试修复 \* 属性的增加时间未超过当前扫描期间,则复制的修复很可能已完成。请注 意,扫描期限可能会更改。\* 扫描期限 - 估计 ( XSCM ) \* 属性适用场景 整个网格, 是所有节 点扫描期限的最大值。您可以查询网格的 \* 扫描时间段 - 估计 \* 属性历史记录以确定适当的时 间范围。

#### 纠删编码**(EC)**数据

要监控纠删编码数据的修复情况,并重试任何可能失败的请求:

- 1. 确定经过纠删编码的数据修复的状态:
	- 选择 \* 支持 \* > \* 工具 \* > \* 指标 \* 以查看当前作业的估计完成时间和完成百分比。然后,在 Grafana 部分中选择 \* EC Overview\* 。查看 \* 网格 EC 作业预计完成时间 \* 和 \* 网格 EC 作业已完 成百分比 \* 信息板。
	- 使用此命令可查看特定的状态 repair-data 操作:

repair-data show-ec-repair-status --repair-id repair ID

◦ 使用此命令可列出所有修复:

repair-data show-ec-repair-status

输出将列出信息、包括 repair ID、用于先前和当前正在运行的所有修复。

2. 如果输出显示修复操作失败、请使用 --repair-id 选项以重试修复。

此命令使用修复 ID 6949309319275667690 重试失败的节点修复:

repair-data start-ec-node-repair --repair-id 6949309319275667690

此命令使用修复 ID 6949309319275667690 重试失败的卷修复:

repair-data start-ec-volume-repair --repair-id 6949309319275667690

#### 完成后

一旦断开连接的节点停用并完成所有数据修复作业,您就可以根据需要停用任何已连接的网格节点。

然后,在完成停用操作步骤 后完成以下步骤:

- 确保已停用网格节点的驱动器已擦除干净。使用商用数据擦除工具或服务永久安全地从驱动器中删除数据。
- 如果您停用了某个设备节点,并且该设备上的数据已使用节点加密进行保护,请使用 StorageGRID 设备安 装程序清除密钥管理服务器配置(清除 KMS )。如果要将设备添加到另一个网格,则必须清除 KMS 配 置。有关说明,请参见 ["](https://docs.netapp.com/us-en/storagegrid-appliances/commonhardware/monitoring-node-encryption-in-maintenance-mode.html)[监控](https://docs.netapp.com/us-en/storagegrid-appliances/commonhardware/monitoring-node-encryption-in-maintenance-mode.html)[维护](https://docs.netapp.com/us-en/storagegrid-appliances/commonhardware/monitoring-node-encryption-in-maintenance-mode.html)[模式](https://docs.netapp.com/us-en/storagegrid-appliances/commonhardware/monitoring-node-encryption-in-maintenance-mode.html)[下的节点加密](https://docs.netapp.com/us-en/storagegrid-appliances/commonhardware/monitoring-node-encryption-in-maintenance-mode.html)["](https://docs.netapp.com/us-en/storagegrid-appliances/commonhardware/monitoring-node-encryption-in-maintenance-mode.html)。

<span id="page-17-0"></span>停用已连接的网格节点

您可以停用并永久删除连接到网格的节点。

开始之前

- 您了解停用的注意事项 ["](#page-4-0)[管理节点、网关节点和](#page-4-0)[归档](#page-4-0)[节点](#page-4-0)["](#page-4-0) 以及停用注意事项 ["](#page-5-0)[存储](#page-5-0)[节点](#page-5-0)["](#page-5-0)。
- 您已收集所有必需的材料。
- 您已确保没有处于活动状态的数据修复作业。
- 您已确认网格中的任何位置均未进行存储节点恢复。如果是、请等待、直到在恢复过程中执行的任 何Cassandrebuild完成为止。然后,您可以继续停用。
- 您已确保在节点停用操作步骤 运行期间不会运行其他维护过程,除非节点停用操作步骤 已暂停。
- 您具有配置密码短语。
- 已连接网格节点。
- 要取消配置的一个或多个节点的\*取消配置可能\*列包含一个绿色复选标记。

Ĥ.

Ť.

如果一个或多个卷脱机(已卸载)、或者它们联机(已挂载)但处于错误状态、则不会开始取消配 置。

如果在停用过程中一个或多个卷脱机、则停用过程将在这些卷恢复联机后完成。

• 所有网格节点的运行状况均为正常(绿色) ②。如果您在 \* 运行状况 \* 列中看到以下图标之一,则必须尝试 解析问题描述 :

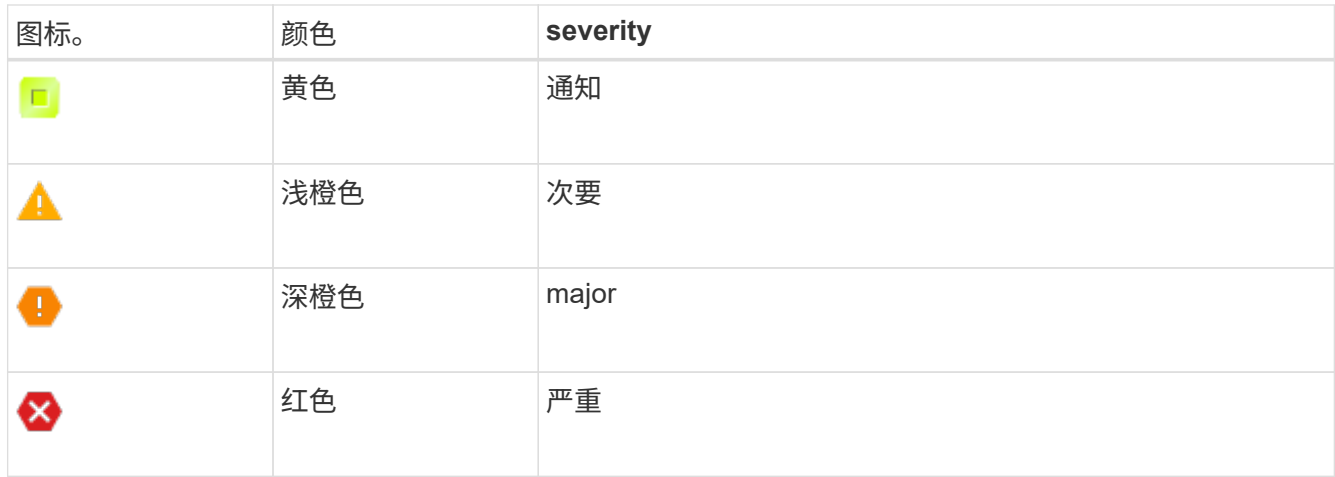

• 如果您先前停用了已断开连接的存储节点,则数据修复作业均已成功完成。请参见 ["](#page-9-0)[检](#page-9-0)[查数据](#page-9-0)[修](#page-9-0)[复作](#page-9-0)[业](#page-9-0)["](#page-9-0)。

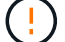

在此操作步骤 中指示删除网格节点的虚拟机或其他资源之前、请勿删除此网格节点。

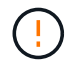

在包含基于软件的纯元数据节点的网格中停用存储节点时、请务必小心谨慎。如果停用配置为存 储\_Both \_对象和元数据的所有节点、则会从网格中删除存储对象的功能。请参见 ["](https://docs.netapp.com/zh-cn/storagegrid-118/primer/what-storage-node-is.html#types-of-storage-nodes)[存储](https://docs.netapp.com/zh-cn/storagegrid-118/primer/what-storage-node-is.html#types-of-storage-nodes)[节点的](https://docs.netapp.com/zh-cn/storagegrid-118/primer/what-storage-node-is.html#types-of-storage-nodes)[类](https://docs.netapp.com/zh-cn/storagegrid-118/primer/what-storage-node-is.html#types-of-storage-nodes) [型](https://docs.netapp.com/zh-cn/storagegrid-118/primer/what-storage-node-is.html#types-of-storage-nodes)["](https://docs.netapp.com/zh-cn/storagegrid-118/primer/what-storage-node-is.html#types-of-storage-nodes) 有关纯元数据存储节点的详细信息、请参见。

#### 关于此任务

停用某个节点后、该节点的服务将被禁用、并且该节点会自动关闭。

步骤

- 1. 在停用节点页面中、选中要停用的每个网格节点对应的复选框。
- 2. 输入配置密码短语。

已启用 \* 开始取消配置 \* 按钮。

- 3. 选择\*开始取消配置\*。
- 4. 在确认对话框中查看节点列表,然后选择\*OK\*。

此时将启动节点停用操作步骤 ,并显示每个节点的进度。

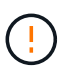

请勿在停用操作步骤 启动后使存储节点脱机。更改状态可能会导致某些内容未复制到其他位 置。

5. 新恢复软件包发布后,请选择横幅中的恢复软件包链接或选择\*Maintenance (维护)**>\*System**(系 统)>\*Recovery package\*(恢复软件包)以访问恢复软件包页面。然后、下载 .zip 文件

请参见 ["](#page-2-2)[正](#page-2-2)[在下载恢复包](#page-2-2)["](#page-2-2)。

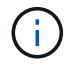

请尽快下载恢复包,以确保在停用操作步骤 期间出现问题时可以恢复网格。

6. 定期监控 " 停用节点 " 页面,以确保所有选定节点均已成功停用。

 $\mathbf{Q}$ 

存储节点停用可能需要数天或数周时间。

完成所有任务后,系统将重新显示节点选择列表,并显示成功消息。

#### 完成后

完成节点停用操作步骤 后,请完成以下步骤:

- 1. 按照适用于您的平台的步骤进行操作。例如:
	- 。\* Linux \*: 您可能需要断开卷的连接并删除在安装期间创建的节点配置文件。请参见 ["](https://docs.netapp.com/zh-cn/storagegrid-118/rhel/index.html)[在](https://docs.netapp.com/zh-cn/storagegrid-118/rhel/index.html)[Red Hat Enterprise Linux](https://docs.netapp.com/zh-cn/storagegrid-118/rhel/index.html)[上安](https://docs.netapp.com/zh-cn/storagegrid-118/rhel/index.html)[装](https://docs.netapp.com/zh-cn/storagegrid-118/rhel/index.html)[StorageGRID"](https://docs.netapp.com/zh-cn/storagegrid-118/rhel/index.html) 和 ["](https://docs.netapp.com/zh-cn/storagegrid-118/ubuntu/index.html)[在](https://docs.netapp.com/zh-cn/storagegrid-118/ubuntu/index.html)[Ubuntu](https://docs.netapp.com/zh-cn/storagegrid-118/ubuntu/index.html)[或](https://docs.netapp.com/zh-cn/storagegrid-118/ubuntu/index.html)[Debian](https://docs.netapp.com/zh-cn/storagegrid-118/ubuntu/index.html)[上安](https://docs.netapp.com/zh-cn/storagegrid-118/ubuntu/index.html)[装](https://docs.netapp.com/zh-cn/storagegrid-118/ubuntu/index.html)[StorageGRID"](https://docs.netapp.com/zh-cn/storagegrid-118/ubuntu/index.html)。
	- **VMware**:您可能希望使用vCenter的"从磁盘删除"选项来删除虚拟机。您可能还需要删除独立于虚拟机 的任何数据磁盘。
	- 。\* StorageGRID 设备 \*: 设备节点会自动恢复为未部署状态,您可以在此状态下访问 StorageGRID 设备 安装程序。您可以关闭设备电源或将其添加到另一个 StorageGRID 系统。
- 2. 确保已停用网格节点的驱动器已擦除干净。使用商用数据擦除工具或服务永久安全地从驱动器中删除数据。
- 3. 如果您停用了某个设备节点,并且该设备上的数据已使用节点加密进行保护,请使用 StorageGRID 设备安 装程序清除密钥管理服务器配置(清除 KMS )。如果要将设备添加到另一个网格,则必须清除 KMS 配 置。有关说明,请参见 ["](https://docs.netapp.com/us-en/storagegrid-appliances/commonhardware/monitoring-node-encryption-in-maintenance-mode.html)[监控](https://docs.netapp.com/us-en/storagegrid-appliances/commonhardware/monitoring-node-encryption-in-maintenance-mode.html)[维护](https://docs.netapp.com/us-en/storagegrid-appliances/commonhardware/monitoring-node-encryption-in-maintenance-mode.html)[模式](https://docs.netapp.com/us-en/storagegrid-appliances/commonhardware/monitoring-node-encryption-in-maintenance-mode.html)[下的节点加密](https://docs.netapp.com/us-en/storagegrid-appliances/commonhardware/monitoring-node-encryption-in-maintenance-mode.html)["](https://docs.netapp.com/us-en/storagegrid-appliances/commonhardware/monitoring-node-encryption-in-maintenance-mode.html)。

<span id="page-19-0"></span>暂停和恢复存储节点的停用过程

如果需要执行第二个维护操作步骤 ,可以在某些阶段暂停存储节点的停用操作步骤 。另一 个操作步骤 完成后,您可以恢复停用。

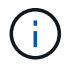

只有在达到 ILM 评估或纠删编码的数据停用阶段时, \* 暂停 \* 按钮才会启用; 但是, ILM 评估( 数据迁移)将继续在后台运行。

#### 开始之前

- 您将使用登录到网格管理器 ["](https://docs.netapp.com/zh-cn/storagegrid-118/admin/web-browser-requirements.html)[支持的](https://docs.netapp.com/zh-cn/storagegrid-118/admin/web-browser-requirements.html) [Web](https://docs.netapp.com/zh-cn/storagegrid-118/admin/web-browser-requirements.html) [浏览器](https://docs.netapp.com/zh-cn/storagegrid-118/admin/web-browser-requirements.html)["](https://docs.netapp.com/zh-cn/storagegrid-118/admin/web-browser-requirements.html)。
- 您拥有 ["](https://docs.netapp.com/zh-cn/storagegrid-118/admin/admin-group-permissions.html)[维护或](https://docs.netapp.com/zh-cn/storagegrid-118/admin/admin-group-permissions.html)[root](https://docs.netapp.com/zh-cn/storagegrid-118/admin/admin-group-permissions.html)[访问权限](https://docs.netapp.com/zh-cn/storagegrid-118/admin/admin-group-permissions.html)["](https://docs.netapp.com/zh-cn/storagegrid-118/admin/admin-group-permissions.html)。

#### 步骤

1. 选择 \* 维护 \* > \* 任务 \* > \* 取消配置 \* 。

此时将显示 Decommission 页面。

2. 选择 \* 取消配置节点 \* 。

此时将显示 Decommission Nodes 页面。当停用操作步骤 达到以下任一阶段时, \* 暂停 \* 按钮将处于启用 状态。

◦ 评估 ILM

- 停用经过Erasure编码的数据
- 3. 选择 \* 暂停 \* 以暂停操作步骤 。

#### 当前阶段已暂停,并且 \* 恢复 \* 按钮已启用。

**Decommission Nodes** 

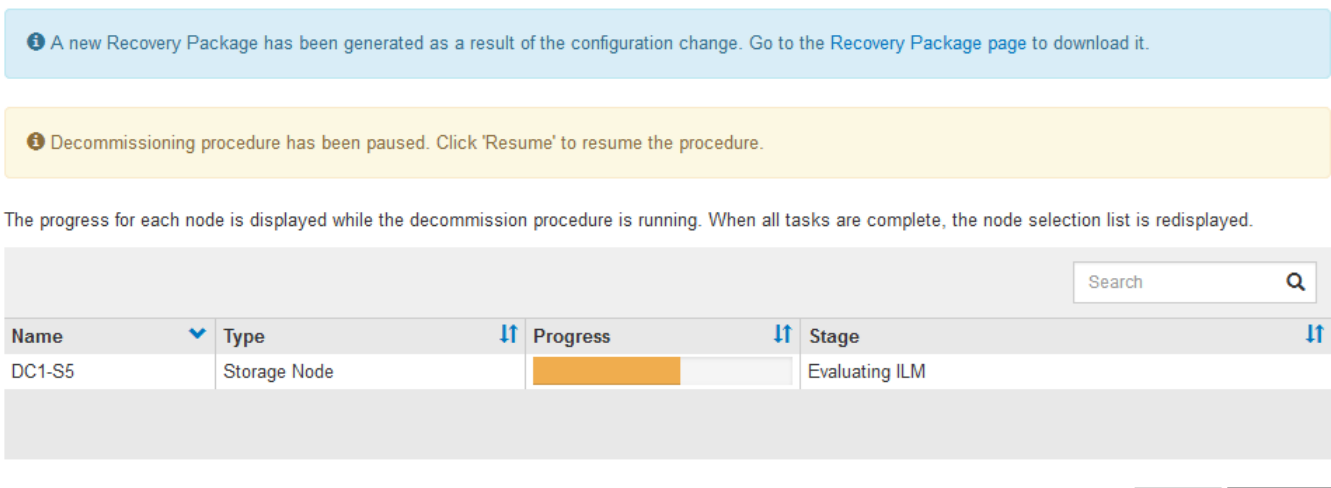

4. 另一个维护操作步骤 完成后,选择 \* 恢复 \* 继续执行停用。

对节点停用进行故障排除

如果节点停用操作步骤 因错误而停止,您可以采取特定步骤对问题进行故障排除。

开始之前

您将使用登录到网格管理器 ["](https://docs.netapp.com/zh-cn/storagegrid-118/admin/web-browser-requirements.html)[支持的](https://docs.netapp.com/zh-cn/storagegrid-118/admin/web-browser-requirements.html) [Web](https://docs.netapp.com/zh-cn/storagegrid-118/admin/web-browser-requirements.html) [浏览器](https://docs.netapp.com/zh-cn/storagegrid-118/admin/web-browser-requirements.html)["](https://docs.netapp.com/zh-cn/storagegrid-118/admin/web-browser-requirements.html)。

关于此任务

如果关闭要停用的网格节点,则此任务将停止,直到网格节点重新启动为止。网格节点必须处于联机状态。

步骤

- 1. 选择 \* 支持 \* > \* 工具 \* > \* 网格拓扑 \* 。
- 2. 在网格拓扑树中,展开每个存储节点条目,并验证 DDS 和 LDR 服务是否均联机。

要执行存储节点停用,在联机节点 / 站点停用开始时,所有节点和所有服务都必须运行正常。

- 3. 要查看活动的网格任务,请选择 \* 主管理节点 \* > \* 。 CMN\* > \* 网格任务 \* > \* 概述 \* 。
- 4. 检查停用网格任务的状态。
	- a. 如果停用网格任务的状态指示保存网格任务包时出现问题,请选择\*主管理节 点\*>\*CMN\*>\*Events\*>\*Overview\*。
	- b. 检查可用审核中继的数量。

如果可用审核中继属性为一个或多个,则 CMN 服务至少会连接到一个 ADE 服务。ADC" 服务 " 充当审 核中继。

CMN 服务必须至少连接到一个 StorageGRID 服务,并且必须有大部分 (50% 加上一个)的系统的 ADC 服 务可用,才能使网格任务从停用的一个阶段转移到另一个阶段并完成。

a. 如果 CMN 服务未连接到足够的模块转换服务,请确保存储节点处于联机状态,并检查主管理节点与存 储节点之间的网络连接。

停用站点

删除站点的注意事项

在使用站点停用操作步骤 删除站点之前,您必须查看注意事项。

停用站点时会发生什么情况

停用站点时, StorageGRID 会从 StorageGRID 系统中永久删除站点上的所有节点以及站点本身。

站点停用操作步骤 完成后:

- 您不能再使用 StorageGRID 查看或访问站点或站点上的任何节点。
- 您无法再使用引用该站点的任何存储池或纠删编码配置文件。StorageGRID停用站点时、会自动删除这些存 储池并停用这些纠删编码配置文件。

已连接站点与已断开站点停用过程之间的差异

您可以使用站点停用操作步骤 删除所有节点均已连接到 StorageGRID 的站点(称为已连接站点停用),或者删 除所有节点均已与 StorageGRID 断开连接的站点(称为已断开连接的站点停用)。开始之前,您必须了解这些 过程之间的差异。

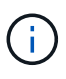

如果站点包含混合的 Connected (  $\bullet$  ) 和已断开连接的节点 (  $\bullet$  或  $\bullet$  ) , 您必须使所有脱 机节点重新联机。

- 通过已连接站点停用,您可以从 StorageGRID 系统中删除操作站点。例如,您可以执行已连接站点停用以 删除正常运行但不再需要的站点。
- 当 StorageGRID 删除已连接站点时,它会使用 ILM 管理该站点上的对象数据。在开始停用已连接站点之前 ,必须先从所有 ILM 规则中删除此站点并激活新的 ILM 策略。迁移对象数据的 ILM 过程和删除站点的内部 过程可以同时进行,但最佳实践是,在开始实际停用操作步骤 之前,允许完成 ILM 步骤。
- 断开连接的站点停用允许您从 StorageGRID 系统中删除故障站点。例如,您可以执行已断开连接的站点停 用,以删除已被火灾或洪水破坏的站点。

当 StorageGRID 删除已断开连接的站点时,它会将所有节点视为不可恢复的,并且不会尝试保留数据。但 是,在开始执行已断开连接的站点停用之前,必须先从所有 ILM 规则中删除此站点并激活新的 ILM 策略。

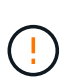

在执行已断开连接的站点停用操作步骤 之前,您必须联系您的 NetApp 客户代表。在取消配 置站点向导中启用所有步骤之前, NetApp 将查看您的要求。如果您认为可以恢复站点或从站 点恢复对象数据,则不应尝试执行已断开连接的站点停用。

删除已连接或已断开连接的站点的一般要求

在删除已连接或已断开连接的站点之前,您必须了解以下要求:

• 您不能停用包含主管理节点的站点。

- 不能停用包含归档节点的站点。
- 如果任何节点的接口属于高可用性(HA)组、则无法停用站点。您必须编辑 HA 组以删除节点的接口或删除整 个 HA 组。
- 如果某个站点包含已连接( → ) 并断开连接 ( → 或 → ) 节点。
- 如果任何其他站点上的任何节点已断开连接、则无法停用站点( $\bigcirc$ ) 或 $\bigcirc$ ) 。
- 如果正在执行EC节点修复操作、则无法启动站点停用操作步骤。请参见 ["](#page-9-0)[检](#page-9-0)[查数据](#page-9-0)[修](#page-9-0)[复作](#page-9-0)[业](#page-9-0)["](#page-9-0) 跟踪纠删编码 数据的修复情况。
- 站点停用操作步骤 运行时:
	- 您不能创建引用要停用的站点的ILM规则。您也无法编辑现有ILM规则以引用此站点。
	- 您无法执行其他维护过程、例如扩展或升级。

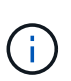

如果您需要在已连接站点停用期间执行另一个维护操作步骤 ,则可以 ["](#page-19-0)[在删除](#page-19-0)[存储](#page-19-0)[节点时](#page-19-0) [暂](#page-19-0)[停操作步骤](#page-19-0)["](#page-19-0)。只有在达到 ILM 评估或纠删编码的数据停用阶段时, \* 暂停 \* 按钮才会 启用;但是, ILM 评估(数据迁移)将继续在后台运行。第二个维护操作步骤 完成后, 您可以恢复停用。

- 如果您需要在启动站点停用操作步骤 后恢复任何节点,必须联系支持部门。
- 一次不能停用多个站点。
- 如果站点包含一个或多个管理节点,并且为 StorageGRID 系统启用了单点登录( Single Sign-On , SSO ), 则必须从 Active Directory 联合身份验证服务(Active Directory Federation Services , AD FS )中删 除此站点的所有依赖方信任。

信息生命周期管理(ILM)的要求

在删除站点时,您必须更新 ILM 配置。" 取消配置站点 " 向导将指导您完成许多前提条件步骤,以确保满足以下 要求:

- 此站点不受任何ILM策略的引用。如果是、则必须编辑策略、或者创建策略并使用新的ILM规则激活策略。
- 任何ILM规则都不会引用此站点、即使这些规则未在任何策略中使用也是如此。您必须删除或编辑引用此站 点的所有规则。

在StorageGRID停用站点时、它会自动停用引用该站点的任何未使用的纠删编码配置文件、并自动删除引用该站 点的任何未使用的存储池。如果存在所有存储节点存储池(StorageGRID 11.6及更早版本)、则会将其删除、因为 它会使用所有站点。

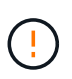

在删除站点之前,您可能需要创建新的 ILM 规则并激活新的 ILM 策略。以下说明假定您已充分了 解ILM的工作原理、并熟悉创建存储池、纠删编码配置文件、ILM规则以及模拟和激活ILM策略。 请参见 ["](https://docs.netapp.com/zh-cn/storagegrid-118/ilm/index.html)[使用](https://docs.netapp.com/zh-cn/storagegrid-118/ilm/index.html) [ILM](https://docs.netapp.com/zh-cn/storagegrid-118/ilm/index.html) [管理对象](https://docs.netapp.com/zh-cn/storagegrid-118/ilm/index.html)["](https://docs.netapp.com/zh-cn/storagegrid-118/ilm/index.html)。

#### 已连接站点上的对象数据注意事项

如果要执行已连接站点停用,则必须在创建新的 ILM 规则和新的 ILM 策略时确定如何处理站点上的现有对象数 据。您可以执行以下任一操作,也可以同时执行这两项操作:

• 将对象数据从选定站点移动到网格中的一个或多个其他站点。

・移动数据的示例 \*: 假设您要停用罗利的某个站点,因为您在森尼韦尔添加了一个新站点。在此示例中,您 希望将所有对象数据从旧站点移动到新站点。在更新ILM规则和ILM策略之前、您必须查看这两个站点的容 量。您必须确保森尼韦尔站点具有足够的容量来容纳来自罗利站点的对象数据,并且森尼韦尔将保留足够的 容量以满足未来增长的需要。

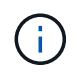

要确保有足够的可用容量、您可能需要 ["](https://docs.netapp.com/zh-cn/storagegrid-118/expand/index.html)[扩展](https://docs.netapp.com/zh-cn/storagegrid-118/expand/index.html)[网格](https://docs.netapp.com/zh-cn/storagegrid-118/expand/index.html)["](https://docs.netapp.com/zh-cn/storagegrid-118/expand/index.html) 在执行此操作步骤 之前、向现有站点添加 存储卷或存储节点或添加新站点。

- 从选定站点删除对象副本。
- 删除数据的示例 \*: 假设您当前使用 3 个副本 ILM 规则在三个站点之间复制对象数据。在停用站点之前,您 可以创建等效的双副本 ILM 规则,以便仅将数据存储在两个站点上。激活使用双副本规则的新 ILM 策略时 , StorageGRID 会从第三个站点删除这些副本,因为它们不再满足 ILM 要求。但是,对象数据仍会受到保 护,其余两个站点的容量将保持不变。

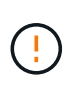

切勿创建单个副本 ILM 规则来容纳站点的删除。如果 ILM 规则在任何时间段内仅创建一个复 制副本,则会使数据面临永久丢失的风险。如果某个对象只存在一个复制副本,则在存储节 点出现故障或出现严重错误时,该对象将丢失。在升级等维护过程中,您还会暂时失去对对 象的访问权限。

已连接站点停用的其他要求

在 StorageGRID 删除已连接站点之前,您必须确保满足以下条件:

•<br>• StorageGRID 系统中的所有节点的连接状态都必须为 \* 已连接 \* (  $\blacklozen$ 

G)

如果一个或多个节点断开连接,您可以完成 " 取消配置站点 " 向导的步骤 1-4 。但是、除非所 有节点均已连接、否则无法完成向导中启动停用过程的步骤5。

- 如果您计划删除的站点包含用于负载平衡的网关节点或管理节点、则可能需要 ["](https://docs.netapp.com/zh-cn/storagegrid-118/expand/index.html)[扩展](https://docs.netapp.com/zh-cn/storagegrid-118/expand/index.html)[网格](https://docs.netapp.com/zh-cn/storagegrid-118/expand/index.html)["](https://docs.netapp.com/zh-cn/storagegrid-118/expand/index.html) 在另一站点添加等效的新节点。在启动站点停用操作步骤 之前,请确保客户端可以连接到替代节 点。
- 如果要删除的站点包含高可用性( HA )组中的任何网关节点或管理节点,则可以完成 " 取消配置站点 " 向 导的步骤 1-4 。但是、在从所有HA组中删除这些节点之前、您无法完成向导中启动停用过程的步骤5。如果 现有客户端连接到包含站点中节点的 HA 组,则必须确保它们可以在删除站点后继续连接到 StorageGRID 。
- 如果客户端直接连接到您要删除的站点上的存储节点,则必须确保它们可以连接到其他站点上的存储节点, 然后再启动站点停用操作步骤 。
- 您必须在其余站点上提供足够的空间、以容纳因任何活动ILM策略发生更改而要移动的任何对象数据。在某 些情况下、您可能需要 ["](https://docs.netapp.com/zh-cn/storagegrid-118/expand/index.html)[扩展](https://docs.netapp.com/zh-cn/storagegrid-118/expand/index.html)[网格](https://docs.netapp.com/zh-cn/storagegrid-118/expand/index.html)["](https://docs.netapp.com/zh-cn/storagegrid-118/expand/index.html) 在完成已连接站点的停用之前添加存储节点、存储卷或新站点。
- 您必须留出足够的时间来完成停用操作步骤 。StorageGRID ILM 过程可能需要数天,数周甚至数月才能从 站点中移动或删除对象数据,然后才能停用此站点。

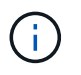

从站点移动或删除对象数据可能需要数天,数周甚至数月的时间,具体取决于站点上的数据 量,系统上的负载,网络延迟以及所需 ILM 更改的性质。

• 您应尽可能早地完成 " 弃用站点 " 向导的步骤 1-4 。如果您允许在启动实际停用操作步骤 之前从站点移动数 据,则停用操作步骤 将更快地完成,并且中断和性能影响更少(方法是在向导的步骤 5 中选择 \* 启动停用 \* )。

在 StorageGRID 删除已断开连接的站点之前,您必须确保满足以下条件:

• 您已联系您的 NetApp 客户代表。在取消配置站点向导中启用所有步骤之前, NetApp 将查看您的要求。

 $\mathbf{1}$ 

如果您认为可以恢复站点或从站点恢复任何对象数据,则不应尝试执行已断开连接的站点停 用。请参见 ["](https://docs.netapp.com/zh-cn/storagegrid-118/maintain/how-site-recovery-is-performed-by-technical-support.html)[技术](https://docs.netapp.com/zh-cn/storagegrid-118/maintain/how-site-recovery-is-performed-by-technical-support.html)[支持如](https://docs.netapp.com/zh-cn/storagegrid-118/maintain/how-site-recovery-is-performed-by-technical-support.html)[何](https://docs.netapp.com/zh-cn/storagegrid-118/maintain/how-site-recovery-is-performed-by-technical-support.html)[恢复站点](https://docs.netapp.com/zh-cn/storagegrid-118/maintain/how-site-recovery-is-performed-by-technical-support.html)["](https://docs.netapp.com/zh-cn/storagegrid-118/maintain/how-site-recovery-is-performed-by-technical-support.html)。

• 站点上的所有节点的连接状态必须为以下之一:

◦ \* 未知 \* ( ❤️):由于未知原因、节点断开连接或节点上的服务意外关闭。例如,节点上的服务可能已停 止,或者节点可能已因电源故障或意外中断而丢失网络连接。

- \* 管理员关闭 \* ( ):由于预期原因,节点未连接到网格。例如,节点上的一个或多个节点已正常关 闭。
- 所有其他站点上的所有节点的连接状态都必须为 \* 已连接 \* ( $\checkmark$ );但是,这些其他节点可能具有活动警 报。
- 您必须了解,您将无法再使用 StorageGRID 查看或检索站点上存储的任何对象数据。当 StorageGRID 执行 此操作步骤 时,它不会尝试保留已断开连接的站点中的任何数据。

 $\mathbf{d}$ 

如果您的 ILM 规则和策略旨在防止单个站点丢失,则其余站点上仍存在对象的副本。

• 您必须了解、如果站点包含对象的唯一副本、则对象将丢失、并且无法检索。

删除站点时的一致性注意事项

S3存储分段或Swift容器的一致性决定了StorageGRID是否在通知客户端对象成功装载之前将对象元数据完全复 制到所有节点和站点。一致性可在不同存储节点和站点之间的对象可用性与这些对象的一致性之间实现平衡。

StorageGRID 删除站点时,需要确保不会向要删除的站点写入任何数据。因此、它会临时覆盖每个存储分段或 容器的一致性。启动站点停用过程后, StorageGRID 会暂时使用强站点一致性来防止将对象元数据写入要删除 的站点。

由于这种临时覆盖,请注意,如果其他站点上的多个节点不可用,则站点停用期间发生的任何客户端写入,更新 和删除操作都可能失败。

收集所需材料

停用站点之前,您必须获取以下材料。

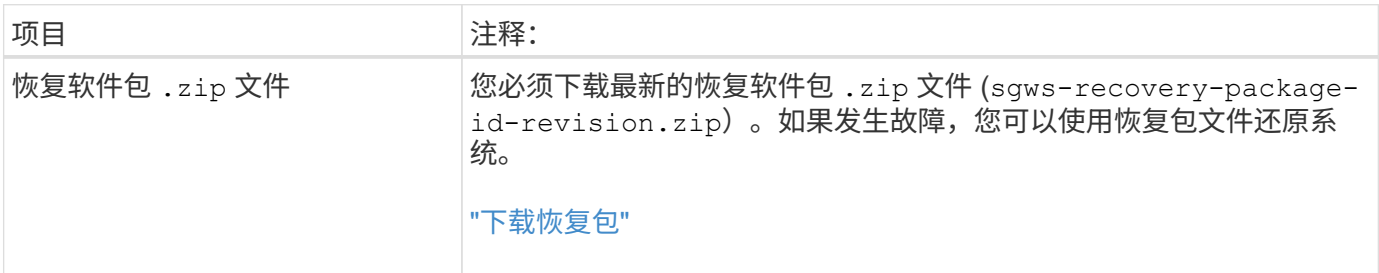

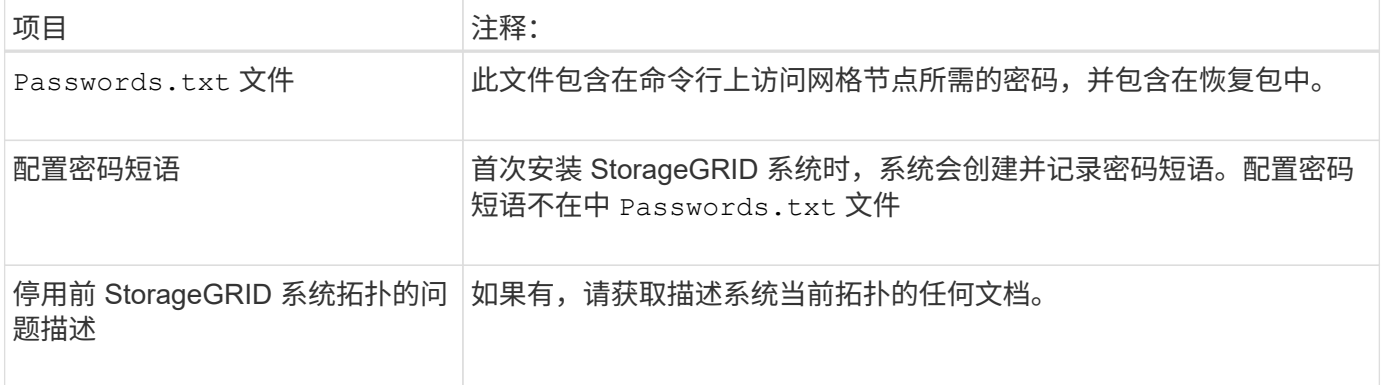

### 相关信息

#### ["Web](https://docs.netapp.com/zh-cn/storagegrid-118/admin/web-browser-requirements.html) [浏览器要求](https://docs.netapp.com/zh-cn/storagegrid-118/admin/web-browser-requirements.html)["](https://docs.netapp.com/zh-cn/storagegrid-118/admin/web-browser-requirements.html)

### 第 **1** 步:选择站点

要确定是否可以停用某个站点,请首先访问 " 停用站点 " 向导。

开始之前

- 您已获得所有必需的材料。
- 您已查看删除站点的注意事项。
- 您将使用登录到网格管理器 ["](https://docs.netapp.com/zh-cn/storagegrid-118/admin/web-browser-requirements.html)[支持的](https://docs.netapp.com/zh-cn/storagegrid-118/admin/web-browser-requirements.html) [Web](https://docs.netapp.com/zh-cn/storagegrid-118/admin/web-browser-requirements.html) [浏览器](https://docs.netapp.com/zh-cn/storagegrid-118/admin/web-browser-requirements.html)["](https://docs.netapp.com/zh-cn/storagegrid-118/admin/web-browser-requirements.html)。
- 您拥有 ["root](https://docs.netapp.com/zh-cn/storagegrid-118/admin/admin-group-permissions.html)[访问权限或维护和](https://docs.netapp.com/zh-cn/storagegrid-118/admin/admin-group-permissions.html)[ILM](https://docs.netapp.com/zh-cn/storagegrid-118/admin/admin-group-permissions.html)[权限](https://docs.netapp.com/zh-cn/storagegrid-118/admin/admin-group-permissions.html)["](https://docs.netapp.com/zh-cn/storagegrid-118/admin/admin-group-permissions.html)。

步骤

- 1. 选择 \* 维护 \* > \* 任务 \* > \* 取消配置 \* 。
- 2. 选择 \* 取消配置站点 \* 。

此时将显示取消配置站点向导的第 1 步(选择站点)。此步骤包含 StorageGRID 系统中站点的字母列表。

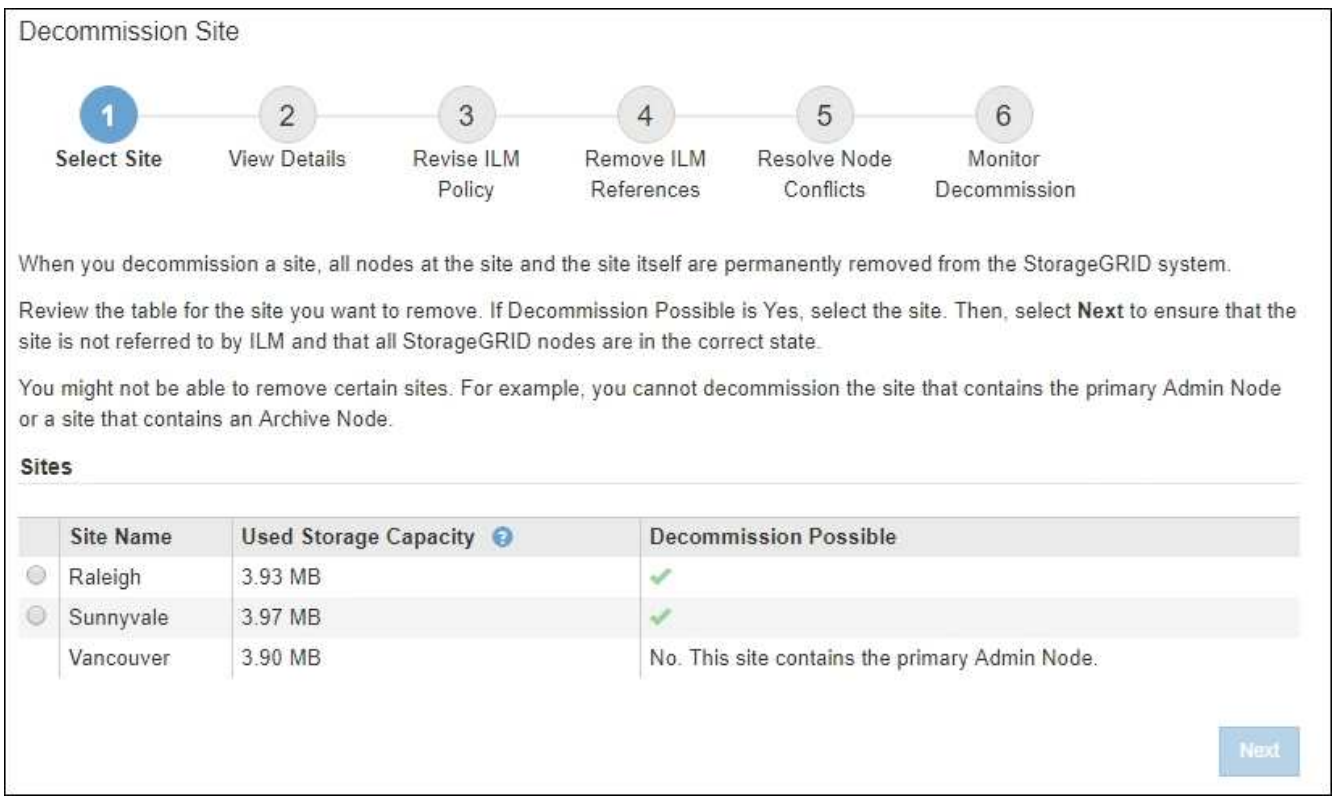

3. 查看 \* 已用存储容量 \* 列中的值,确定每个站点上的对象数据当前使用的存储容量。

已用存储容量是一个估计值。如果节点处于脱机状态,则已用存储容量是站点的最后一个已知值。

- 对于已连接站点停用,此值表示在安全停用此站点之前需要将多少对象数据移动到其他站点或由 ILM 删 除。
- 对于已断开连接的站点停用,此值表示停用此站点后系统的数据存储容量将变得不可访问。

H.

如果您的 ILM 策略旨在防止单个站点丢失,则其余站点上仍应存在对象数据的副本。

#### 4. 查看 \* 可能停用 \* 列中的原因,确定哪些站点当前可以停用。

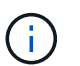

如果站点无法停用的原因不止一个、则会显示最严重的原因。

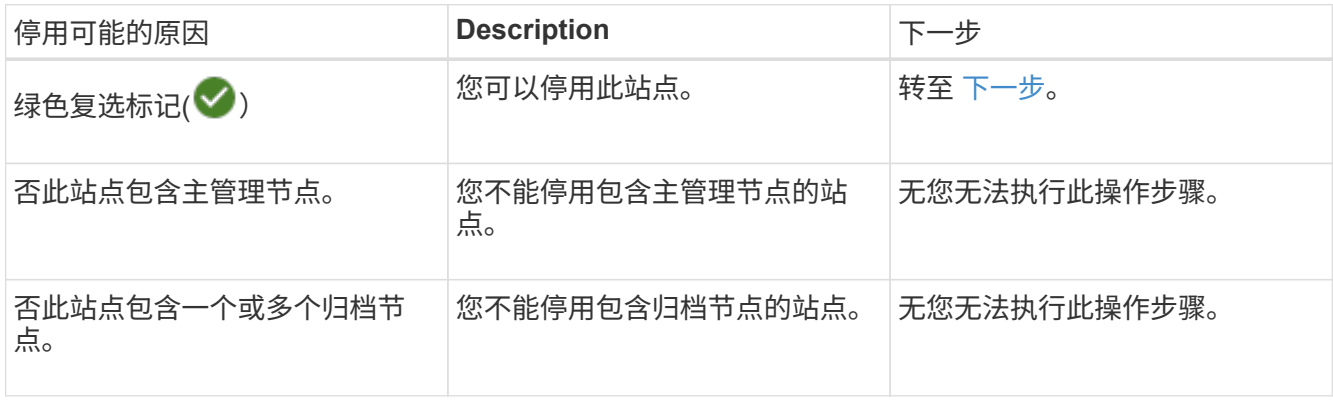

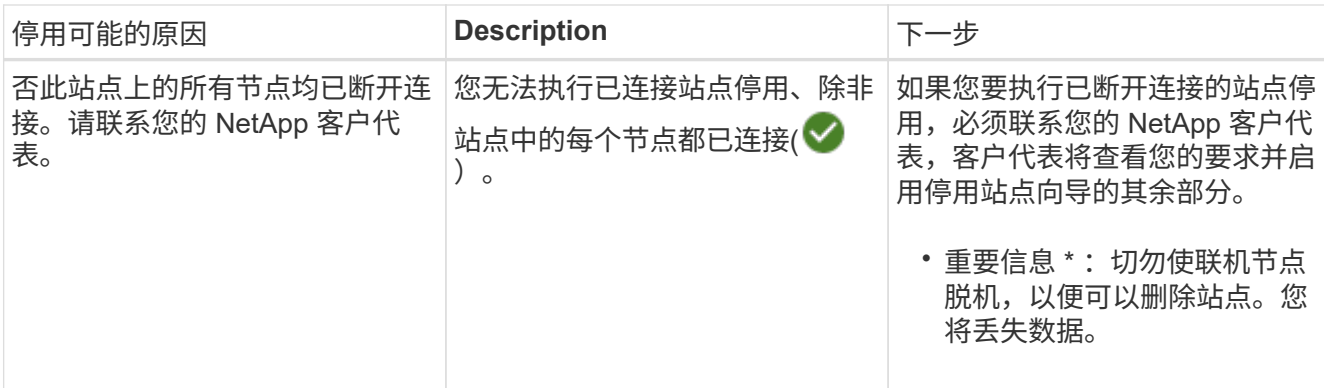

此示例显示了一个包含三个站点的 StorageGRID 系统。绿色复选标记( $\bigvee$ ) 对于罗利和森尼韦尔站点,表 示您可以停用这些站点。但是、您不能停用温哥华站点、因为它包含主管理节点。

<span id="page-27-0"></span>1. 如果可以停用, 请选择站点的单选按钮。

此时将启用 \* 下一步 \* 按钮。

2. 选择 \* 下一步 \* 。

此时将显示第 2 步(查看详细信息)。

第 **2** 步:查看详细信息

从 " 弃用站点 " 向导的第 2 步 (查看详细信息) 中, 您可以查看站点中包含的节点, 查看 每个存储节点上已使用的空间量,并评估网格中其他站点上的可用空间量。

开始之前

停用站点之前,您必须查看站点上存在的对象数据量。

- 如果您要执行已连接站点停用,则必须先了解站点上当前存在的对象数据量,然后再更新 ILM 。根据站点容 量和数据保护需求,您可以创建新的 ILM 规则,将数据移动到其他站点或从站点中删除对象数据。
- 如果可能,请在启动停用操作步骤 之前执行任何所需的存储节点扩展。
- 如果您要执行断开连接的站点停用,则必须了解删除此站点后将永久无法访问多少对象数据。

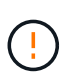

如果您正在执行断开连接的站点停用、ILM将无法移动或删除对象数据。站点上保留的所有数据 都将丢失。但是,如果您的 ILM 策略旨在防止单个站点丢失,则其余站点上仍存在对象数据的副 本。请参见 ["](https://docs.netapp.com/zh-cn/storagegrid-118/ilm/using-multiple-storage-pools-for-cross-site-replication.html)[启用站点](https://docs.netapp.com/zh-cn/storagegrid-118/ilm/using-multiple-storage-pools-for-cross-site-replication.html)[丢失](https://docs.netapp.com/zh-cn/storagegrid-118/ilm/using-multiple-storage-pools-for-cross-site-replication.html)[保护](https://docs.netapp.com/zh-cn/storagegrid-118/ilm/using-multiple-storage-pools-for-cross-site-replication.html)["](https://docs.netapp.com/zh-cn/storagegrid-118/ilm/using-multiple-storage-pools-for-cross-site-replication.html)。

步骤

1. 从第 2 步 (查看详细信息) 中, 查看与您选择删除的站点相关的任何警告。

Decommission Site

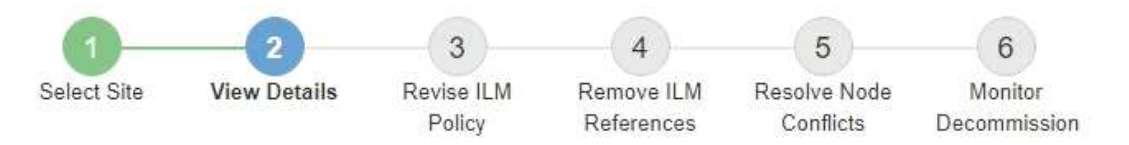

#### Data Center 2 Details

A This site includes a Gateway Node. If clients are currently connecting to this node, you must configure an equivalent node at another site. Be sure clients can connect to the replacement node before starting the decommission procedure.

A This site contains a mixture of connected and disconnected nodes. Before you can remove this site, you must bring all offline (blue or gray) nodes back online. Contact technical support if you need assistance.

在以下情况下会显示警告:

- 此站点包含一个网关节点。如果 S3 和 Swift 客户端当前正在连接到此节点,则必须在另一站点配置等效 节点。在继续执行停用操作步骤 之前,请确保客户端可以连接到替代节点。
- 此站点包含一个混合的 Connected ( $\bigcirc$ ) 和已断开连接的节点 ( $\bigcirc$  或  $\bigcirc$ ) 。在删除此站点之前, 您必须使所有脱机节点重新联机。
- 2. 查看有关选定要删除的站点的详细信息。

Decommission Site

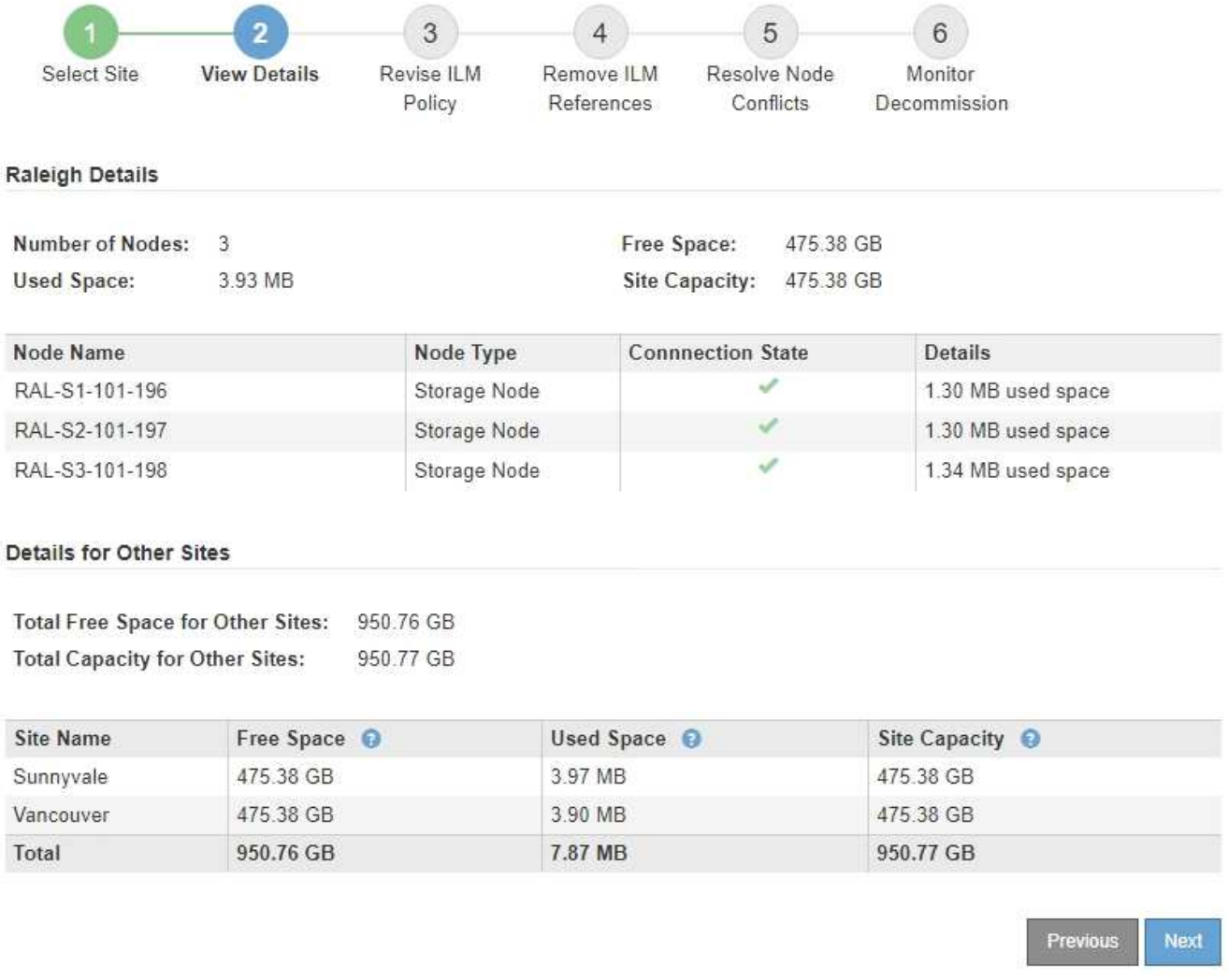

#### 选定站点包含以下信息:

◦ 节点数

▪

- 站点中所有存储节点的已用总空间,可用空间和容量。
	- 对于已连接站点停用, \* 已用空间 \* 值表示必须将多少对象数据移动到其他站点或使用 ILM 删除。
	- 对于已断开连接的站点停用, \* 已用空间 \* 值表示删除此站点后将无法访问多少对象数据。
- 节点名称,类型和连接状态:
	- (已连接)
	- (管理员关闭)
	- (5) (未知)

◦ 有关每个节点的详细信息:

- 对于每个存储节点,为对象数据使用的空间量。
- 对于管理节点和网关节点,表示此节点当前是否在高可用性( HA )组中使用。您不能停用HA组中

使用的管理节点或网关节点。开始停用之前、请编辑HA组以删除站点上的所有节点、或者删除仅包 含此站点中节点的HA组。有关说明,请参见 ["](https://docs.netapp.com/zh-cn/storagegrid-118/admin/managing-high-availability-groups.html)[管理](https://docs.netapp.com/zh-cn/storagegrid-118/admin/managing-high-availability-groups.html)[高](https://docs.netapp.com/zh-cn/storagegrid-118/admin/managing-high-availability-groups.html)[可用性](https://docs.netapp.com/zh-cn/storagegrid-118/admin/managing-high-availability-groups.html)[\(HA\)](https://docs.netapp.com/zh-cn/storagegrid-118/admin/managing-high-availability-groups.html)[组](https://docs.netapp.com/zh-cn/storagegrid-118/admin/managing-high-availability-groups.html)["](https://docs.netapp.com/zh-cn/storagegrid-118/admin/managing-high-availability-groups.html)。

3. 在页面的其他站点的详细信息部分中,评估网格中其他站点的可用空间量。

#### Details for Other Sites

Total Free Space for Other Sites: 950.76 GB **Total Capacity for Other Sites:** 950.77 GB

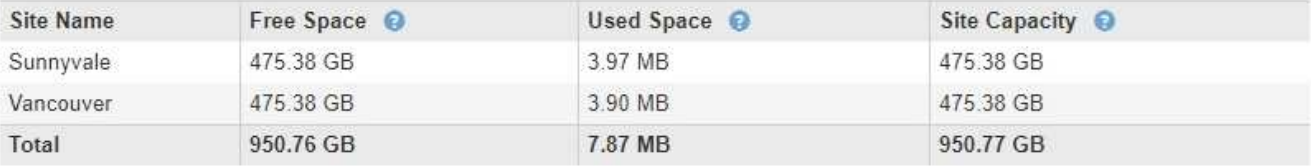

如果您正在执行已连接站点停用,并且计划使用 ILM 从选定站点移动对象数据(而不是仅删除该数据),则 必须确保其他站点具有足够的容量来容纳移动的数据,并且为未来的增长保留足够的容量。

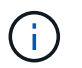

如果要删除的站点的 \* 已用空间 \* 大于 \* 其他站点的总可用空间 \* ,则会显示警告。要确保删 除站点后有足够的存储容量可用,您可能需要在执行此操作步骤 之前执行扩展。

4. 选择 \* 下一步 \* 。

此时将显示第 3 步(修订 ILM 策略)。

第**3**步:修订**ILM**策略

从停用站点向导的第3步(修订ILM策略)中、您可以确定站点是否由任何ILM策略引用。

开始之前

您对如何操作有很好的了解 ["](https://docs.netapp.com/zh-cn/storagegrid-118/ilm/index.html)[使用](https://docs.netapp.com/zh-cn/storagegrid-118/ilm/index.html)[ILM](https://docs.netapp.com/zh-cn/storagegrid-118/ilm/index.html)[管理对象](https://docs.netapp.com/zh-cn/storagegrid-118/ilm/index.html)["](https://docs.netapp.com/zh-cn/storagegrid-118/ilm/index.html)。您熟悉创建存储池和ILM规则以及模拟和激活ILM策略。

关于此任务

如果任何策略(活动或非活动)中的任何ILM规则引用某个站点、则StorageGRID无法停用该站点。

如果任何ILM策略引用要停用的站点、则必须删除或编辑这些策略、以使其满足以下要求:

- 全面保护所有对象数据。
- 请勿参考要停用的站点。
- 请勿使用引用该站点的存储池或使用"所有站点"选项。
- 请勿使用引用站点的纠删编码配置文件。
- 请勿使用StorageGRID 11.5或更早版本安装中的创建2个副本规则。

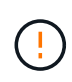

切勿创建单个副本 ILM 规则来容纳站点的删除。如果 ILM 规则在任何时间段内仅创建一个复制副 本,则会使数据面临永久丢失的风险。如果某个对象只存在一个复制副本,则在存储节点出现故 障或出现严重错误时,该对象将丢失。在升级等维护过程中,您还会暂时失去对对象的访问权 限。

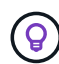

如果您正在执行\_connec地点 停用\_、则必须考虑StorageGRID应如何管理要删除的地点当前的对 象数据。根据您的数据保护要求、新规则可以将现有对象数据移动到不同站点、也可以删除不再 需要的任何额外对象副本。

如果您在设计新策略时需要帮助、请联系技术支持。

步骤

- 1. 从第3步(修订ILM策略)开始、确定是否有任何ILM策略引用您选择停用的站点。
- 2. 如果未列出任何策略,请选择\*下一步\*转到 ["](#page-32-0)[第](#page-32-0) [4](#page-32-0) 步: 删除 [ILM](#page-32-0) [引](#page-32-0)[用](#page-32-0)"。
- 3. 如果列出了一个或多个\_active\_ ILM策略、请克隆每个现有策略或创建不引用要停用的站点的新策略:
	- a. 在策略名称列中选择策略的链接。

此策略的ILM策略详细信息页面将显示在新的浏览器选项卡中。" 取消配置站点 " 页面将在 " 其他 " 选项 卡上保持打开状态。

- b. 根据需要遵循以下准则和说明:
	- 使用ILM规则:
		- ["](https://docs.netapp.com/zh-cn/storagegrid-118/ilm/creating-storage-pool.html)[创建](https://docs.netapp.com/zh-cn/storagegrid-118/ilm/creating-storage-pool.html)[一个或多个](https://docs.netapp.com/zh-cn/storagegrid-118/ilm/creating-storage-pool.html)[存储池](https://docs.netapp.com/zh-cn/storagegrid-118/ilm/creating-storage-pool.html)["](https://docs.netapp.com/zh-cn/storagegrid-118/ilm/creating-storage-pool.html) 不是指站点。
		- ["](https://docs.netapp.com/zh-cn/storagegrid-118/ilm/working-with-ilm-rules-and-ilm-policies.html)[编](https://docs.netapp.com/zh-cn/storagegrid-118/ilm/working-with-ilm-rules-and-ilm-policies.html)[辑](https://docs.netapp.com/zh-cn/storagegrid-118/ilm/working-with-ilm-rules-and-ilm-policies.html)[或](https://docs.netapp.com/zh-cn/storagegrid-118/ilm/working-with-ilm-rules-and-ilm-policies.html)[替](https://docs.netapp.com/zh-cn/storagegrid-118/ilm/working-with-ilm-rules-and-ilm-policies.html)[换规](https://docs.netapp.com/zh-cn/storagegrid-118/ilm/working-with-ilm-rules-and-ilm-policies.html)[则](https://docs.netapp.com/zh-cn/storagegrid-118/ilm/working-with-ilm-rules-and-ilm-policies.html)["](https://docs.netapp.com/zh-cn/storagegrid-118/ilm/working-with-ilm-rules-and-ilm-policies.html) 引用站点的。

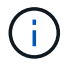

请勿选择\*创建2个副本\*规则、因为该规则使用\*所有存储节点\*存储池、这是不允 许的。

- 使用ILM策略:
	- ["](https://docs.netapp.com/zh-cn/storagegrid-118/ilm/working-with-ilm-rules-and-ilm-policies.html#clone-ilm-policy)[克隆现](https://docs.netapp.com/zh-cn/storagegrid-118/ilm/working-with-ilm-rules-and-ilm-policies.html#clone-ilm-policy)[有](https://docs.netapp.com/zh-cn/storagegrid-118/ilm/working-with-ilm-rules-and-ilm-policies.html#clone-ilm-policy)[ILM](https://docs.netapp.com/zh-cn/storagegrid-118/ilm/working-with-ilm-rules-and-ilm-policies.html#clone-ilm-policy)[策略](https://docs.netapp.com/zh-cn/storagegrid-118/ilm/working-with-ilm-rules-and-ilm-policies.html#clone-ilm-policy)["](https://docs.netapp.com/zh-cn/storagegrid-118/ilm/working-with-ilm-rules-and-ilm-policies.html#clone-ilm-policy) 或 ["](https://docs.netapp.com/zh-cn/storagegrid-118/ilm/creating-ilm-policy.html)[创建](https://docs.netapp.com/zh-cn/storagegrid-118/ilm/creating-ilm-policy.html)[新的](https://docs.netapp.com/zh-cn/storagegrid-118/ilm/creating-ilm-policy.html)[ILM](https://docs.netapp.com/zh-cn/storagegrid-118/ilm/creating-ilm-policy.html)[策略](https://docs.netapp.com/zh-cn/storagegrid-118/ilm/creating-ilm-policy.html)["](https://docs.netapp.com/zh-cn/storagegrid-118/ilm/creating-ilm-policy.html)。
	- 确保默认规则和其他规则不引用站点。

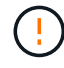

您必须确认 ILM 规则的顺序正确。激活策略后,新对象和现有对象将按列出的顺 序从顶部开始进行评估。

c. 请加热测试对象并模拟策略、以确保应用正确的规则。

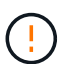

ILM 策略中的错误可能会导致发生原因 丢失不可恢复的数据。在激活策略之前,请仔细 查看并模拟策略,以确认策略将按预期运行。

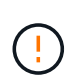

激活新的 ILM 策略时, StorageGRID 会使用它来管理所有对象,包括现有对象和新载入 的对象。在激活新的 ILM 策略之前,请查看对现有复制对象和纠删编码对象的放置方式 所做的任何更改。在评估和实施新放置时,更改现有对象的位置可能会导致临时资源问 题。

d. 激活新策略并确保旧策略现在处于非活动状态。

如果要激活多个策略、 ["](https://docs.netapp.com/zh-cn/storagegrid-118/ilm/creating-ilm-policy.html#activate-ilm-policy)[按照以下步骤](https://docs.netapp.com/zh-cn/storagegrid-118/ilm/creating-ilm-policy.html#activate-ilm-policy)[创建](https://docs.netapp.com/zh-cn/storagegrid-118/ilm/creating-ilm-policy.html#activate-ilm-policy)[ILM](https://docs.netapp.com/zh-cn/storagegrid-118/ilm/creating-ilm-policy.html#activate-ilm-policy)[策略标记](https://docs.netapp.com/zh-cn/storagegrid-118/ilm/creating-ilm-policy.html#activate-ilm-policy)["](https://docs.netapp.com/zh-cn/storagegrid-118/ilm/creating-ilm-policy.html#activate-ilm-policy)。

如果您要执行已连接站点停用,则一旦激活新的 ILM 策略, StorageGRID 就会开始从选定站点删除对象数

据。移动或删除所有对象副本可能需要数周时间。尽管在站点上仍存在对象数据的情况下,您可以安全地开 始站点停用,但如果您允许在实际停用操作步骤 之前从站点移动数据,则停用操作步骤 将更快地完成,并 减少中断和性能影响 (通过在向导的步骤 5 中选择 \* 启动取消配置 \* )。

4. 对于每个\_INEVIOUS\_策略、请先按照前面的步骤所述选择每个策略的链接来编辑或删除该策略。

◦ ["](https://docs.netapp.com/zh-cn/storagegrid-118/ilm/working-with-ilm-rules-and-ilm-policies.html#edit-ilm-policy)[编](https://docs.netapp.com/zh-cn/storagegrid-118/ilm/working-with-ilm-rules-and-ilm-policies.html#edit-ilm-policy)[辑](https://docs.netapp.com/zh-cn/storagegrid-118/ilm/working-with-ilm-rules-and-ilm-policies.html#edit-ilm-policy)[策略](https://docs.netapp.com/zh-cn/storagegrid-118/ilm/working-with-ilm-rules-and-ilm-policies.html#edit-ilm-policy)["](https://docs.netapp.com/zh-cn/storagegrid-118/ilm/working-with-ilm-rules-and-ilm-policies.html#edit-ilm-policy) 因此、它并不是指要停用的站点。

◦ ["](https://docs.netapp.com/zh-cn/storagegrid-118/ilm/working-with-ilm-rules-and-ilm-policies.html#remove-ilm-policy)[删除](https://docs.netapp.com/zh-cn/storagegrid-118/ilm/working-with-ilm-rules-and-ilm-policies.html#remove-ilm-policy)[策略](https://docs.netapp.com/zh-cn/storagegrid-118/ilm/working-with-ilm-rules-and-ilm-policies.html#remove-ilm-policy)["](https://docs.netapp.com/zh-cn/storagegrid-118/ilm/working-with-ilm-rules-and-ilm-policies.html#remove-ilm-policy)。

5. 完成对ILM规则和策略的更改后、第3步(修订ILM策略)中不应再列出任何策略。选择 \* 下一步 \* 。

此时将显示第 4 步(删除 ILM 参考)。

#### <span id="page-32-0"></span>第 **4** 步:删除 **ILM** 引用

从停用站点向导的第4步(删除ILM引用)开始、您必须删除或编辑引用该站点的任何未使用 的ILM规则、即使这些规则未在任何ILM策略中使用也是如此。

步骤

1. 确定任何未使用的 ILM 规则是否引用站点。

如果列出了任何ILM规则、则这些规则仍会引用此站点、但不会在任何策略中使用。

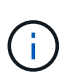

在StorageGRID停用站点时、它会自动停用引用该站点的任何未使用的纠删编码配置文件、 并自动删除引用该站点的任何未使用的存储池。删除所有存储节点存储池(StorageGRID 11.6 及更早版本)、因为它使用所有站点站点。

- 2. 编辑或删除每个未使用的规则:
	- 要编辑规则、请转到ILM规则页面并更新使用引用站点的纠删编码配置文件或存储池的所有放置位置。然 后,返回到 \* 步骤 4 (删除 ILM 参考) \* 。

◦ 要删除规则,请选择垃圾桶图标 并选择 \* 确定 \* 。

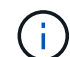

您必须先删除\*创建2个副本\*规则,然后才能停用站点。

- 3. 确认没有未使用的ILM规则引用该站点,并且已启用\*Next\*按钮。
- 4. 选择 \* 下一步 \* 。

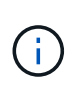

删除此站点后、引用此站点的任何其余存储池和纠删编码配置文件将无效。在StorageGRID 停用站点时、它会自动停用引用该站点的任何未使用的纠删编码配置文件、并自动删除引用 该站点的任何未使用的存储池。删除所有存储节点存储池(StorageGRID 11.6及更早版本)、因 为它使用所有站点站点。

此时将显示第 5 步(解决节点冲突)。

第 **5** 步:解决节点冲突(并开始停用)

从 " 弃用站点 " 向导的第 5 步 (解决节点冲突) 中, 您可以确定 StorageGRID 系统中的任 何节点是否已断开连接,或者选定站点中的任何节点是否属于高可用性( HA )组。解决

任何节点冲突后,您可以从此页面启动停用操作步骤 。

开始之前

•

您必须确保 StorageGRID 系统中的所有节点均处于正确状态,如下所示:

StorageGRID 系统中的所有节点都必须已连接(◇)。

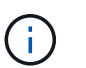

如果要执行已断开连接的站点停用,则必须断开要删除站点上的所有节点,并且必须连接所 有其他站点上的所有节点。

Ĥ.

 $\left( \begin{matrix} 1 \end{matrix} \right)$ 

如果一个或多个卷脱机(已卸载)、或者它们联机(已挂载)但处于错误状态、则不会开始取消配 置。

如果在停用过程中一个或多个卷脱机、则停用过程将在这些卷恢复联机后完成。

• 要删除的站点上的任何节点都不能具有属于高可用性( HA )组的接口。

关于此任务

如果步骤 5 (解决节点冲突)中列出了任何节点,则必须更正问题描述 ,然后才能开始停用。

在此页面中启动站点停用操作步骤 之前,请查看以下注意事项:

• 您必须留出足够的时间来完成停用操作步骤 。

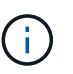

从站点移动或删除对象数据可能需要数天,数周甚至数月的时间,具体取决于站点上的数据 量,系统上的负载,网络延迟以及所需 ILM 更改的性质。

• 站点停用操作步骤 运行时:

◦ 您不能创建引用要停用的站点的ILM规则。您也无法编辑现有ILM规则以引用此站点。

◦ 您无法执行其他维护过程、例如扩展或升级。

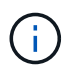

如果在已连接站点停用期间需要执行另一个维护操作步骤 ,则可以在删除存储节点时暂 停操作步骤 。"停用复制的和经过删除编码的数据"阶段会启用\*Pause\*按钮。

◦ 如果您需要在启动站点停用操作步骤 后恢复任何节点,必须联系支持部门。

步骤

1. 查看步骤 5 (解决节点冲突)中的已断开节点部分,确定 StorageGRID 系统中的任何节点的连接状态是否 为未知(3)或管理员关闭(4)。

Decommission Site

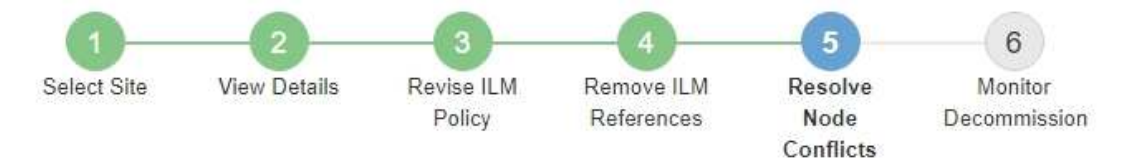

Before you can decommission the site, you must ensure the following:

- All nodes in your StorageGRID system are connected. Note: If you are performing a disconnected site decommission, all nodes at the site you are removing must be disconnected.
- . No node at the selected site belongs to a high availability (HA) group.

If a node is listed in either table, you must correct the issue before you can continue.

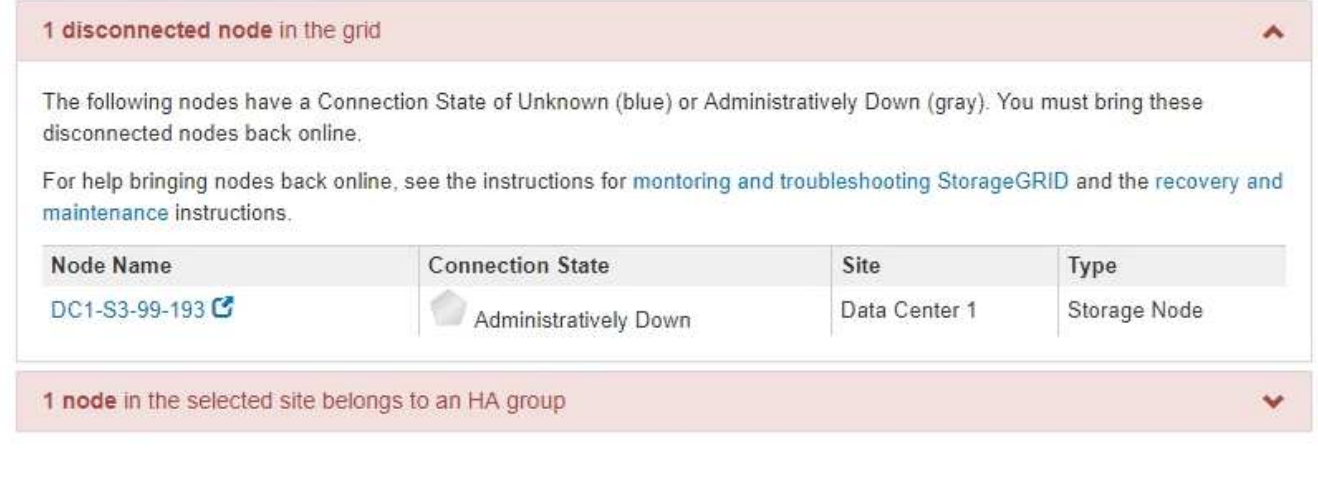

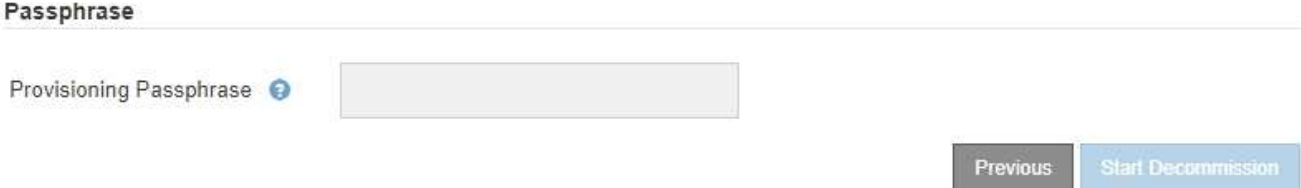

2. 如果任何节点已断开连接,请将其恢复联机。

请参见 ["](#page-51-1)[节点过程](#page-51-1)["](#page-51-1)。如需帮助,请联系技术支持。

3. 当所有已断开连接的节点恢复联机后,请查看步骤 5 (解决节点冲突) 中的 HA 组部分。

此表列出了选定站点中属于高可用性( HA )组的任何节点。

Decommission Site

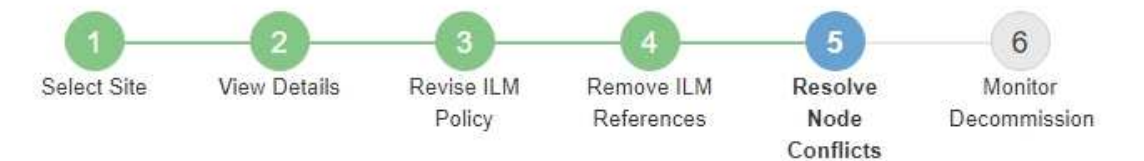

Before you can decommission the site, you must ensure the following:

- All nodes in your StorageGRID system are connected. Note: If you are performing a disconnected site decommission, all nodes at the site you are removing must be disconnected.
- No node at the selected site belongs to a high availability (HA) group.

If a node is listed in either table, you must correct the issue before you can continue.

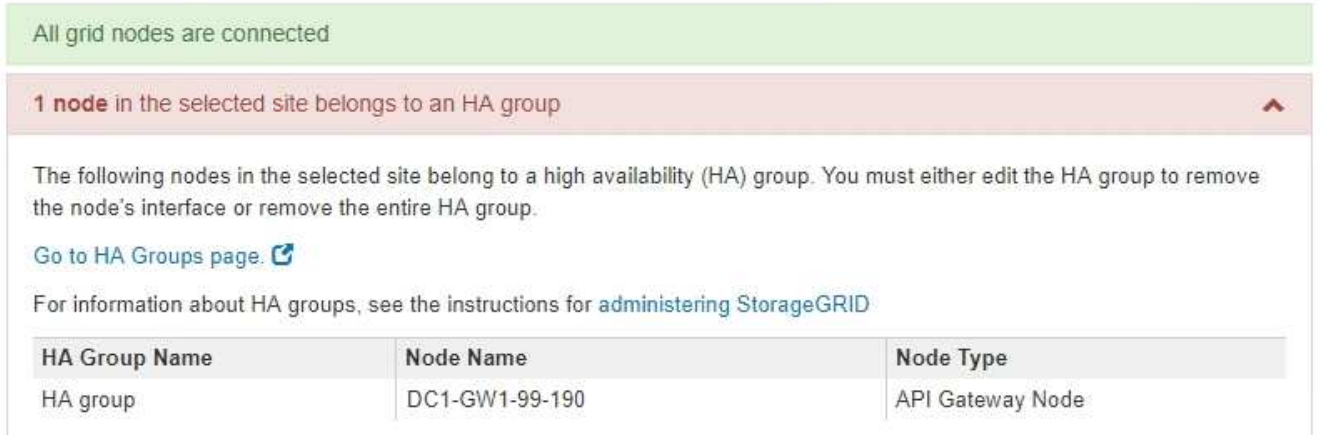

#### Passphrase

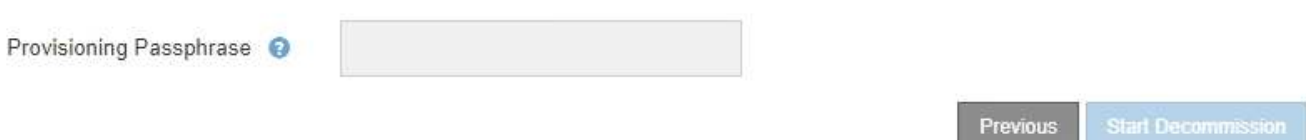

- 4. 如果列出了任何节点,请执行以下操作之一:
	- 编辑每个受影响的 HA 组以删除节点接口。
	- 从此站点中删除仅包含节点的 HA 组。 请参见有关管理 StorageGRID 的说明。

如果连接了所有节点,并且在 HA 组中未使用选定站点中的任何节点,则会启用 \* 配置密码短语 \* 字段。

#### 5. 输入配置密码短语。

此时, \* 开始取消配置 \* 按钮将变为启用状态。
Decommission Site

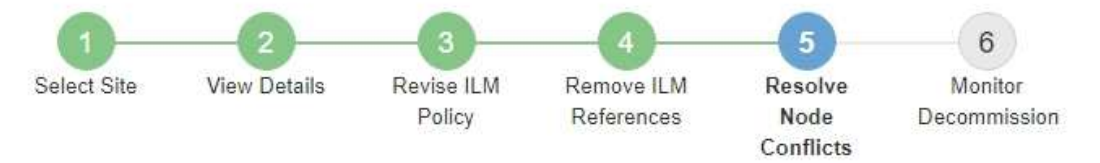

Before you can decommission the site, you must ensure the following:

- All nodes in your StorageGRID system are connected. Note: If you are performing a disconnected site decommission, all nodes at the site you are removing must be offline.
- No node at the selected site belongs to a high availability (HA) group.

If a node is listed in either table, you must correct the issue before you can continue.

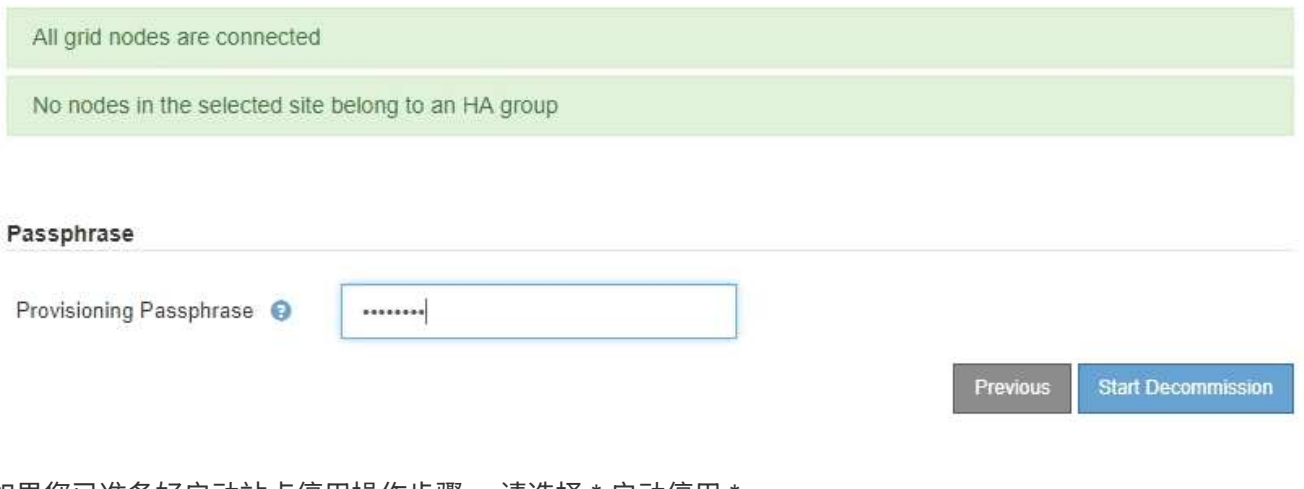

6. 如果您已准备好启动站点停用操作步骤 ,请选择 \* 启动停用 \* 。

警告将列出要删除的站点和节点。系统会提醒您,完全删除此站点可能需要数天,数周甚至数月的时间。

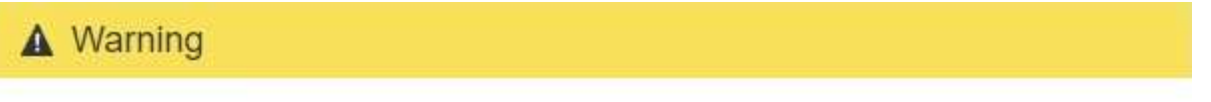

The following site and its nodes have been selected for decommissioning and will be permanently removed from the StorageGRID system:

Data Center 3

- DC3-S1
- DC3-S2
- DC3-S3

When StorageGRID removes a site, it temporarily uses strong-site consistency to prevent object metadata from being written to the site being removed. Client write and delete operations can fail if multiple nodes become unavailable at the remaining sites.

This procedure might take days, weeks, or even months to complete. Select Maintenance > Decommission to monitor the decommission progress.

Do you want to continue?

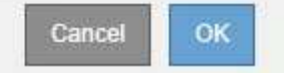

7. 查看警告。如果您已准备好开始,请选择 \* 确定 \* 。

生成新网格配置时,将显示一条消息。此过程可能需要一些时间,具体取决于停用的网格节点的类型和数 量。

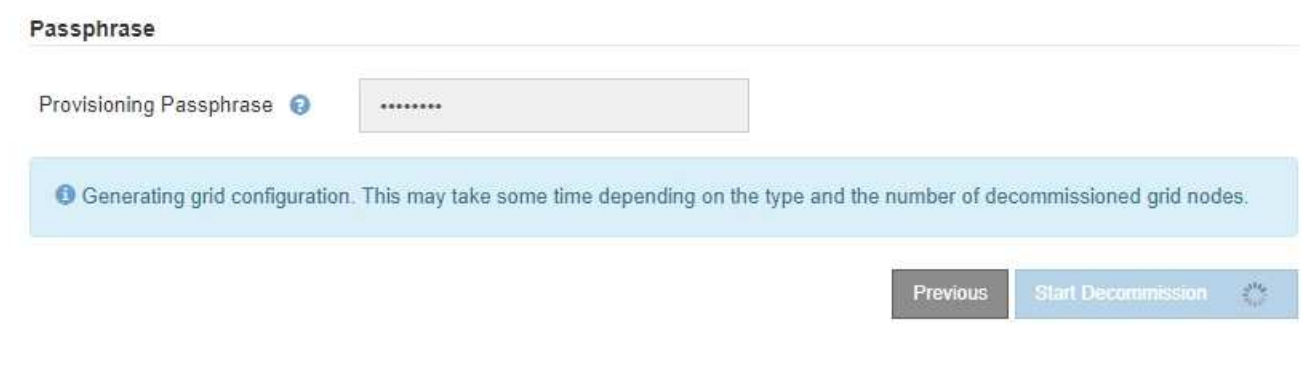

生成新网格配置后,将显示步骤 6 (监控取消配置)。

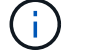

在停用完成之前, \* 上一步 \* 按钮将保持禁用状态。

第 **6** 步:监控取消配置

从 " 取消配置站点 " 页面向导的第 6 步 (监控取消配置) 中, 您可以在删除站点时监控进 度。

关于此任务

当 StorageGRID 删除已连接站点时,它将按以下顺序删除节点:

- 1. 网关节点
- 2. 管理节点
- 3. 存储节点

当 StorageGRID 删除已断开连接的站点时,它会按以下顺序删除节点:

- 1. 网关节点
- 2. 存储节点
- 3. 管理节点

每个网关节点或管理节点可能只需要几分钟或一小时即可删除;但是,存储节点可能需要数天或数周的时间。

### 步骤

1. 生成新的恢复软件包后,立即下载该文件。

Decommission Site

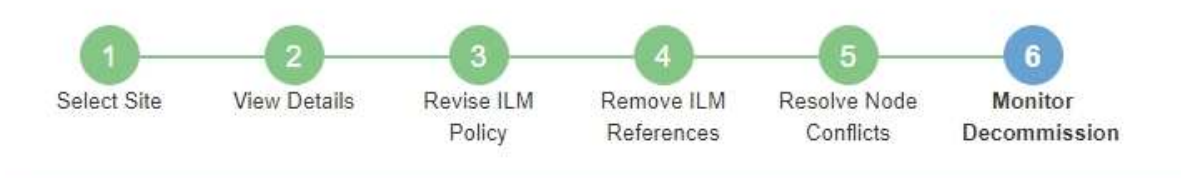

A new Recovery Package has been generated as a result of the configuration change. Go to the Recovery Package page to download it.

请尽快下载恢复包,以确保在停用操作步骤 期间出现问题时可以恢复网格。

- a. 选择消息中的链接,或选择 \* 维护 \* > \* 系统 \* > \* 恢复软件包 \* 。
- b. 下载 .zip 文件

请参见的说明 ["](#page-2-0)[正](#page-2-0)[在下载恢复包](#page-2-0)["](#page-2-0)。

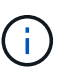

i.

恢复包文件必须受到保护,因为它包含可用于从 StorageGRID 系统获取数据的加密密钥和密 码。

2. 使用 " 数据移动 " 图表监控对象数据从该站点到其他站点的移动情况。

在步骤 3 (修订 ILM 策略) 中激活新的 ILM 策略后,数据移动开始。数据移动将在整个停用操作步骤 中进 行。

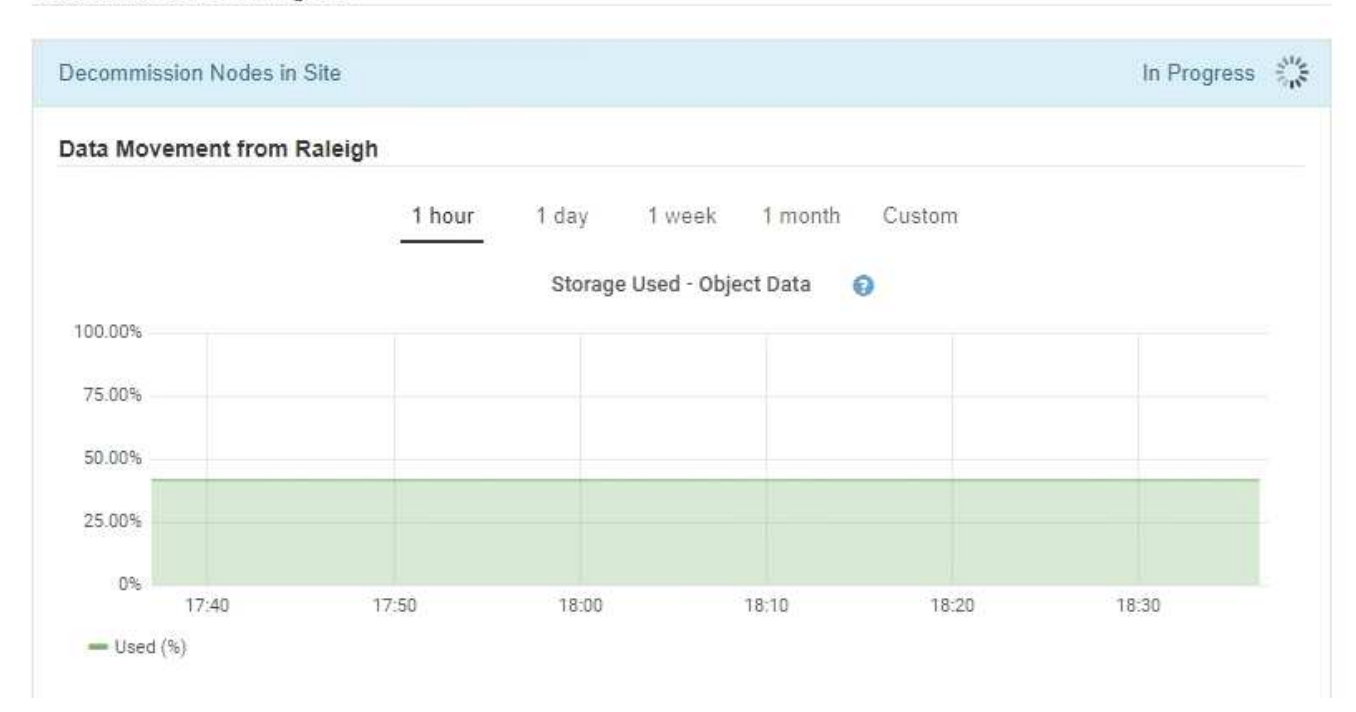

**Decommission Site Progress** 

3. 在页面的节点进度部分中,在删除节点时监控停用操作步骤 的进度。

删除存储节点后,每个节点将经历一系列阶段。尽管其中大多数阶段发生得很快甚至不可能发生,但根据需

要移动的数据量,您可能需要等待几天甚至几周才能完成其他阶段。需要更多时间来管理经过纠删编码的数 据并重新评估 ILM 。

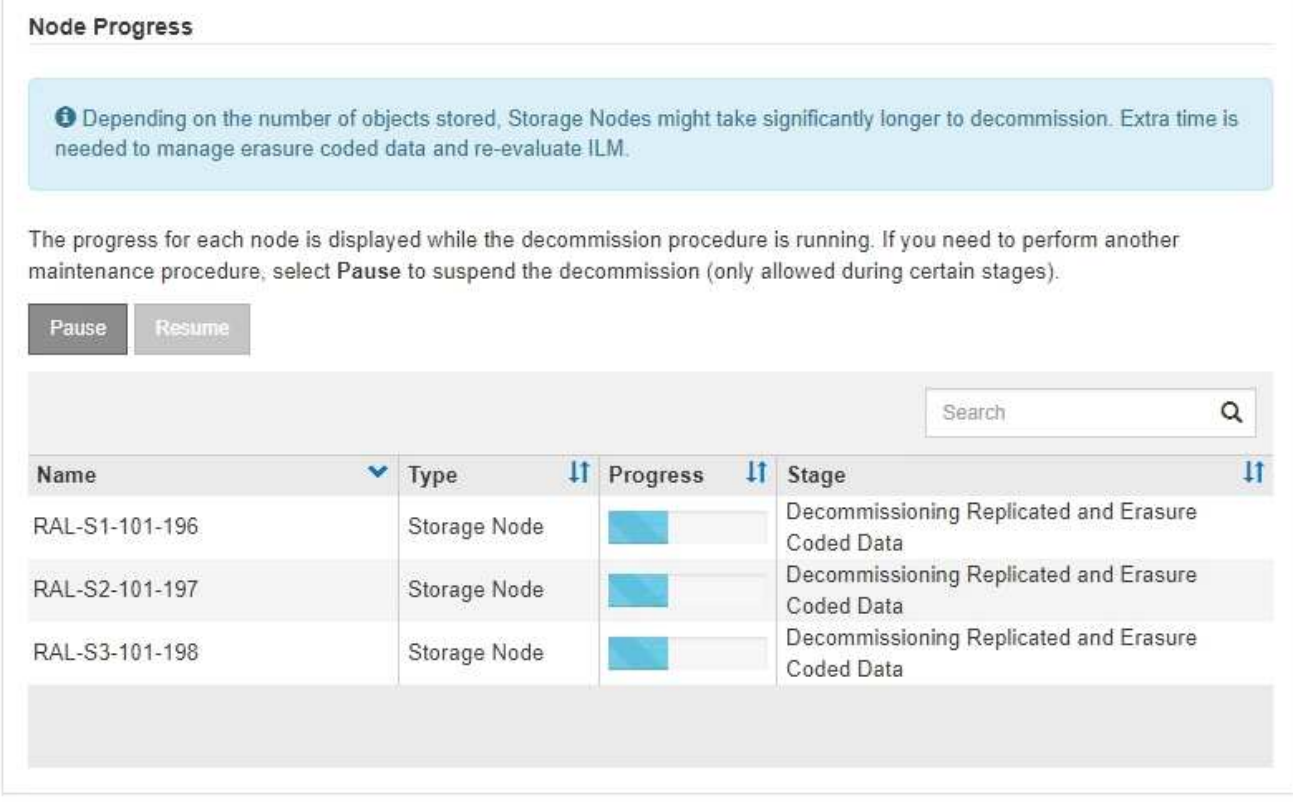

如果您正在监控已连接站点停用的进度,请参阅此表以了解存储节点的停用阶段:

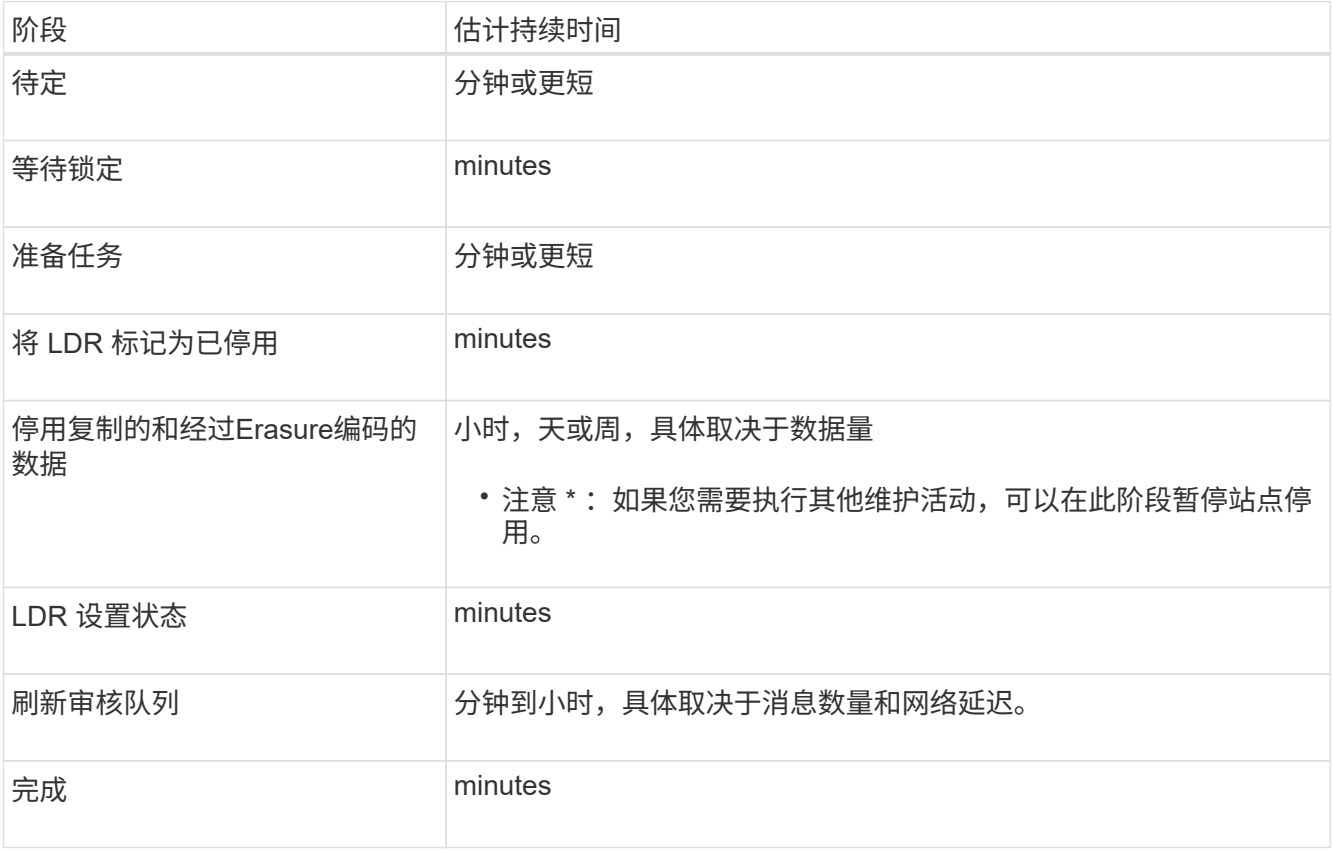

如果您要监控已断开连接的站点停用的进度,请参见下表以了解存储节点的停用阶段:

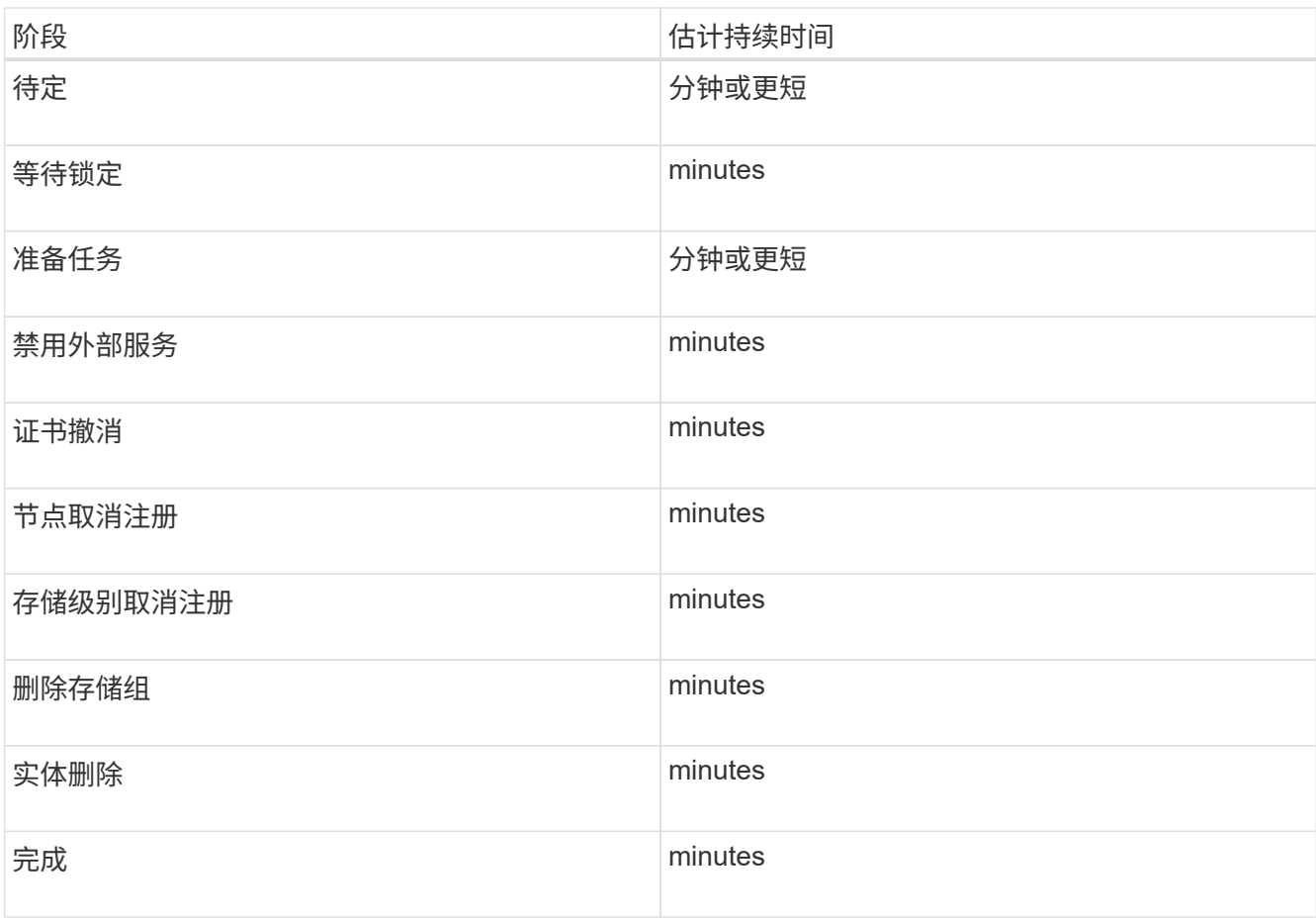

- 4. 在所有节点均已达到完成阶段后,请等待其余站点停用操作完成。
	- 在 \* 修复 Cassandra\* 步骤中, StorageGRID 会对网格中保留的 Cassandra 集群进行任何必要的修复。 这些修复可能需要几天或更长时间,具体取决于网格中剩余的存储节点数。

Decommission Site Progress

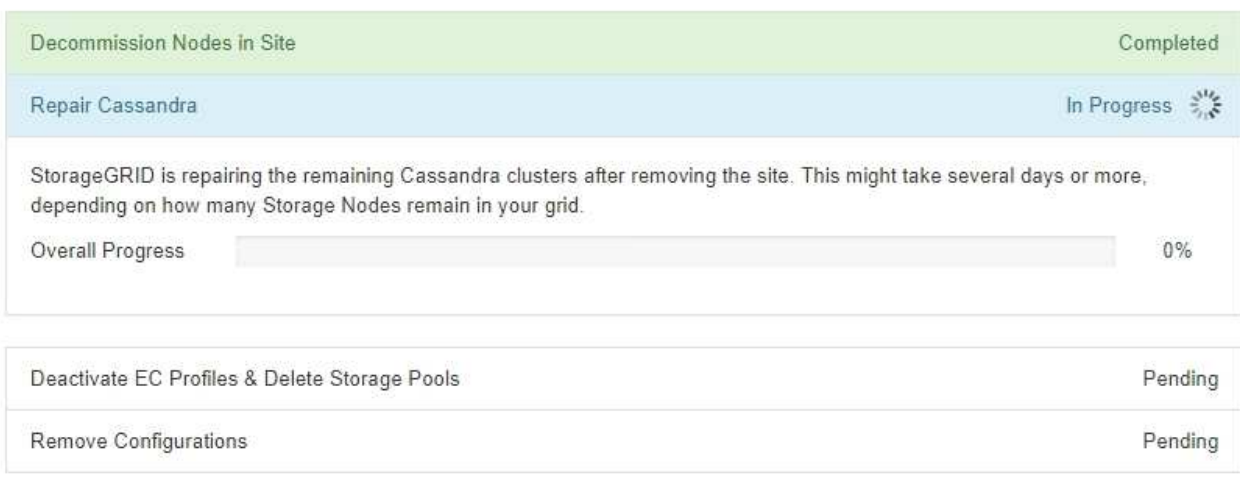

◦ 在 \* 停用 EC 配置文件并删除存储池 \* 步骤中,将进行以下 ILM 更改:

▪ 任何引用站点的纠删编码配置文件都将被停用。

▪ 系统将删除引用此站点的任何存储池。

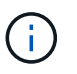

**Decommission Site Progress** 

所有存储节点存储池(StorageGRID 11.6及更早版本)也会被删除、因为它会使用所有 站点站点。

。最后,在 \* 删除配置 \* 步骤中,对站点及其节点的任何剩余引用都将从网格的其余部分中删除。

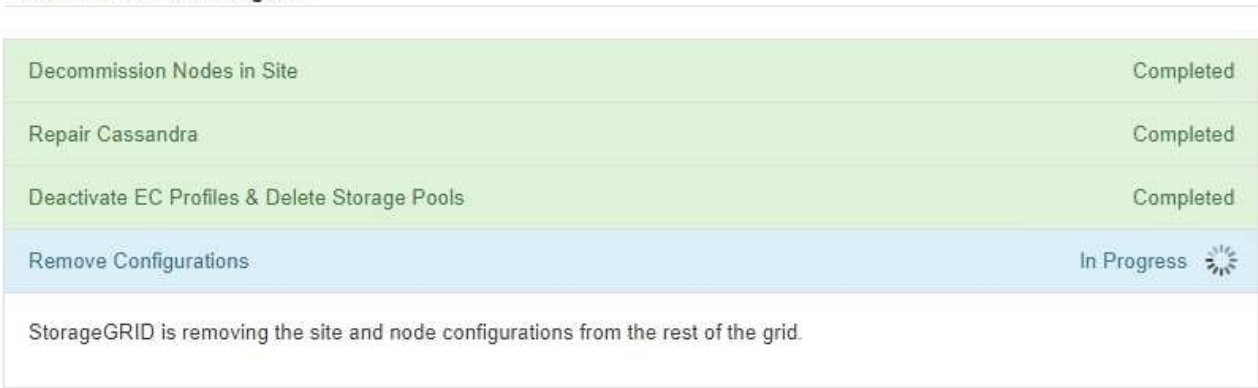

5. 停用操作步骤 完成后, " 停用站点 " 页面将显示一条成功消息,并且不再显示已删除的站点。

Decommission Site

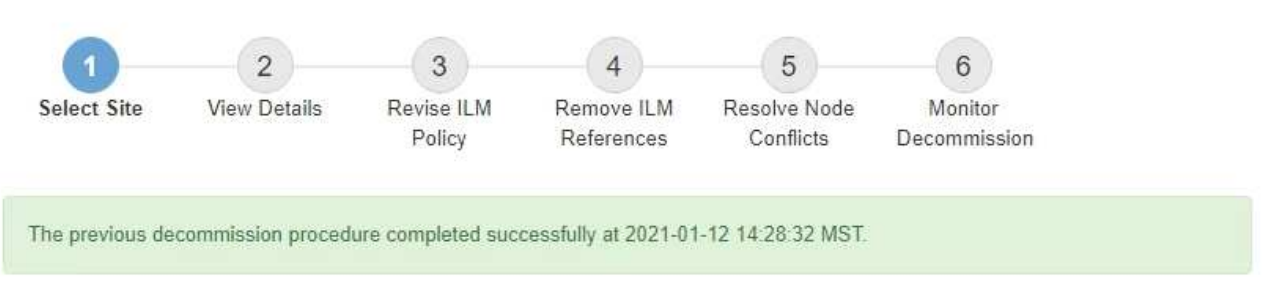

When you decommission a site, all nodes at the site and the site itself are permanently removed from the StorageGRID system.

Review the table for the site you want to remove. If Decommission Possible is Yes, select the site. Then, select Next to ensure that the site is not referred to by ILM and that all StorageGRID nodes are in the correct state.

You might not be able to remove certain sites. For example, you cannot decommission the site that contains the primary Admin Node or a site that contains an Archive Node.

Sites

|  | <b>Site Name</b> | Used Storage Capacity O | <b>Decommission Possible</b>                   |
|--|------------------|-------------------------|------------------------------------------------|
|  | Sunnyvale        | 4.79 MB                 |                                                |
|  | Vancouver        | 4.90 MB                 | No. This site contains the primary Admin Node. |

### 完成后

完成站点停用操作步骤 后,完成以下任务:

• 确保已擦除已停用站点中所有存储节点的驱动器。使用商用数据擦除工具或服务永久安全地从驱动器中删除

数据。

- 如果此站点包含一个或多个管理节点,并且已为您的 StorageGRID 系统启用单点登录( SSO ),请从 Active Directory 联合身份验证服务( AD FS )中删除此站点的所有依赖方信任。
- 在已连接站点停用操作步骤 期间正常关闭节点后,请删除关联的虚拟机。

# 重命名网格、站点或节点

<span id="page-42-0"></span>重命名网格、站点和节点:概述

您可以根据需要更改整个网格、每个站点和每个节点在网格管理器中显示的显示名称。您 可以根据需要随时安全地更新显示名称。

什么是重命名操作步骤 ?

首次安装StorageGRID 时、您需要为网格、每个站点和每个节点指定一个名称。这些初始名称称为\_system names"、它们是最初在整个StorageGRID 中显示的名称。

内部StorageGRID 操作需要系统名称、并且无法更改。但是、您可以使用重命名操作步骤 为网格、每个站点和 每个节点定义新的\_display names"。这些显示名称显示在不同的StorageGRID 位置、而不是(在某些情况下、除 了显示)底层系统名称。

使用重命名操作步骤 可更正错误、实施不同的命名约定或指示某个站点及其所有节点均已重新定位。与系统名 称不同、显示名称可以根据需要随时更新、而不会影响StorageGRID 操作。

系统名称和显示名称显示在何处?

下表总结了系统名称和显示名称在StorageGRID 用户界面和StorageGRID 文件中的显示位置。

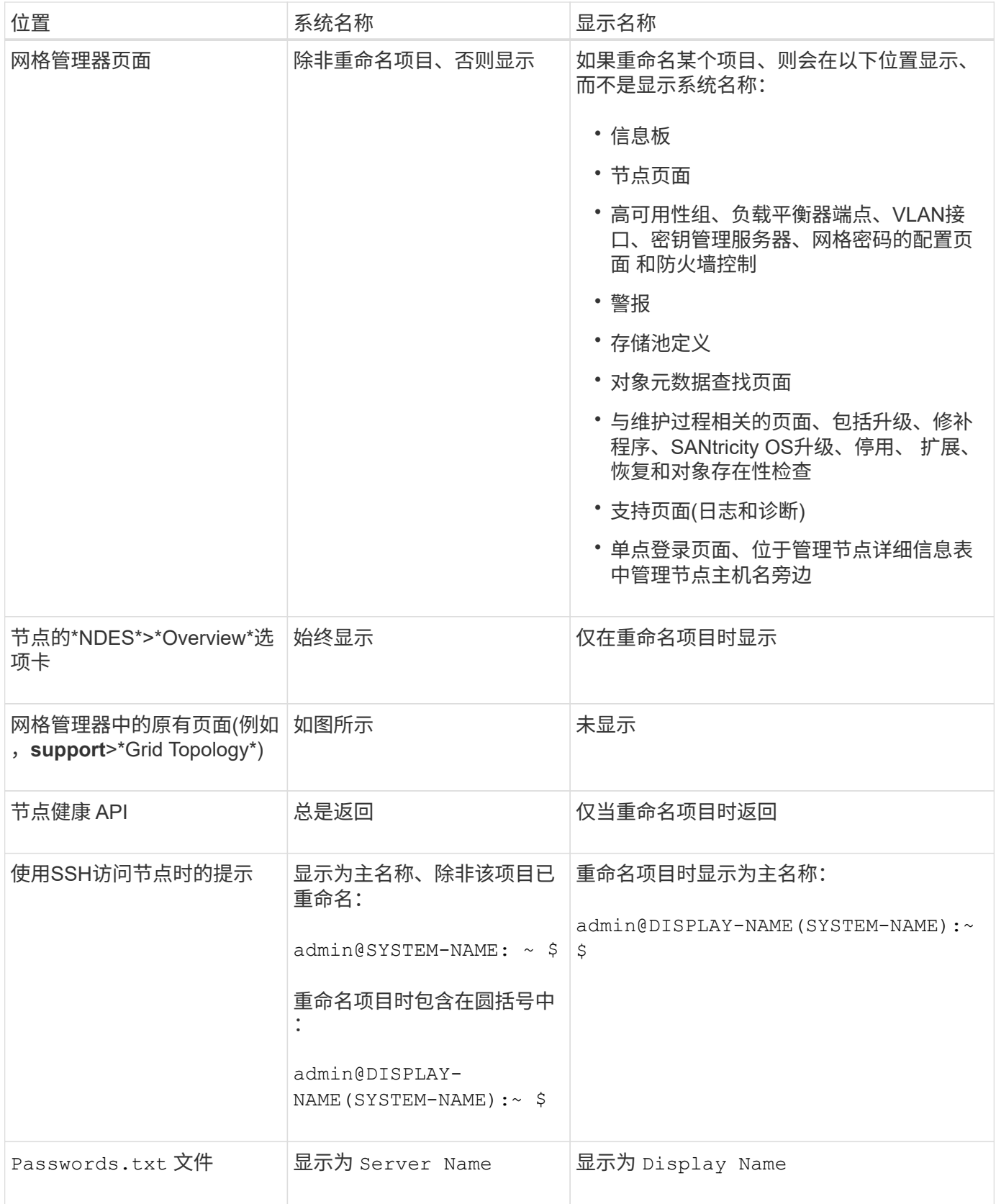

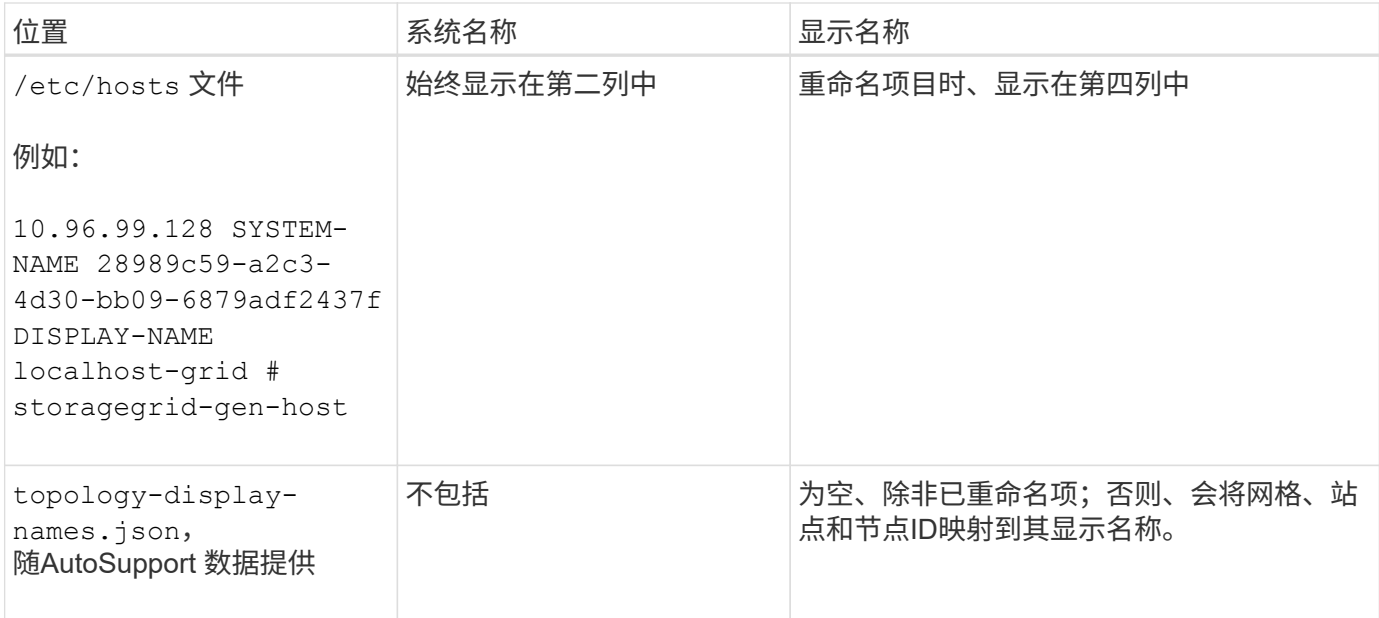

显示名称要求

在使用此操作步骤 之前、请查看显示名称的要求。

显示节点的名称

节点的显示名称必须遵循以下规则:

- 必须在整个StorageGRID 系统中是唯一的。
- 不能与StorageGRID 系统中任何其他项目的系统名称相同。
- 必须包含至少1个且不超过32个字符。
- 可以包含数字、连字符(-)以及大小写字母。
- 可以以字母或数字开头或结尾、但不能以连字符开头或结尾。
- 不能全部为数字。
- 不区分大小写。例如: DC1-ADM 和 dc1-adm 被视为重复项。

您可以使用先前由其他节点使用的显示名称重命名节点、只要重命名不会导致显示名称或系统名称重复即可。

网格和站点的显示名称

网格和站点的显示名称遵循相同的规则、但以下情况除外:

- 可以包含空格。
- 可以包含以下特殊字符: = : , . @ !
- 可以以特殊字符开头和结尾、包括连字符。
- 可以是所有数字或特殊字符。

### 显示名称最佳实践

如果您计划重命名多个项目、请在使用此操作步骤 之前记录您的常规命名方案。设计一个系统、确保名称唯 一、一致且易于理解。

您可以使用符合组织要求的任何命名约定。请考虑以下基本建议、了解应包含哪些内容:

- 站点指示符: 如果有多个站点、请为每个节点名称添加一个站点代码。
- 节点类型:节点名称通常表示节点的类型。您可以使用缩写、如 s, adm, gw,和 arc (存储节点、管理节 点、网关节点和归档节点)。
- 节点编号:如果站点包含多个特定类型的节点、请在每个节点的名称中添加一个唯一编号。

在为名称添加可能随时间推移而变化的特定详细信息之前、请三思。例如、不要在节点名称中包含IP地址、因为 这些地址可以更改。同样、如果您移动设备或升级硬件、机架位置或设备型号也可能会发生变化。

示例显示名称

假设您的StorageGRID 系统有三个数据中心、每个数据中心都有不同类型的节点。您的显示名称可能很简单、 如下所示:

- 网格: StorageGRID Deployment
- 第一个站点: Data Center 1
	- dc1-adm1
	- dc1-s1
	- $\degree$  dc1-s2
	- dc1-s3
	- dc1-gw1
- 第二个站点: Data Center 2
	- dc2-adm2
	- dc2-s1
	- dc2-s2
	- dc2-s3
- 第三站点: Data Center 3
	- dc3-s1
	- $\degree$  dc3-s2
	- dc3-s3

### 添加或更新显示名称

您可以使用此操作步骤 添加或更新网格、站点和节点所使用的显示名称。您可以同时重命 名单个项目、多个项目甚至所有项目。定义或更新显示名称不会以任何方式影 响StorageGRID 操作。

• 从\*主管理节点\*中,您使用登录到网格管理器 ["](https://docs.netapp.com/zh-cn/storagegrid-118/admin/web-browser-requirements.html)[支持的](https://docs.netapp.com/zh-cn/storagegrid-118/admin/web-browser-requirements.html) [Web](https://docs.netapp.com/zh-cn/storagegrid-118/admin/web-browser-requirements.html) [浏览器](https://docs.netapp.com/zh-cn/storagegrid-118/admin/web-browser-requirements.html)["](https://docs.netapp.com/zh-cn/storagegrid-118/admin/web-browser-requirements.html)。

(†

您可以从非主管理节点添加或更新显示名称、但必须登录到主管理节点才能下载恢复软件 包。

- 您拥有 ["](https://docs.netapp.com/zh-cn/storagegrid-118/admin/admin-group-permissions.html)[维护或](https://docs.netapp.com/zh-cn/storagegrid-118/admin/admin-group-permissions.html)[root](https://docs.netapp.com/zh-cn/storagegrid-118/admin/admin-group-permissions.html)[访问权限](https://docs.netapp.com/zh-cn/storagegrid-118/admin/admin-group-permissions.html)["](https://docs.netapp.com/zh-cn/storagegrid-118/admin/admin-group-permissions.html)。
- 您具有配置密码短语。
- 您了解显示名称的要求和最佳实践。请参见 ["](#page-42-0)[重命名网格、站点和节点:概述](#page-42-0)["](#page-42-0)。

如何重命名网格、站点或节点

您可以重命名StorageGRID 系统、一个或多个站点或一个或多个节点。

您可以使用其他节点先前使用的显示名称、只要重命名不会导致显示名称或系统名称重复即可。

选择要重命名的项目

要开始、请选择要重命名的项目。

步骤

1. 选择\*维护\*>\*任务\*>\*重命名网格、站点和节点\*。

2. 在\*选择名称\*步骤中,选择要重命名的项目。

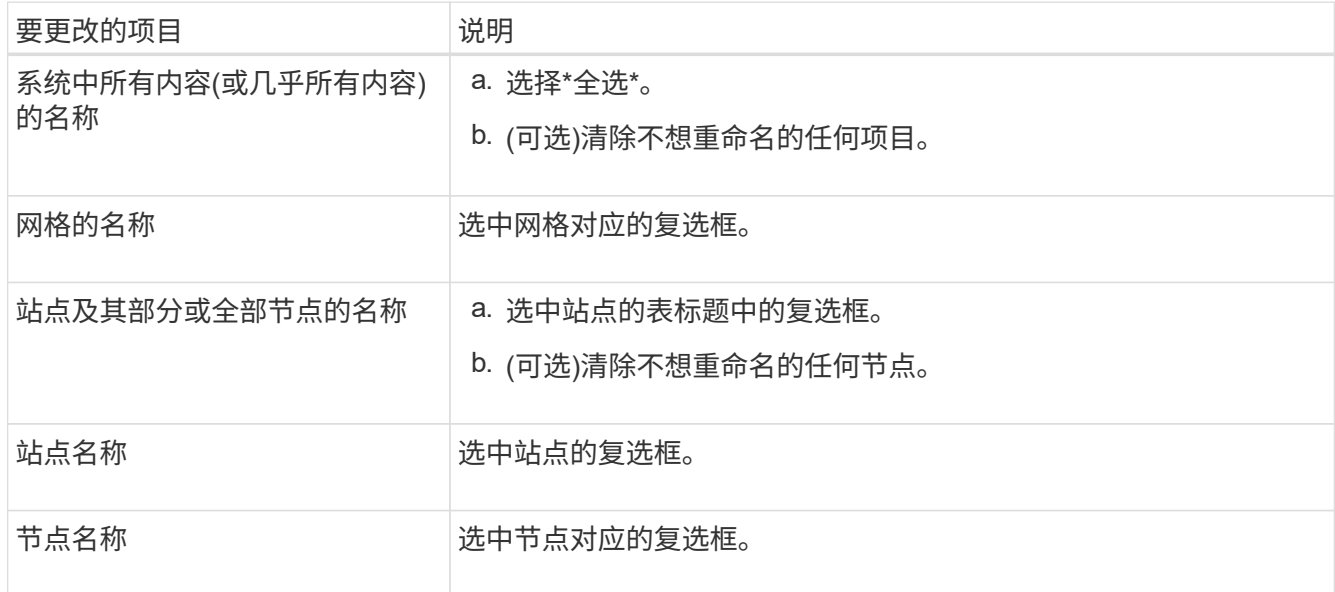

3. 选择 \* 继续 \* 。

- 4. 查看表格、其中包括您选择的项目。
	- \*显示名称\*列显示每个项目的当前名称。如果项目从未重命名,则其显示名称与其系统名称相同。
	- "系统名称"列显示您在安装过程中为每个项目输入的名称。系统名称用于内部StorageGRID 操作、无法 更改。例如、节点的系统名称可能是其主机名。
	- "类型"列表示项目的类型:网格、站点或特定节点类型。

对于\*PROPIN NEW NAMES\*步骤,您可以分别为每个项目输入显示名称,也可以批量重命名项目。

### 单独重命名项目

按照以下步骤为要重命名的每个项目输入显示名称。

### 步骤

1. 在\*显示名称\*字段中,为列表中的每个项目输入建议的显示名称。

请参见 ["](#page-42-0)[重命名网格、站点和节点:概述](#page-42-0)["](#page-42-0) 以了解命名要求。

2. 要删除不想重命名的任何项目、请选择 × 在\*从列表中删除\*列中。

如果您不会为项目建议新名称、则必须将其从表中删除。

3. 为表中的所有项目建议新名称后,选择\*Rename\*。

此时将显示一条成功消息。现在,网格管理器中将使用新的显示名称。

批量重命名项目

如果项目名称共享要替换为其他字符串的通用字符串、请使用批量重命名工具。

### 步骤

1. 对于"建议新名称"步骤,选择"使用批量重命名工具"。

重命名预览\*包括在\*PROPURE NEW NAMES\*步骤中显示的所有项目。您可以使用预览查看替换共享 字符串后显示名称的外观。

2. 在\*existing string\*字段中,输入要替换的共享字符串。例如、如果要替换的字符串为 `Data-Center-1` 下,输入\*Data-Center-1\*。

键入时、无论左侧名称中的任何位置、文本都会突出显示。

3. 选择 ... X 删除不想使用此工具重命名的任何项目。

例如、假设您要重命名包含此字符串的所有节点 Data-Center-1,但您不想重命名 Data-Center- $1$  站点本身。 选择 ...  $\bigtimes$  从重命名预览中删除网站。

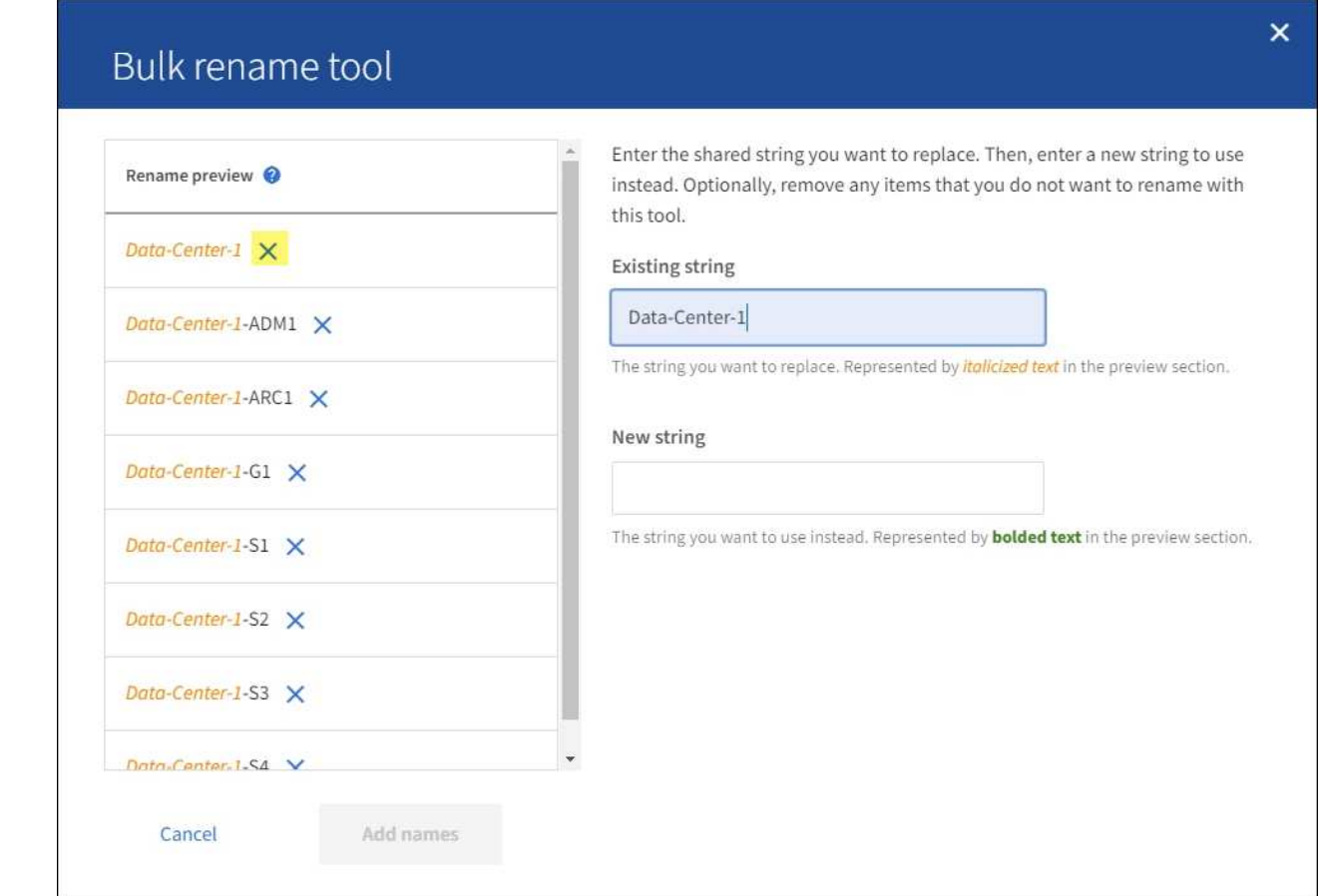

4. 在\*New string\*字段中,输入要使用的替换字符串。例如,输入\*DC1\*。

请参见 ["](#page-42-0)[重命名网格、站点和节点:概述](#page-42-0)["](#page-42-0) 以了解命名要求。

输入替换字符串时、左侧的名称将更新、以便您可以验证新名称是否正确。

48

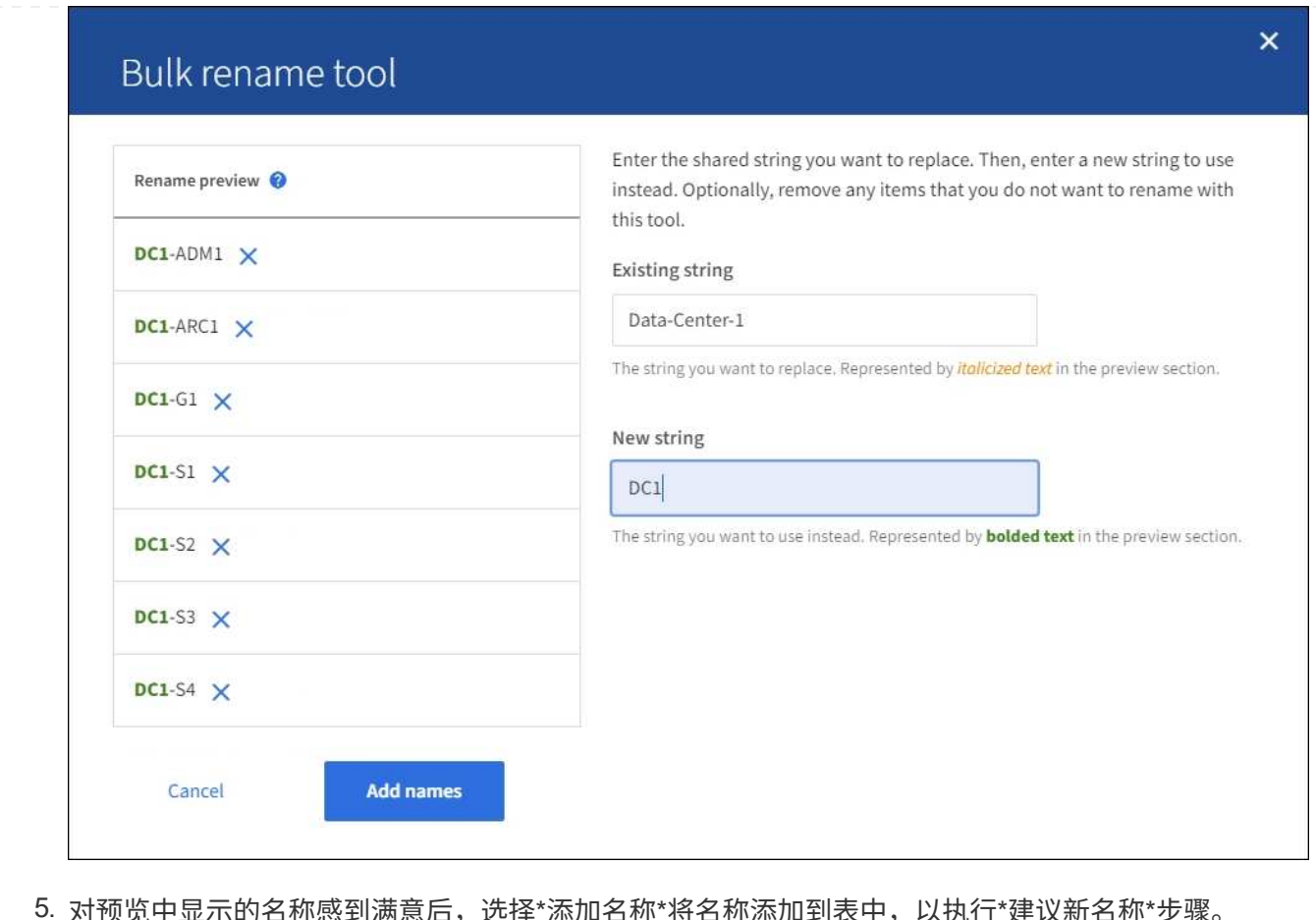

- 6. 根据需要进行任何其他更改、或者选择 X 删除不想重命名的任何项目。
- 7. 当您准备好重命名表中的所有项目时,选择\*Rename\*。

此时将显示一条成功消息。现在,网格管理器中将使用新的显示名称。

**[[download-recovery package]]**下载恢复软件包

重命名项目后、下载并保存新的恢复软件包。重命名的项目的新显示名称将包含在中 Passwords.txt 文件

步骤

- 1. 输入配置密码短语。
- 2. 选择\*下载恢复软件包\*。

下载将立即开始。

- 3. 下载完成后、打开 Passwords.txt 文件以查看所有节点的服务器名称以及任何重命名节点的显示名称。
- 4. 复制 sgws-recovery-package-*id-revision*.zip 将文件保存到两个安全、独立的位置。

恢复包文件必须受到保护,因为它包含可用于从 StorageGRID 系统获取数据的加密密钥和密 码。

5. 选择\*完成\*以返回到第一步。

49

您可以将重命名的网格、站点或节点还原回其原始系统名称。将项目还原回其系统名称后,网格管理器页面和其 他StorageGRID 位置将不再显示该项目的\*Display name\*。仅显示项目的系统名称。

步骤

- 1. 选择\*维护\*>\*任务\*>\*重命名网格、站点和节点\*。
- 2. 在\*选择名称\*步骤中,选择要恢复为系统名称的任何项目。
- 3. 选择 \* 继续 \* 。
- 4. 对于\*PROPIN NEW NAMES\*步骤,将显示名称分别或批量还原回系统名称。

分别还原为系统名称

a. 复制每个项目的原始系统名称并将其粘贴到\*显示名称\*字段中,或选择 × 删除不想还原的任何项 目。

要还原显示名称,系统名称必须显示在\*Display name\*字段中,但名称不区分大小写。

b. 选择 \* 重命名 \* 。

此时将显示一条成功消息。不再使用这些项目的显示名称。

### 批量还原为系统名称

- a. 对于"建议新名称"步骤, 选择"使用批量重命名工具"。
- b. 在\*existing string\*字段中,输入要替换的显示名称字符串。
- c. 在\*New string\*字段中,输入要使用的系统名称字符串。
- d. 选择\*Add Names\*,将名字添加到表中,以执行\*PROPIMINGNEW NAMES\*步骤。
- e. 确认\*显示名称\*字段中的每个条目都与\*系统名称\*字段中的名称匹配。进行任何更改或选择 ╳ 删除 不想还原的任何项目。

要还原显示名称,系统名称必须显示在\*Display name\*字段中,但名称不区分大小写。

f. 选择 \* 重命名 \* 。

此时将显示一条成功消息。不再使用这些项目的显示名称。

### 5. 下载并保存新的恢复软件包。

还原的项目的显示名称不再包含在中 Passwords.txt 文件

## 节点过程

### 节点过程:概述

您可能需要执行与特定网格节点或节点服务相关的维护过程。

### 服务器管理器过程

服务器管理器在每个网格节点上运行,用于监控服务的启动和停止,并确保服务正常加入和退出 StorageGRID 系统。Server Manager 还会监控每个网格节点上的服务,并自动尝试重新启动报告故障的任 何服务。

要执行服务器管理器过程、通常需要访问节点的命令行。

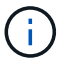

只有在技术支持指示您访问 Server Manager 时,才应访问此服务器管理器。

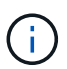

使用完 Server Manager 后,您必须关闭当前命令 Shell 会话并注销。输入 ... exit

节点重新启动、关闭和电源过程

您可以使用以下过程重新启动一个或多个节点、关闭并重新启动节点、或者关闭节点并重新启动它们。

端口重新映射过程

您可以使用端口重新映射过程从节点中删除端口重新映射、例如、如果要使用先前重新映射的端口配置负载 平衡器端点、则可以使用此过程。

服务器管理器过程

查看 **Server Manager** 状态和版本

对于每个网格节点,您可以查看该网格节点上运行的 Server Manager 的当前状态和版 本。您还可以获取该网格节点上运行的所有服务的当前状态。

开始之前

您拥有 Passwords.txt 文件

#### 步骤

1. 登录到网格节点:

- a. 输入以下命令: ssh admin@*grid\_node\_IP*
- b. 输入中列出的密码 Passwords.txt 文件
- c. 输入以下命令切换到root: su -
- d. 输入中列出的密码 Passwords.txt 文件

以root用户身份登录后、提示符将从变为 \$ to #。

2. 查看网格节点上运行的Server Manager的当前状态: **service servermanager status**

报告网格节点上运行的 Server Manager 的当前状态(无论是否正在运行)。服务器管理器的状态为 running、列出了自上次启动以来的运行时间。例如:

servermanager running for 1d, 13h, 0m, 30s

3. 查看网格节点上运行的Server Manager的当前版本: **service servermanager version**

此时将列出当前版本。例如:

11.1.0-20180425.1905.39c9493

4. 从命令Shell中注销: **exit**

查看所有服务的当前状态

您可以随时查看网格节点上运行的所有服务的当前状态。

开始之前

您拥有 Passwords.txt 文件

### 步骤

### 1. 登录到网格节点:

- a. 输入以下命令: ssh admin@*grid\_node\_IP*
- b. 输入中列出的密码 Passwords.txt 文件
- c. 输入以下命令切换到root: su -
- d. 输入中列出的密码 Passwords.txt 文件

以root用户身份登录后、提示符将从变为 \$ to #。

2. 查看网格节点上运行的所有服务的状态: storagegrid-status

例如,主管理节点的输出将 AMS , CMN 和 NMS 服务的当前状态显示为正在运行。如果服务状态发生变化 ,此输出将立即更新。

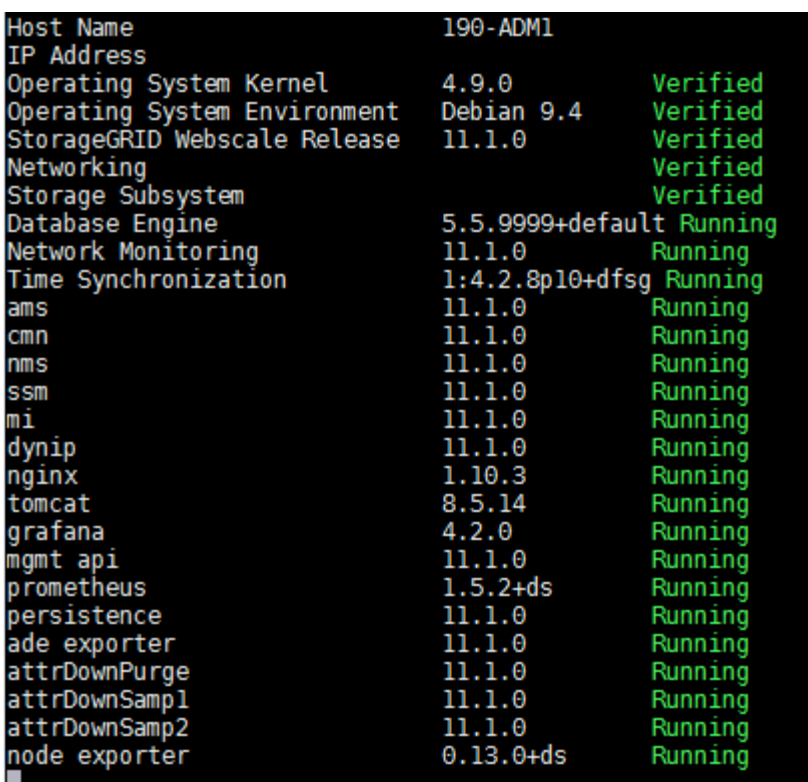

3. 返回命令行,按 \* 。 Ctrl+\* 。 c\* 。

4. 或者、也可以查看网格节点上运行的所有服务的静态报告: /usr/local/servermanager/reader.rb

此报告包含与持续更新报告相同的信息,但如果服务状态发生变化,则不会更新此报告。

5. 从命令Shell中注销: exit

启动服务器管理器和所有服务

您可能需要启动 Server Manager ,该操作也会启动网格节点上的所有服务。

开始之前

您拥有 Passwords.txt 文件

关于此任务

如果在已运行 Server Manager 的网格节点上启动 Server Manager , 则会重新启动 Server Manager 以及网格 节点上的所有服务。

- 1. 登录到网格节点:
	- a. 输入以下命令: ssh admin@*grid\_node\_IP*
	- b. 输入中列出的密码 Passwords.txt 文件
	- c. 输入以下命令切换到root: su -
	- d. 输入中列出的密码 Passwords.txt 文件

以root用户身份登录后、提示符将从变为 \$ to #。

- 2. 启动服务器管理器: service servermanager start
- 3. 从命令Shell中注销: exit

重新启动 **Server Manager** 和所有服务

您可能需要重新启动服务器管理器以及网格节点上运行的所有服务。

### 开始之前

您拥有 Passwords.txt 文件

### 步骤

1. 登录到网格节点:

- a. 输入以下命令: ssh admin@*grid\_node\_IP*
- b. 输入中列出的密码 Passwords.txt 文件
- c. 输入以下命令切换到root: su -
- d. 输入中列出的密码 Passwords.txt 文件

以root用户身份登录后、提示符将从变为 \$ to #。

2. 重新启动服务器管理器以及网格节点上的所有服务: service servermanager restart

Server Manager 以及网格节点上的所有服务将停止并重新启动。

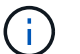

使用 restart 命令与使用相同 stop 命令、然后是 start 命令:

3. 从命令Shell中注销: exit

### 停止 **Server Manager** 和所有服务

Server Manager 可始终运行,但您可能需要停止 Server Manager 以及网格节点上运行的 所有服务。

### 开始之前

您拥有 Passwords.txt 文件

- 1. 登录到网格节点:
	- a. 输入以下命令: ssh admin@*grid\_node\_IP*
	- b. 输入中列出的密码 Passwords.txt 文件
	- c. 输入以下命令切换到root: su -
	- d. 输入中列出的密码 Passwords.txt 文件

以root用户身份登录后、提示符将从变为 \$ to #。

2. 停止服务器管理器以及网格节点上运行的所有服务: service servermanager stop

服务器管理器以及网格节点上运行的所有服务均正常终止。服务可能需要长达 15 分钟才能关闭。

3. 从命令Shell中注销: exit

查看服务的当前状态

您可以随时查看网格节点上运行的服务的当前状态。

开始之前

您拥有 Passwords.txt 文件

#### 步骤

### 1. 登录到网格节点:

- a. 输入以下命令: ssh admin@*grid\_node\_IP*
- b. 输入中列出的密码 Passwords.txt 文件

c. 输入以下命令切换到root: su -

d. 输入中列出的密码 Passwords.txt 文件

以root用户身份登录后、提示符将从变为 \$ to #。

2. 查看在网格节点上运行的服务的当前状态:`**service \_servicename \_ states** 已报告在网格节点上运行的请求服务的当前状态(是否正在运行)。例如:

cmn running for 1d, 14h, 21m, 2s

3. 从命令Shell中注销: **exit**

### 停止服务

某些维护过程要求您停止一项服务,同时保持网格节点上的其他服务正常运行。只有在维 护操作步骤 指示停止单个服务时,才停止这些服务。

### 开始之前

您拥有 Passwords.txt 文件

#### 关于此任务

当您使用这些步骤"以管理方式停止"服务时、服务器管理器不会自动重新启动该服务。您必须手动启动单个服务 或重新启动 Server Manager 。

如果需要停止存储节点上的 LDR 服务,请注意,如果存在活动连接,则停止此服务可能需要一段时间。

1. 登录到网格节点:

- a. 输入以下命令: ssh admin@*grid\_node\_IP*
- b. 输入中列出的密码 Passwords.txt 文件
- c. 输入以下命令切换到root: su -
- d. 输入中列出的密码 Passwords.txt 文件

以root用户身份登录后、提示符将从变为 \$ to #。

2. 停止单个服务: service *servicename* stop

例如:

service ldr stop

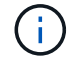

服务可能需要长达 11 分钟才能停止。

3. 从命令Shell中注销: exit

### 相关信息

["](#page-57-0)[强](#page-57-0)[制](#page-57-0)[终止](#page-57-0)[服务](#page-57-0)["](#page-57-0)

<span id="page-57-0"></span>强制终止服务

如果需要立即停止服务、可以使用 force-stop 命令:

开始之前

您拥有 Passwords.txt 文件

### 步骤

- 1. 登录到网格节点:
	- a. 输入以下命令: ssh admin@*grid\_node\_IP*
	- b. 输入中列出的密码 Passwords.txt 文件
	- c. 输入以下命令切换到root: su -
	- d. 输入中列出的密码 Passwords.txt 文件

以root用户身份登录后、提示符将从变为 \$ to #。

2. 手动强制终止服务: service *servicename* force-stop

例如:

service ldr force-stop

系统将等待 30 秒,然后再终止此服务。

3. 从命令Shell中注销: exit

启动或重新启动服务

您可能需要启动已停止的服务,或者可能需要停止并重新启动服务。

开始之前

您拥有 Passwords.txt 文件

### 步骤

1. 登录到网格节点:

- a. 输入以下命令: ssh admin@*grid\_node\_IP*
- b. 输入中列出的密码 Passwords.txt 文件
- c. 输入以下命令切换到root: su -
- d. 输入中列出的密码 Passwords.txt 文件

以root用户身份登录后、提示符将从变为 \$ to #。

- 2. 根据服务当前是正在运行还是已停止,确定向问题描述 发出的命令。
	- 如果此服务当前已停止、请使用 start 用于手动启动服务的命令: service *servicename* start

例如:

service ldr start

◦ 如果此服务当前正在运行、请使用 restart 用于停止服务并重新启动它的命令: service *servicename* restart

例如:

service ldr restart

+

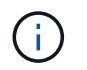

使用 restart 命令与使用相同 stop 命令、然后是 start 命令:您可以使用问题描述 restart 即使服务当前已停止。

3. 从命令Shell中注销: exit

<span id="page-59-0"></span>如果您在技术支持的指导下执行各种维护或配置过程,则可能会要求您使用 DoNotStart 文 件来防止在启动或重新启动 Server Manager 时启动服务。

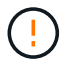

只有在技术支持要求您添加或删除 DoNotStart 文件时,才应添加或删除此文件。

要阻止服务启动,请将 DoNotStart 文件置于要阻止启动的服务的目录中。启动时, Server Manager 将查找 DoNotStart 文件。如果文件存在,则会阻止服务(以及与之相关的任何服务)启动。删除 DoNotStart 文件后, 先前停止的服务将在下次启动或重新启动 Server Manager 时启动。删除DoNotStart文件后、服务不会自动启 动。

阻止所有服务重新启动的最有效方法是阻止 NTP 服务启动。所有服务都依赖于NTP服务、如果NTP服务未运 行、则无法运行。

为服务添加 **DoNotStart** 文件

通过将 DoNotStart 文件添加到网格节点上某个服务的目录中,您可以阻止单个服务启动。

开始之前

您拥有 Passwords.txt 文件

### 步骤

1. 登录到网格节点:

- a. 输入以下命令: ssh admin@*grid\_node\_IP*
- b. 输入中列出的密码 Passwords.txt 文件
- c. 输入以下命令切换到root: su -
- d. 输入中列出的密码 Passwords.txt 文件

以root用户身份登录后、提示符将从变为 \$ to #。

2. 添加DoNotStart文件: touch /etc/sv/*service*/DoNotStart

其中: service 是要阻止启动的服务的名称。例如:

touch /etc/sv/ldr/DoNotStart

此时将创建 DoNotStart 文件。不需要文件内容。

重新启动 Server Manager 或网格节点后, Server Manager 将重新启动,但服务不会重新启动。

3. 从命令Shell中注销: exit

删除 **DoNotStart** 文件以进行维护

删除阻止服务启动的 DoNotStart 文件时,必须启动该服务。

开始之前

您拥有 Passwords.txt 文件

### 步骤

1. 登录到网格节点:

a. 输入以下命令: ssh admin@*grid\_node\_IP*

b. 输入中列出的密码 Passwords.txt 文件

c. 输入以下命令切换到root: su -

d. 输入中列出的密码 Passwords.txt 文件

以root用户身份登录后、提示符将从变为 \$ to #。

2. 从服务目录中删除DoNotStart文件: rm /etc/sv/*service*/DoNotStart

其中: service 是服务的名称。例如:

rm /etc/sv/ldr/DoNotStart

3. 启动服务: service *servicename* start

4. 从命令Shell中注销: exit

对 **Server Manager** 进行故障排除

如果使用 Server Manager 时出现问题,请检查其日志文件。

与Server Manager相关的错误消息会记录在Server Manager日志文件中、该文件位于: /var/local/log/servermanager.log

检查此文件中有关故障的错误消息。如果需要,请将问题描述 升级到技术支持。系统可能会要求您将日志文件 转发给技术支持。

存在错误状态的服务

如果您检测到某个服务已进入错误状态,请尝试重新启动此服务。

开始之前

您拥有 Passwords.txt 文件

关于此任务

Server Manager 可监控服务并重新启动任何意外停止的服务。如果服务失败, Server Manager 将尝试重新启 动它。如果在五分钟内启动服务的尝试失败三次,则该服务将进入错误状态。Server Manager 不会尝试再次重 新启动。

### 步骤

1. 登录到网格节点:

- a. 输入以下命令: ssh admin@*grid\_node\_IP*
- b. 输入中列出的密码 Passwords.txt 文件
- c. 输入以下命令切换到root: su -
- d. 输入中列出的密码 Passwords.txt 文件

以root用户身份登录后、提示符将从变为 \$ to #。

2. 确认服务的错误状态: service *servicename* status

例如:

service ldr status

如果服务处于错误状态、则会返回以下消息: *servicename* in error state。例如:

ldr in error state

G)

服务状态为 `disabled`请参见的说明 ["](#page-59-0)[删除服务的](#page-59-0) [DoNotStart](#page-59-0) [文件](#page-59-0)["](#page-59-0)。

3. 尝试通过重新启动服务来删除错误状态: service *servicename* restart

如果服务无法重新启动,请联系技术支持。

4. 从命令Shell中注销: exit

重新启动、关闭和电源过程

<span id="page-61-0"></span>执行滚动重新启动

您可以执行滚动重新启动以重新启动多个网格节点、而不会造成服务中断。

开始之前

• 您已登录到主管理节点上的网格管理器、并且正在使用 ["](https://docs.netapp.com/zh-cn/storagegrid-118/admin/web-browser-requirements.html)[支持的](https://docs.netapp.com/zh-cn/storagegrid-118/admin/web-browser-requirements.html) [Web](https://docs.netapp.com/zh-cn/storagegrid-118/admin/web-browser-requirements.html) [浏览器](https://docs.netapp.com/zh-cn/storagegrid-118/admin/web-browser-requirements.html)["](https://docs.netapp.com/zh-cn/storagegrid-118/admin/web-browser-requirements.html)。

要执行此操作步骤、您必须登录到主管理节点。

• 您拥有 ["](https://docs.netapp.com/zh-cn/storagegrid-118/admin/admin-group-permissions.html)[维护或](https://docs.netapp.com/zh-cn/storagegrid-118/admin/admin-group-permissions.html)[root](https://docs.netapp.com/zh-cn/storagegrid-118/admin/admin-group-permissions.html)[访问权限](https://docs.netapp.com/zh-cn/storagegrid-118/admin/admin-group-permissions.html)["](https://docs.netapp.com/zh-cn/storagegrid-118/admin/admin-group-permissions.html)。

### 关于此任务

如果需要同时重新启动多个节点、请使用此操作步骤。例如、您可以在更改网格的FIPS模式后使用此操作步骤 ["TLS](https://docs.netapp.com/zh-cn/storagegrid-118/admin/manage-tls-ssh-policy.html)[和](https://docs.netapp.com/zh-cn/storagegrid-118/admin/manage-tls-ssh-policy.html)[SSH](https://docs.netapp.com/zh-cn/storagegrid-118/admin/manage-tls-ssh-policy.html)[安全](https://docs.netapp.com/zh-cn/storagegrid-118/admin/manage-tls-ssh-policy.html)[策略](https://docs.netapp.com/zh-cn/storagegrid-118/admin/manage-tls-ssh-policy.html)["](https://docs.netapp.com/zh-cn/storagegrid-118/admin/manage-tls-ssh-policy.html)。FIPS模式发生更改时、必须重新启动所有节点才能使更改生效。

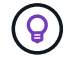

如果您只需要重新启动一个节点、则可以 ["](#page-64-0)[从任务选项](#page-64-0)[卡](#page-64-0)[重新启](#page-64-0)[动](#page-64-0)[节点](#page-64-0)["](#page-64-0)。

当StorageGRID重新启动网格节点时、它会发出 reboot 命令、这会导致节点关闭并重新启动。所有服务都 会自动重新启动。

- 重新启动VMware节点将重新启动虚拟机。
- 重新启动Linux节点将重新启动容器。
- 重新启动StorageGRID设备节点将重新启动计算控制器。

滚动重新启动操作步骤可以同时重新启动多个节点、但以下情况除外:

- 同一类型的两个节点不会同时重新启动。
- 网关节点和管理节点不会同时重新启动。
- 存储节点和归档节点不会同时重新启动。

而是按顺序重新启动这些节点、以确保HA组、对象数据和关键节点服务始终可用。

重新启动主管理节点后、浏览器会暂时失去对网格管理器的访问权限、因此无法再监控操作步骤。因此、主管理 节点将最后重新启动。

执行滚动重新启动

您可以选择要重新启动的节点、查看所做的选择、启动重新启动操作步骤并监控进度。

选择节点

首先、访问滚动重新启动页面并选择要重新启动的节点。

#### 步骤

1. 选择\*Maintenance (维护)**>\*Tasks (**任务**)**>\*Rolling reboot (滚动重新引导)\*。

2. 查看\*节点名称\*列中的连接状态和警报图标。

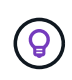

如果节点与网格断开连接、则无法重新启动。对于带有以下图标的节点、这些复选框将被禁  $H:$   $\mathbb{C}$  或  $\mathbb{C}$ 

3. 如果任何节点具有活动警报,请查看\*Alert摘要\*列中的警报列表。

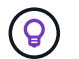

要查看节点的所有当前警报、您也可以选择 ["](https://docs.netapp.com/zh-cn/storagegrid-118/monitor/viewing-overview-tab.html)[节点管理](https://docs.netapp.com/zh-cn/storagegrid-118/monitor/viewing-overview-tab.html)[;](https://docs.netapp.com/zh-cn/storagegrid-118/monitor/viewing-overview-tab.html)[概述选项](https://docs.netapp.com/zh-cn/storagegrid-118/monitor/viewing-overview-tab.html)[卡](https://docs.netapp.com/zh-cn/storagegrid-118/monitor/viewing-overview-tab.html)["](https://docs.netapp.com/zh-cn/storagegrid-118/monitor/viewing-overview-tab.html)。

- 4. (可选)执行建议的操作以解决任何当前警报。
- 5. (可选)如果所有节点均已连接,并且您要重新启动所有节点,请选中表标题中的复选框,然后选择\*Select All\*。否则、请选择要重新启动的每个节点。

您可以使用表的筛选器选项查看节点的子集。例如、您可以仅查看和选择某个站点上的存储节点或所有节 点。

6. 选择\*查看选择\*。

查看选择

在此步骤中、您可以确定重新启动操作步骤所需的总时间、并确认您选择的节点正确无误。

- 1. 在Review Selection页面上、查看Summary、其中会指示要重新启动的节点数以及所有节点的估计总重新启 动时间。
- 2. (可选)要从重新启动列表中删除特定节点,请选择\*Remove\*。
- 3. (可选)要添加更多节点,请选择\*上一步\*,选择其他节点,然后选择\*查看选择\*。
- 4. 准备好为所有选定节点启动滚动重新启动操作步骤后,请选择\*Reboot N节点\*。
- 5. 如果选择重新引导主管理节点,请阅读信息消息,然后选择\*Yes\*。

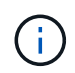

主管理节点将是最后一个重新启动的节点。此节点重新启动时、浏览器的连接将断开。当主 管理节点再次可用时、您必须重新加载滚动重新启动页面。

监控滚动重新启动

在滚动重新启动操作步骤运行时、您可以从主管理节点监控它。

### 步骤

- 1. 查看操作的整体进度、其中包括以下信息:
	- 重新启动的节点数
	- 正在重新启动的节点数
	- 仍需重新启动的节点数
- 2. 查看每种节点类型的表。

这些表提供了每个节点上的操作进度条、并显示了该节点的重新启动阶段、可以是以下阶段之一:

- 正在等待重新启动
- 正在停止服务
- 正在重新启动系统
- 正在启动服务
- 重新启动已完成

停止滚动重新启动操作步骤

您可以从主管理节点停止滚动重新启动操作步骤。停止操作步骤后、状态为"正在停止服务"、"正在重新启动系 统"或"正在启动服务"的所有节点都将完成重新启动操作。但是、这些节点将不再作为操作步骤的一部分进行跟 踪。

- 1. 选择\*Maintenance (维护)**>\*Tasks (**任务**)**>\*Rolling reboot (滚动重新引导)\*。
- 2. 从\*Monitor reboot (监视器重新引导)步骤中,选择**\*Stop reboot (**停止重新引导**)**。

<span id="page-64-0"></span>从任务选项卡重新启动网格节点

### 您可以从节点页面上的任务选项卡重新启动单个网格节点。

开始之前

- 您将使用登录到网格管理器 ["](https://docs.netapp.com/zh-cn/storagegrid-118/admin/web-browser-requirements.html)[支持的](https://docs.netapp.com/zh-cn/storagegrid-118/admin/web-browser-requirements.html) [Web](https://docs.netapp.com/zh-cn/storagegrid-118/admin/web-browser-requirements.html) [浏览器](https://docs.netapp.com/zh-cn/storagegrid-118/admin/web-browser-requirements.html)["](https://docs.netapp.com/zh-cn/storagegrid-118/admin/web-browser-requirements.html)。
- 您拥有 ["](https://docs.netapp.com/zh-cn/storagegrid-118/admin/admin-group-permissions.html)[维护或](https://docs.netapp.com/zh-cn/storagegrid-118/admin/admin-group-permissions.html)[root](https://docs.netapp.com/zh-cn/storagegrid-118/admin/admin-group-permissions.html)[访问权限](https://docs.netapp.com/zh-cn/storagegrid-118/admin/admin-group-permissions.html)["](https://docs.netapp.com/zh-cn/storagegrid-118/admin/admin-group-permissions.html)。
- 您具有配置密码短语。
- 如果要重新启动主管理节点或任何存储节点、请查看以下注意事项:
	- 重新启动主管理节点后、浏览器将暂时失去对网格管理器的访问权限。
	- 如果重新启动给定站点上的两个或更多存储节点、则在重新启动期间可能无法访问某些对象。如果任 何ILM规则使用\*双提交\*加注选项(或规则指定了\*平衡\*并且无法立即创建所有所需副本)、则可能会发生 此问题描述。在这种情况下、StorageGRID会将新加载的对象提交到同一站点上的两个存储节点、并在 稍后评估ILM。
	- 为了确保您可以在存储节点重新启动时访问所有对象,请在重新启动节点之前,停止在站点上载入对象 大约一小时。

关于此任务

当StorageGRID重新启动网格节点时、它会发出 reboot 命令、这会导致节点关闭并重新启动。所有服务都会 自动重新启动。

- 重新启动VMware节点将重新启动虚拟机。
- 重新启动Linux节点将重新启动容器。
- 重新启动StorageGRID设备节点将重新启动计算控制器。

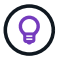

如果需要重新启动多个节点、可以使用 ["](#page-61-0)[滚](#page-61-0)[动](#page-61-0)[重新启](#page-61-0)[动](#page-61-0)[操作步骤](#page-61-0)["](#page-61-0)。

步骤

- 1. 选择 \* 节点 \* 。
- 2. 选择要重新启动的网格节点。
- 3. 选择 \* 任务 \* 选项卡。
- 4. 选择 \* 重新启动 \* 。

此时将显示确认对话框。如果要重新启动主管理节点,则确认对话框会提醒您,服务停止后,浏览器与网格 管理器的连接将暂时断开。

5. 输入配置密码短语,然后选择 \* 确定 \* 。

6. 等待节点重新启动。

关闭服务可能需要一些时间。

重新启动节点时、节点页面上会显示此节点的灰色(管理员关闭)图标。当所有服务重新启动且节点成功连接 到网格后、节点页面应显示正常状态(节点名称左侧无图标)、表示没有处于活动状态的警报、并且节点已连 接到网格。

如果需要更密切地监控重新启动操作、或者无法访问Grid Manager、则可以登录到Grid节 点并从命令Shell运行Server Manager reboot命令。

开始之前

您拥有 Passwords.txt 文件

### 步骤

- 1. 登录到网格节点:
	- a. 输入以下命令: ssh admin@*grid\_node\_IP*
	- b. 输入中列出的密码 Passwords.txt 文件
	- c. 输入以下命令切换到root: su -
	- d. 输入中列出的密码 Passwords.txt 文件

以root用户身份登录后、提示符将从变为 \$ to #。

2. (可选)停止服务: service servermanager stop

停止服务是一个可选步骤,但建议执行此步骤。服务可能需要长达 15 分钟才能关闭,您可能需要远程登录 到系统以监控关闭过程,然后再在下一步中重新启动节点。

- 3. 重新启动网格节点: reboot
- 4. 从命令Shell中注销: exit

关闭网格节点

您可以使用节点的命令 Shell 关闭网格节点。

开始之前

• 您拥有 Passwords.txt 文件

关于此任务

在执行此操作步骤 之前,请查看以下注意事项:

- 通常,一次关闭的节点不应超过一个,以避免中断。
- 除非文档或技术支持明确指示、否则请勿在维护操作步骤 期间关闭节点。
- 关闭过程取决于节点的安装位置,如下所示:
	- 关闭 VMware 节点将关闭虚拟机。
	- 关闭 Linux 节点将关闭容器。
	- 关闭 StorageGRID 设备节点将关闭计算控制器。
- 如果您计划关闭一个站点上的多个存储节点、请在关闭这些节点之前停止在该站点上载入对象大约一小时。

如果任何ILM规则使用\*双提交\*写入选项(或者如果某个规则使用\*平衡\*选项且无法立即创建所有所需副本)、

则StorageGRID 会立即将所有新加热的对象提交到同一站点上的两个存储节点、并在稍后评估ILM。如果 某个站点上的多个存储节点关闭、则在关闭期间、您可能无法访问新载入的对象。如果站点上的可用存储节 点太少、写入操作也可能失败。请参见 ["](https://docs.netapp.com/zh-cn/storagegrid-118/ilm/index.html)[使用](https://docs.netapp.com/zh-cn/storagegrid-118/ilm/index.html) [ILM](https://docs.netapp.com/zh-cn/storagegrid-118/ilm/index.html) [管理对象](https://docs.netapp.com/zh-cn/storagegrid-118/ilm/index.html)["](https://docs.netapp.com/zh-cn/storagegrid-118/ilm/index.html)。

步骤

- 1. 登录到网格节点:
	- a. 输入以下命令: ssh admin@*grid\_node\_IP*
	- b. 输入中列出的密码 Passwords.txt 文件
	- c. 输入以下命令切换到root: su -
	- d. 输入中列出的密码 Passwords.txt 文件

以root用户身份登录后、提示符将从变为 \$ to #。

2. 停止所有服务: service servermanager stop

服务可能需要长达 15 分钟才能关闭,您可能需要远程登录到系统以监控关闭过程。

3. 如果节点正在VMware虚拟机上运行或它是设备节点、请使用问题描述 关闭命令: shutdown -h now 无论的结果如何、都要执行此步骤 service servermanager stop 命令:

 $\left(\begin{smallmatrix} \cdot & \cdot \end{smallmatrix}\right)$ 在问题描述 之后 shutdown -h now 命令时、必须重新启动设备才能重新启动节点。

对于设备,此命令将关闭控制器,但设备仍处于打开状态。您必须完成下一步。

4. 如果要关闭设备节点、请按照适用于您的设备的步骤进行操作。

#### **GF6112**

a. 关闭设备电源。

b. 等待蓝色电源 LED 熄灭。

### **SG6000**

a. 等待存储控制器背面的绿色缓存活动 LED 熄灭。

当需要将缓存的数据写入驱动器时,此 LED 亮起。您必须等待此 LED 关闭,然后再关闭电源。

b. 关闭设备电源,然后等待蓝色电源 LED 熄灭。

### **SG5700**

a. 等待存储控制器背面的绿色缓存活动 LED 熄灭。

当需要将缓存的数据写入驱动器时,此 LED 亮起。您必须等待此 LED 关闭,然后再关闭电源。

b. 关闭设备电源,等待所有 LED 和七段显示活动停止。

#### **SG100**或**SG1000**

- a. 关闭设备电源。
- b. 等待蓝色电源 LED 熄灭。

关闭主机

### 在关闭主机电源之前,必须停止该主机上所有网格节点上的服务。

#### 步骤

1. 登录到网格节点:

- a. 输入以下命令: ssh admin@*grid\_node\_IP*
- b. 输入中列出的密码 Passwords.txt 文件
- c. 输入以下命令切换到root: su -
- d. 输入中列出的密码 Passwords.txt 文件

以root用户身份登录后、提示符将从变为 \$ to #。

2. 停止节点上运行的所有服务: service servermanager stop

服务可能需要长达 15 分钟才能关闭,您可能需要远程登录到系统以监控关闭过程。

- 3. 对主机上的每个节点重复步骤 1 和 2 。
- 4. 如果您使用的是 Linux 主机:
	- a. 登录到主机操作系统。
	- b. 停止节点: storagegrid node stop

c. 关闭主机操作系统。

5. 如果节点正在VMware虚拟机上运行或它是设备节点、请使用问题描述 关闭命令: shutdown -h now 无论的结果如何、都要执行此步骤 service servermanager stop 命令:

 $(i)$ 在问题描述 之后 shutdown -h now 命令时、必须重新启动设备才能重新启动节点。

对于设备,此命令将关闭控制器,但设备仍处于打开状态。您必须完成下一步。

6. 如果要关闭设备节点、请按照适用于您的设备的步骤进行操作。

#### **GF6112**

- a. 关闭设备电源。
- b. 等待蓝色电源 LED 熄灭。

### **SG6000**

a. 等待存储控制器背面的绿色缓存活动 LED 熄灭。

当需要将缓存的数据写入驱动器时,此 LED 亮起。您必须等待此 LED 关闭,然后再关闭电源。

b. 关闭设备电源,然后等待蓝色电源 LED 熄灭。

#### **SG5700**

a. 等待存储控制器背面的绿色缓存活动 LED 熄灭。

当需要将缓存的数据写入驱动器时,此 LED 亮起。您必须等待此 LED 关闭,然后再关闭电源。

b. 关闭设备电源,等待所有 LED 和七段显示活动停止。

### **SG110**或**SG1100**

- a. 关闭设备电源。
- b. 等待蓝色电源 LED 熄灭。

#### **SG100**或**SG1000**

- a. 关闭设备电源。
- b. 等待蓝色电源 LED 熄灭。

7. 从命令Shell中注销: exit

### 相关信息

["SGF6112](https://docs.netapp.com/us-en/storagegrid-appliances/sg6100/index.html)[存储](https://docs.netapp.com/us-en/storagegrid-appliances/sg6100/index.html)[设备](https://docs.netapp.com/us-en/storagegrid-appliances/sg6100/index.html)["](https://docs.netapp.com/us-en/storagegrid-appliances/sg6100/index.html)

["SG6000](https://docs.netapp.com/us-en/storagegrid-appliances/sg6000/index.html) [存储](https://docs.netapp.com/us-en/storagegrid-appliances/sg6000/index.html)[设备](https://docs.netapp.com/us-en/storagegrid-appliances/sg6000/index.html)["](https://docs.netapp.com/us-en/storagegrid-appliances/sg6000/index.html)

["SG5700](https://docs.netapp.com/us-en/storagegrid-appliances/sg5700/index.html) [存储](https://docs.netapp.com/us-en/storagegrid-appliances/sg5700/index.html)[设备](https://docs.netapp.com/us-en/storagegrid-appliances/sg5700/index.html)["](https://docs.netapp.com/us-en/storagegrid-appliances/sg5700/index.html)

### ["SG110](https://docs.netapp.com/us-en/storagegrid-appliances/sg110-1100/index.html)[和](https://docs.netapp.com/us-en/storagegrid-appliances/sg110-1100/index.html)[SG1100](https://docs.netapp.com/us-en/storagegrid-appliances/sg110-1100/index.html)[服务设备](https://docs.netapp.com/us-en/storagegrid-appliances/sg110-1100/index.html)["](https://docs.netapp.com/us-en/storagegrid-appliances/sg110-1100/index.html)

### ["SG100](https://docs.netapp.com/us-en/storagegrid-appliances/sg100-1000/index.html) [和](https://docs.netapp.com/us-en/storagegrid-appliances/sg100-1000/index.html) [SG1000](https://docs.netapp.com/us-en/storagegrid-appliances/sg100-1000/index.html) [服务设备](https://docs.netapp.com/us-en/storagegrid-appliances/sg100-1000/index.html)["](https://docs.netapp.com/us-en/storagegrid-appliances/sg100-1000/index.html)

关闭并打开网格中的所有节点

例如,如果要移动数据中心,您可能需要关闭整个 StorageGRID 系统。以下步骤简要概述 了执行受控关闭和启动的建议顺序。

关闭站点或网格中的所有节点后,在存储节点脱机时,您将无法访问已载入的对象。

停止服务并关闭网格节点

在关闭 StorageGRID 系统之前,必须先停止每个网格节点上运行的所有服务,然后关闭所有 VMware 虚拟机, 容器引擎和 StorageGRID 设备。

### 关于此任务

首先停止管理节点和网关节点上的服务、然后停止存储节点上的服务。

通过此方法,您可以使用主管理节点尽可能长时间地监控其他网格节点的状态。

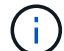

如果一台主机包含多个网格节点、则在停止该主机上的所有节点之前、不要关闭该主机。如果主 机包含主管理节点,请最后关闭该主机。

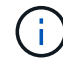

如果需要,您可以 ["](#page-100-0)[将节点从一](#page-100-0)[台](#page-100-0) [Linux](#page-100-0) [主机](#page-100-0)[迁移](#page-100-0)[到](#page-100-0)[另](#page-100-0)[一](#page-100-0)[台](#page-100-0) [Linux](#page-100-0) [主机](#page-100-0)["](#page-100-0) 在不影响网格功能或可用 性的情况下执行主机维护。

步骤

- 1. 停止所有客户端应用程序访问网格。
- 2. 【登录到每个网关节点】登录到每个网关节点:
	- a. 输入以下命令: ssh admin@*grid\_node\_IP*
	- b. 输入中列出的密码 Passwords.txt 文件
	- c. 输入以下命令切换到root: su -
	- d. 输入中列出的密码 Passwords.txt 文件

以root用户身份登录后、提示符将从变为 \$ to #。

3. 【stop all services]]停止节点上运行的所有服务: service servermanager stop

服务可能需要长达 15 分钟才能关闭,您可能需要远程登录到系统以监控关闭过程。

4. 重复上述两个步骤,停止所有存储节点,归档节点和非主管理节点上的服务。

您可以按任何顺序停止这些节点上的服务。

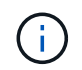

如果您选择了问题描述 service servermanager stop 命令要停止设备存储节点上的服 务、必须重新启动设备以重新启动节点。

- 5. 对于主管理节点,重复执行的步骤 登录到节点 和 停止节点上的所有服务。
- 6. 对于在 Linux 主机上运行的节点:
	- a. 登录到主机操作系统。
	- b. 停止节点: storagegrid node stop
	- c. 关闭主机操作系统。
- 7. 对于在VMware虚拟机上运行的节点和设备存储节点、请使用问题描述 关闭命令: shutdown -h now

无论的结果如何、都要执行此步骤 service servermanager stop 命令:

对于设备,此命令将关闭计算控制器,但设备仍处于打开状态。您必须完成下一步。

8. 如果您有设备节点、请按照适用于您的设备的步骤进行操作。

**SG110**或**SG1100**

- a. 关闭设备电源。
- b. 等待蓝色电源 LED 熄灭。

### **SG100**或**SG1000**

- a. 关闭设备电源。
- b. 等待蓝色电源 LED 熄灭。

### **GF6112**

- a. 关闭设备电源。
- b. 等待蓝色电源 LED 熄灭。

#### **SG6000**

a. 等待存储控制器背面的绿色缓存活动 LED 熄灭。

当需要将缓存的数据写入驱动器时,此 LED 亮起。您必须等待此 LED 关闭,然后再关闭电源。

b. 关闭设备电源,然后等待蓝色电源 LED 熄灭。

### **SG5700**

a. 等待存储控制器背面的绿色缓存活动 LED 熄灭。

当需要将缓存的数据写入驱动器时,此 LED 亮起。您必须等待此 LED 关闭,然后再关闭电源。

b. 关闭设备电源,等待所有 LED 和七段显示活动停止。

9. 如果需要、请从命令Shell中注销: exit

此时, StorageGRID 网格已关闭。

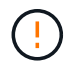

如果整个网格已关闭超过 15 天,则在启动任何网格节点之前,您必须联系技术支持。请勿尝试 执行重建Cassand拉 数据的恢复过程。这样做可能会导致数据丢失。

如果可能、请按以下顺序打开网格节点的电源:

- 首先为管理节点接通电源。
- 请最后为网关节点通电。

如果主机包含多个网格节点,则在启动主机时,这些节点将自动恢复联机。

### 步骤

 $\binom{1}{1}$ 

1. 打开主管理节点和任何非主管理节点的主机的电源。

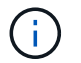

在重新启动存储节点之前,您将无法登录到管理节点。

2. 启动所有归档节点和存储节点的主机。

您可以按任意顺序打开这些节点的电源。

- 3. 启动所有网关节点的主机。
- 4. 登录到网格管理器。
- 5. 选择 \* 节点 \* 并监控网格节点的状态。验证节点名称旁边是否没有警报图标。

### 相关信息

- ["SGF6112](https://docs.netapp.com/us-en/storagegrid-appliances/sg6100/index.html)[存储](https://docs.netapp.com/us-en/storagegrid-appliances/sg6100/index.html)[设备](https://docs.netapp.com/us-en/storagegrid-appliances/sg6100/index.html)["](https://docs.netapp.com/us-en/storagegrid-appliances/sg6100/index.html)
- ["SG110](https://docs.netapp.com/us-en/storagegrid-appliances/sg110-1100/index.html)[和](https://docs.netapp.com/us-en/storagegrid-appliances/sg110-1100/index.html)[SG1100](https://docs.netapp.com/us-en/storagegrid-appliances/sg110-1100/index.html)[服务设备](https://docs.netapp.com/us-en/storagegrid-appliances/sg110-1100/index.html)["](https://docs.netapp.com/us-en/storagegrid-appliances/sg110-1100/index.html)
- ["SG100](https://docs.netapp.com/us-en/storagegrid-appliances/sg100-1000/index.html) [和](https://docs.netapp.com/us-en/storagegrid-appliances/sg100-1000/index.html) [SG1000](https://docs.netapp.com/us-en/storagegrid-appliances/sg100-1000/index.html) [服务设备](https://docs.netapp.com/us-en/storagegrid-appliances/sg100-1000/index.html)["](https://docs.netapp.com/us-en/storagegrid-appliances/sg100-1000/index.html)
- ["SG6000](https://docs.netapp.com/us-en/storagegrid-appliances/sg6000/index.html) [存储](https://docs.netapp.com/us-en/storagegrid-appliances/sg6000/index.html)[设备](https://docs.netapp.com/us-en/storagegrid-appliances/sg6000/index.html)["](https://docs.netapp.com/us-en/storagegrid-appliances/sg6000/index.html)
- ["SG5700](https://docs.netapp.com/us-en/storagegrid-appliances/sg5700/index.html) [存储](https://docs.netapp.com/us-en/storagegrid-appliances/sg5700/index.html)[设备](https://docs.netapp.com/us-en/storagegrid-appliances/sg5700/index.html)["](https://docs.netapp.com/us-en/storagegrid-appliances/sg5700/index.html)

### 端口重新映射过程

### 删除端口重新映射

如果要为负载平衡器服务配置端点,并且要使用已配置为端口重新映射的映射到端口的端 口,则必须先删除现有端口重新映射,否则此端点将无效。您必须在每个管理节点和网关 节点上运行一个脚本,该节点具有冲突的重新映射端口,以删除该节点的所有端口重新映 射。

### 关于此任务

此操作步骤 将删除所有端口重新映射。如果需要保留部分重新映射,请联系技术支持。

有关配置负载平衡器端点的信息、请参见 ["](https://docs.netapp.com/zh-cn/storagegrid-118/admin/configuring-load-balancer-endpoints.html)[配置](https://docs.netapp.com/zh-cn/storagegrid-118/admin/configuring-load-balancer-endpoints.html)[负](https://docs.netapp.com/zh-cn/storagegrid-118/admin/configuring-load-balancer-endpoints.html)[载](https://docs.netapp.com/zh-cn/storagegrid-118/admin/configuring-load-balancer-endpoints.html)[平衡](https://docs.netapp.com/zh-cn/storagegrid-118/admin/configuring-load-balancer-endpoints.html)[器](https://docs.netapp.com/zh-cn/storagegrid-118/admin/configuring-load-balancer-endpoints.html)[端](https://docs.netapp.com/zh-cn/storagegrid-118/admin/configuring-load-balancer-endpoints.html)[点](https://docs.netapp.com/zh-cn/storagegrid-118/admin/configuring-load-balancer-endpoints.html)["](https://docs.netapp.com/zh-cn/storagegrid-118/admin/configuring-load-balancer-endpoints.html)。
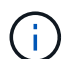

如果端口重新映射提供了客户端访问、请重新配置客户端、使其使用其他端口作为负载平衡器端 点、以避免服务丢失。否则、删除端口映射将导致客户端访问丢失、因此应相应地进行计划。

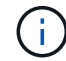

对于在裸机主机上部署为容器的 StorageGRID 系统,此操作步骤 不起作用。请参见的说明 ["](#page-72-0)[删除](#page-72-0) [裸](#page-72-0)[机主机上的](#page-72-0)[端](#page-72-0)[口](#page-72-0)[重新](#page-72-0)[映射](#page-72-0)["](#page-72-0)。

步骤

- 1. 登录到此节点。
	- a. 输入以下命令: ssh -p 8022 admin@node\_IP

端口 8022 是基础操作系统的 SSH 端口,而端口 22 是运行 StorageGRID 的容器引擎的 SSH 端口。

- b. 输入中列出的密码 Passwords.txt 文件
- c. 输入以下命令切换到root: su -
- d. 输入中列出的密码 Passwords.txt 文件

以root用户身份登录后、提示符将从变为 \$ to #。

- 2. 运行以下脚本: remove-port-remap.sh
- 3. 重新启动节点: reboot
- 4. 从命令Shell中注销: exit
- 5. 对具有冲突重新映射端口的每个管理节点和网关节点重复上述步骤。

<span id="page-72-0"></span>删除裸机主机上的端口重新映射

如果要为负载平衡器服务配置端点,并且要使用已配置为端口重新映射的映射到端口的端 口,则必须先删除现有端口重新映射,否则此端点将无效。

## 关于此任务

如果您在裸机主机上运行 StorageGRID ,请按照此操作步骤 而不是常规操作步骤 删除端口重新映射。您必须 为每个管理节点和网关节点编辑节点配置文件,该节点的重新映射端口相互冲突,以删除该节点的所有端口重新 映射并重新启动该节点。

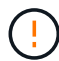

此操作步骤 将删除所有端口重新映射。如果需要保留部分重新映射,请联系技术支持。

有关配置负载平衡器端点的信息,请参见有关管理 StorageGRID 的说明。

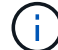

此操作步骤 可能会在节点重新启动时暂时丢失服务。

## 步骤

- 1. 登录到支持此节点的主机。以 root 用户身份或使用具有 sudo 权限的帐户登录。
- 2. 运行以下命令以临时禁用此节点: sudo storagegrid node stop *node-name*
- 3. 使用 vim 或 pico 等文本编辑器编辑节点的节点配置文件。

节点配置文件位于 /etc/storagegrid/nodes/*node-name*.conf。

4. 找到节点配置文件中包含端口重新映射的部分。

请参见以下示例中的最后两行。

```
ADMIN_NETWORK_CONFIG = STATIC
ADMIN_NETWORK_ESL = 10.0.0.0/8, 172.19.0.0/16, 172.21.0.0/16
ADMIN_NETWORK_GATEWAY = 10.224.0.1
ADMIN_NETWORK_IP = 10.224.5.140
ADMIN_NETWORK_MASK = 255.255.248.0
ADMIN_NETWORK_MTU = 1400
ADMIN_NETWORK_TARGET = eth1
ADMIN_NETWORK_TARGET_TYPE = Interface
BLOCK_DEVICE_VAR_LOCAL = /dev/sda2
CLIENT_NETWORK_CONFIG = STATIC
CLIENT NETWORK GATEWAY = 47.47.0.1
CLIENT NETWORK IP = 47.47.5.140CLIENT NETWORK MASK = 255.255.248.0CLIENT_NETWORK_MTU = 1400
CLIENT_NETWORK_TARGET = eth2
CLIENT_NETWORK_TARGET_TYPE = Interface
GRID_NETWORK_CONFIG = STATIC
GRID NETWORK GATEWAY = 192.168.0.1
GRID NETWORK IP = 192.168.5.140
GRID NETWORK MASK = 255.255.248.0
GRID NETWORK MTU = 1400
GRID NETWORK TARGET = eth0
GRID NETWORK TARGET TYPE = Interface
NODE TYPE = VM API Gateway
PORT_REMAP = client/tcp/8082/443
PORT REMAP INBOUND = client/tcp/8082/443
```
5. 编辑 port\_remap 和 port\_remap\_inbound 条目以删除端口重新映射。

```
PORT REMAP =PORT REMAP INBOUND =
```
6. 运行以下命令以验证对节点的节点配置文件所做的更改: sudo storagegrid node validate *nodename*

解决所有错误或警告,然后再继续下一步。

- 7. 运行以下命令重新启动节点而不重新映射端口: sudo storagegrid node start *node-name*
- 8. 使用中列出的密码以管理员身份登录到节点 Passwords.txt 文件
- 9. 验证服务是否正确启动。
	- a. 查看服务器上所有服务的状态列表:sudo storagegrid-status

状态将自动更新。

- b. 请等待,直到所有服务的状态均为 " 正在运行 " 或 " 已验证 " 。
- c. 退出状态屏幕:Ctrl+C

10. 对具有冲突重新映射端口的每个管理节点和网关节点重复上述步骤。

# 网络过程

## 更新网格网络的子网

StorageGRID 会维护一个网络子网列表,用于在网格网络( eth0 )上的网格节点之间进 行通信。这些条目包括 StorageGRID 系统中每个站点用于网格网络的子网,以及通过网格 网络网关访问的 NTP , DNS , LDAP 或其他外部服务器所使用的任何子网。在扩展中添 加网格节点或新站点时,您可能需要更新子网或向网格网络添加子网。

开始之前

- 您将使用登录到网格管理器 ["](https://docs.netapp.com/zh-cn/storagegrid-118/admin/web-browser-requirements.html)[支持的](https://docs.netapp.com/zh-cn/storagegrid-118/admin/web-browser-requirements.html) [Web](https://docs.netapp.com/zh-cn/storagegrid-118/admin/web-browser-requirements.html) [浏览器](https://docs.netapp.com/zh-cn/storagegrid-118/admin/web-browser-requirements.html)["](https://docs.netapp.com/zh-cn/storagegrid-118/admin/web-browser-requirements.html)。
- 您拥有 ["](https://docs.netapp.com/zh-cn/storagegrid-118/admin/admin-group-permissions.html)[维护或](https://docs.netapp.com/zh-cn/storagegrid-118/admin/admin-group-permissions.html)[root](https://docs.netapp.com/zh-cn/storagegrid-118/admin/admin-group-permissions.html)[访问权限](https://docs.netapp.com/zh-cn/storagegrid-118/admin/admin-group-permissions.html)["](https://docs.netapp.com/zh-cn/storagegrid-118/admin/admin-group-permissions.html)。
- 您具有配置密码短语。
- 您已获得要配置的子网的网络地址,以 CIDR 表示法表示。

关于此任务

如果您要执行的扩展活动包括添加新子网、则必须在启动扩展操作步骤 之前将新子网添加到网格网络子网列表 中。否则、您必须取消扩展、添加新子网、然后重新开始扩展。

## 添加子网

#### 步骤

- 1. 选择 \* 维护 \* > \* 网络 \* > \* 网格网络 \* 。
- 2. 选择\*添加其他子网\*以使用CIDR表示法添加新子网。

例如、输入 10.96.104.0/22。

- 3. 输入配置密码短语,然后选择 \* 保存 \* 。
- 4. 请等待更改应用完毕、然后下载新的恢复软件包。

a. 选择 \* 维护 \* > \* 系统 \* > \* 恢复软件包 \* 。

b. 输入 \* 配置密码短语 \* 。

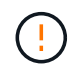

恢复包文件必须受到保护,因为它包含可用于从 StorageGRID 系统获取数据的加密密钥 和密码。它还用于恢复主管理节点。

编辑子网

# 步骤

- 1. 选择 \* 维护 \* > \* 网络 \* > \* 网格网络 \* 。
- 2. 选择要编辑的子网并进行必要的更改。
- 3. 输入配置密码短语,然后选择\*Save\*。
- 4. 在确认对话框中选择 \* 是 \* 。
- 5. 请等待更改应用完毕、然后下载新的恢复软件包。
	- a. 选择 \* 维护 \* > \* 系统 \* > \* 恢复软件包 \* 。
	- b. 输入 \* 配置密码短语 \* 。

删除子网

步骤

- 1. 选择 \* 维护 \* > \* 网络 \* > \* 网格网络 \* 。
- 2. 选择删除图标 × 子网旁边。
- 3. 输入配置密码短语,然后选择\*Save\*。
- 4. 在确认对话框中选择 \* 是 \* 。
- 5. 请等待更改应用完毕、然后下载新的恢复软件包。
	- a. 选择 \* 维护 \* > \* 系统 \* > \* 恢复软件包 \* 。
	- b. 输入 \* 配置密码短语 \* 。

配置 **IP** 地址

配置**IP**地址:概述

您可以使用更改 IP 工具为网格节点配置 IP 地址来执行网络配置。

您必须使用更改 IP 工具对网格部署期间最初设置的网络配置进行大部分更改。使用标准 Linux 网络命令和文件 进行的手动更改可能不会传播到所有 StorageGRID 服务,并且可能不会在升级,重新启动或节点恢复过程中持 续存在。

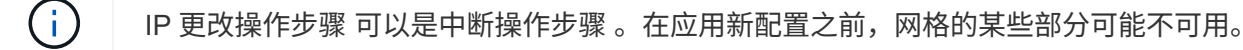

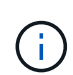

如果仅更改网格网络子网列表,请使用网格管理器添加或更改网络配置。否则,如果网格管理器 因网络配置问题描述 而无法访问,或者您同时执行网格网络路由更改和其他网络更改,请使用更 改 IP 工具。

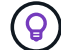

如果要更改网格中所有节点的网格网络 IP 地址,请使用 ["](#page-87-0)[适](#page-87-0)[用于网格](#page-87-0)[范围](#page-87-0)[更改的特](#page-87-0)[殊](#page-87-0)[操作步骤](#page-87-0)["](#page-87-0)。

分配给 eth0 的 IP 地址始终是网格节点的网格网络 IP 地址。分配给 eth1 的 IP 地址始终是网格节点的管理网络 IP 地址。分配给 eth2 的 IP 地址始终是网格节点的客户端网络 IP 地址。

请注意,在某些平台上,例如 StorageGRID 设备, eth0 , eth1 和 eth2 可能是由物理或 VLAN 接口的从属网 桥或绑定组成的聚合接口。在这些平台上, \* SSM\* > \* 资源 \* 选项卡可能会显示除 eth0 , eth1 或 eth2 之外分 配给其他接口的网格,管理员和客户端网络 IP 地址。

## **DHCP**

您只能在部署阶段设置 DHCP 。配置期间无法设置DHCP。如果要更改网格节点的 IP 地址,子网掩码和默认网 关,则必须使用 IP 地址更改过程。使用更改 IP 工具将使发生原因 DHCP 地址变为静态地址。

高可用性**(HA)**组

- 如果客户端网络接口包含在HA组中、则不能将该接口的客户端网络IP地址更改为为HA组配置的子网之外的 地址。
- 您不能将客户端网络IP地址更改为分配给在客户端网络接口上配置的HA组的现有虚拟IP地址的值。
- 如果某个网格网络接口包含在HA组中、则不能将该接口的网格网络IP地址更改为为HA组配置的子网之外的 地址。
- 您不能将网格网络IP地址更改为分配给在网格网络接口上配置的HA组的现有虚拟IP地址的值。

## <span id="page-76-0"></span>更改节点网络配置

您可以使用更改 IP 工具更改一个或多个节点的网络配置。您可以更改网格网络的配置,或 者添加,更改或删除管理员网络或客户端网络。

开始之前

您拥有 Passwords.txt 文件

## 关于此任务

• Linux : \* 如果您是首次将网格节点添加到管理网络或客户端网络,并且先前未在节点配置文件中配置 admin\_network\_target 或 client\_network\_target , 则必须立即执行此操作。

请参见适用于Linux操作系统的StorageGRID 安装说明:

- ["](https://docs.netapp.com/zh-cn/storagegrid-118/rhel/index.html)[在](https://docs.netapp.com/zh-cn/storagegrid-118/rhel/index.html)[Red Hat Enterprise Linux](https://docs.netapp.com/zh-cn/storagegrid-118/rhel/index.html)[上安](https://docs.netapp.com/zh-cn/storagegrid-118/rhel/index.html)[装](https://docs.netapp.com/zh-cn/storagegrid-118/rhel/index.html)[StorageGRID"](https://docs.netapp.com/zh-cn/storagegrid-118/rhel/index.html)
- ["](https://docs.netapp.com/zh-cn/storagegrid-118/ubuntu/index.html)[在](https://docs.netapp.com/zh-cn/storagegrid-118/ubuntu/index.html)[Ubuntu](https://docs.netapp.com/zh-cn/storagegrid-118/ubuntu/index.html)[或](https://docs.netapp.com/zh-cn/storagegrid-118/ubuntu/index.html)[Debian](https://docs.netapp.com/zh-cn/storagegrid-118/ubuntu/index.html)[上安](https://docs.netapp.com/zh-cn/storagegrid-118/ubuntu/index.html)[装](https://docs.netapp.com/zh-cn/storagegrid-118/ubuntu/index.html)[StorageGRID"](https://docs.netapp.com/zh-cn/storagegrid-118/ubuntu/index.html)

\*设备:\*在StorageGRID 设备上,如果在初始安装期间未在StorageGRID 设备安装程序中配置客户端或管理网 络,则无法仅使用更改IP工具来添加网络。首先,您必须 ["](https://docs.netapp.com/us-en/storagegrid-appliances/commonhardware/placing-appliance-into-maintenance-mode.html)[将设备置于维护](https://docs.netapp.com/us-en/storagegrid-appliances/commonhardware/placing-appliance-into-maintenance-mode.html)[模式](https://docs.netapp.com/us-en/storagegrid-appliances/commonhardware/placing-appliance-into-maintenance-mode.html)",配置链路,将设备恢复为正常 运行模式,然后使用更改 IP 工具修改网络配置。请参见 ["](https://docs.netapp.com/us-en/storagegrid-appliances/installconfig/configuring-network-links.html)[用于配置网络](https://docs.netapp.com/us-en/storagegrid-appliances/installconfig/configuring-network-links.html)[链](https://docs.netapp.com/us-en/storagegrid-appliances/installconfig/configuring-network-links.html)[路](https://docs.netapp.com/us-en/storagegrid-appliances/installconfig/configuring-network-links.html)[的操作步骤](https://docs.netapp.com/us-en/storagegrid-appliances/installconfig/configuring-network-links.html)["](https://docs.netapp.com/us-en/storagegrid-appliances/installconfig/configuring-network-links.html)。

您可以更改任何网络上一个或多个节点的 IP 地址,子网掩码,网关或 MTU 值。

您还可以从客户端网络或管理网络添加或删除节点:

• 您可以通过向客户端网络或管理网络添加节点上的 IP 地址 / 子网掩码来将该节点添加到该节点。

• 您可以通过删除客户端网络或管理网络中某个节点的 IP 地址 / 子网掩码来从该网络中删除该节点。

无法从网格网络中删除节点。

 $\left( \cdot \right)$ 

 $\binom{1}{1}$ 

不允许IP地址交换。如果必须在网格节点之间交换 IP 地址,则必须使用临时中间 IP 地址。

如果为 StorageGRID 系统启用了单点登录 ( SSO ), 并且您要更改管理节点的 IP 地址, 请注 意,使用管理节点的 IP 地址(而不是建议的完全限定域名)配置的任何依赖方信任都将无效。您 将无法再登录到此节点。更改 IP 地址后,您必须立即使用新的 IP 地址更新或重新配置 Active Directory 联合身份验证服务(AD FS) 中节点的依赖方信任。请参见的说明 ["](https://docs.netapp.com/zh-cn/storagegrid-118/admin/configuring-sso.html)[正](https://docs.netapp.com/zh-cn/storagegrid-118/admin/configuring-sso.html)[在配置](https://docs.netapp.com/zh-cn/storagegrid-118/admin/configuring-sso.html)[SSO"](https://docs.netapp.com/zh-cn/storagegrid-118/admin/configuring-sso.html)。

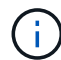

使用更改 IP 工具对网络所做的任何更改都会传播到 StorageGRID 设备的安装程序固件。这样, 如果在设备上重新安装 StorageGRID 软件,或者将设备置于维护模式,则网络配置将正确无误。

#### 步骤

## 1. 登录到主管理节点:

- a. 输入以下命令: ssh admin@*primary\_Admin\_Node\_IP*
- b. 输入中列出的密码 Passwords.txt 文件
- c. 输入以下命令切换到root: su -
- d. 输入中列出的密码 Passwords.txt 文件

以root用户身份登录后、提示符将从变为 \$ to #。

- 2. 输入以下命令启动更改IP工具: change-ip
- 3. 在提示符处输入配置密码短语。

此时将显示主菜单。

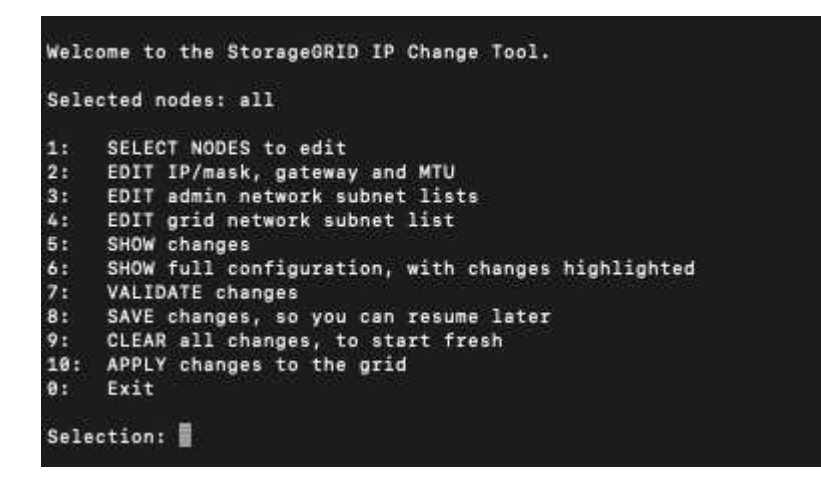

- 4. 也可以选择 \* 1 \* 来选择要更新的节点。然后选择以下选项之一:
	- 。\* 1 \*: 单节点—按名称选择
	- \* 2 \* :单节点—按站点选择,然后按名称选择
- **3** :单节点—按当前 IP 选择
- **4** :站点上的所有节点
- **5** :网格中的所有节点
	- 注: \* 如果要更新所有节点,请允许 " 全部 " 保持选中状态。

选择后,将显示主菜单,并更新 \* 选定节点 \* 字段以反映您的选择。所有后续操作仅在显示的节点上执行。

5. 在主菜单上,选择选项 \* 2 \* 以编辑选定节点的 IP/ 掩码,网关和 MTU 信息。

a. 选择要更改的网络:

- \* 1 \* :网格网络
- \* 2 \* :管理网络
- \* 3 \* :客户端网络
- **4**:所有网络

选择后、提示符将显示节点名称、网络名称(网格、管理或客户端)、数据类型(IP/掩码、 网关或MTU)和 当前值。

编辑 DHCP 配置接口的 IP 地址,前缀长度,网关或 MTU 将使接口更改为静态。如果选择更改由 DHCP 配置的接口,则会显示一条警告,通知您该接口将更改为静态。

接口配置为 fixed 无法编辑。

- b. 要设置新值,请按当前值所示格式输入该值。
- c. 要保持当前值不变,请按 \* 输入 \* 。
- d. 数据类型为 `IP/mask`下、您可以输入\* d\*或\*。0.0.0.0/0\*从节点中删除管理网络或客户端网络。
- e. 编辑要更改的所有节点后,输入 \* 。 q\* 返回主菜单。

您所做的更改将一直保留,直到清除或应用为止。

6. 选择以下选项之一,查看您所做的更改:

。\* 5\*: 显示输出中的编辑内容,这些编辑内容是孤立的,仅显示更改后的项。所做的更改以绿色(添加 项)或红色(删除项)突出显示,如示例输出所示:

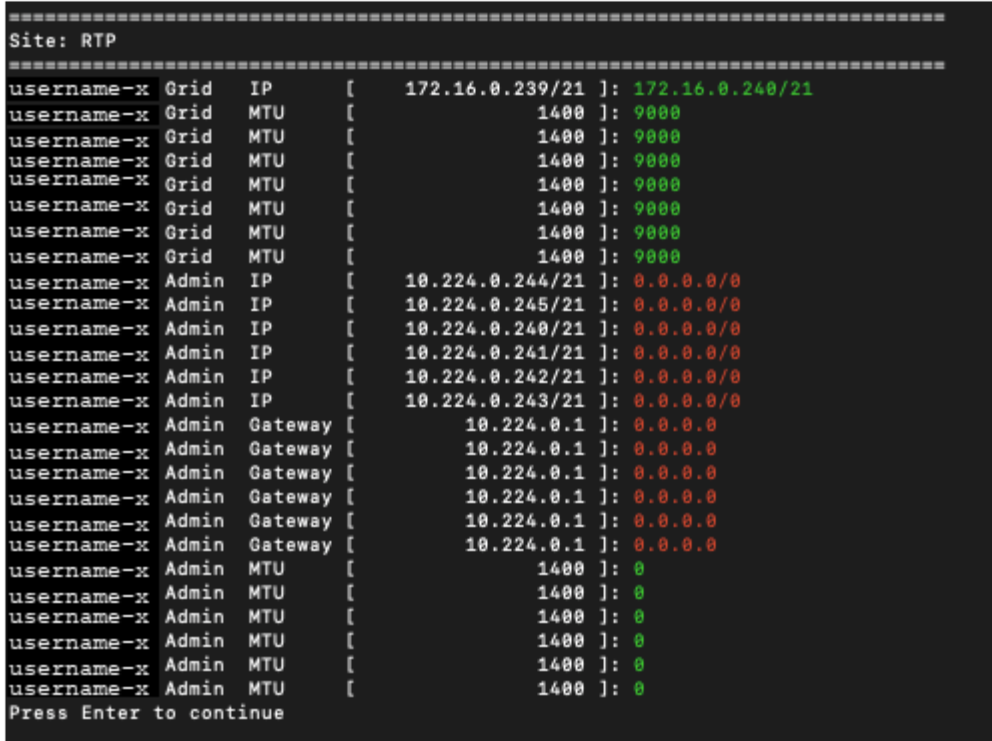

。\* 6 \*: 显示输出中显示的编辑内容,其中显示了完整配置。更改将以绿色(添加项)或红色(删除项) 突出显示。

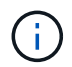

某些命令行界面可能会使用删除线格式显示添加和删除。正确显示取决于您的终端客户端 是否支持必要的 VT100 转义序列。

7. 选择选项 \* 7\* 以验证所有更改。

此验证可确保不违反网格、管理和客户端网络的规则、例如不使用重叠子网。

在此示例中,验证返回错误。

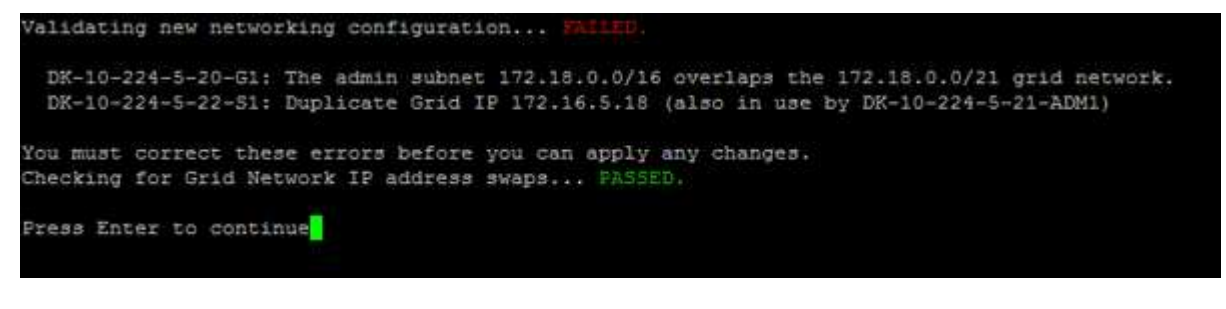

在此示例中,验证已通过。

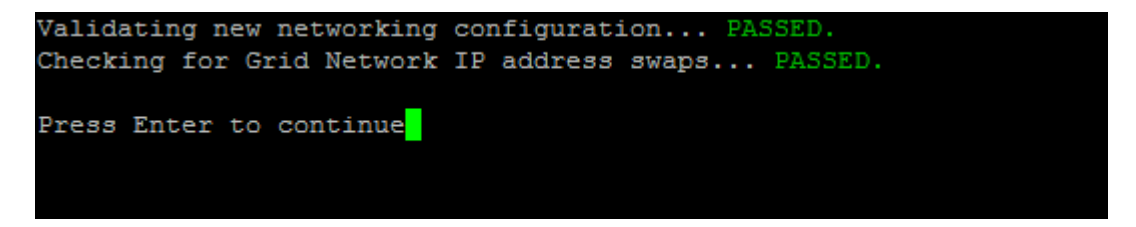

8. 验证通过后、选择以下选项之一:

◦ **8** :保存未应用的更改。

使用此选项,您可以退出更改 IP 工具并稍后重新启动它,而不会丢失任何未应用的更改。

◦ \* 。 10\* :应用新网络配置。

9. 如果选择了选项 \* 。 10\* ,请选择以下选项之一:

。\* 应用 \* : 立即应用更改,并在必要时自动重新启动每个节点。

如果新网络配置不需要更改任何物理网络连接,您可以选择 \* 应用 \* 以立即应用更改。如果需要,节点 将自动重新启动。此时将显示需要重新启动的节点。

◦ \* 阶段 \* :下次手动重新启动节点时应用更改。

如果要使新网络配置正常运行,需要更改物理或虚拟网络配置,则必须使用 \* 阶段 \* 选项,关闭受影响 的节点,进行必要的物理网络更改并重新启动受影响的节点。如果选择 \* 应用 \* 而未先进行这些网络更 改,则更改通常会失败。

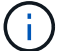

如果使用 \* 阶段 \* 选项,则必须在暂存后尽快重新启动节点,以最大程度地减少中断。

◦ **CANCEL**:目前请勿更改任何网络。

如果您不知道建议的更改需要重新启动节点,则可以推迟更改以最大限度地减少对用户的影响。选择 \* 取消 \* 将返回到主菜单并保留所做的更改,以便稍后应用。

如果选择 \* 应用 \* 或 \* 阶段 \* ,则会生成一个新的网络配置文件,并执行配置,同时会使用新的工作信 息更新节点。

在配置期间,输出将在应用更新时显示状态。

Generating new grid networking description file...

Running provisioning...

Updating grid network configuration on Name

应用或暂存更改后、网格配置更改将生成新的恢复软件包。

10. 如果选择了 \* 阶段 \*, 请在配置完成后按照以下步骤进行操作:

a. 根据需要进行物理或虚拟网络更改。

▪ 物理网络更改 \* :进行必要的物理网络更改,必要时安全关闭节点。

L**inux**:如果是首次将节点添加到管理网络或客户端网络,请确保已按中所述添加接口 ["Linux](#page-91-0) : 向[现](#page-91-0)[有节点](#page-91-0) [添](#page-91-0)[加接](#page-91-0)[口](#page-91-0)["](#page-91-0)。

a. 重新启动受影响的节点。

11. 完成更改后,选择 \* 。 0\* 退出更改 IP 工具。

- 12. 从网格管理器下载新的恢复软件包。
	- a. 选择 \* 维护 \* > \* 系统 \* > \* 恢复软件包 \* 。
	- b. 输入配置密码短语。

在管理网络上添加或更改子网列表

您可以在管理网络子网列表中添加,删除或更改一个或多个节点的子网。

开始之前

• 您拥有 Passwords.txt 文件

您可以为管理网络子网列表中的所有节点添加,删除或更改子网。

步骤

1. 登录到主管理节点:

a. 输入以下命令: ssh admin@*primary\_Admin\_Node\_IP*

b. 输入中列出的密码 Passwords.txt 文件

c. 输入以下命令切换到root: su -

d. 输入中列出的密码 Passwords.txt 文件

以root用户身份登录后、提示符将从变为 \$ to #。

- 2. 输入以下命令启动更改IP工具: change-ip
- 3. 在提示符处输入配置密码短语。

此时将显示主菜单。

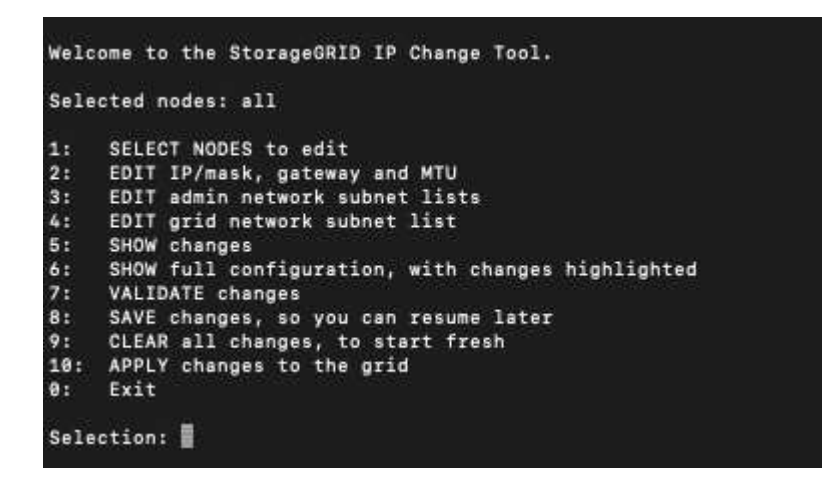

4. 或者,也可以限制执行操作的网络 / 节点。选择以下选项之一:

◦ 如果要筛选要执行操作的特定节点,请选择 \* 1 \* 以选择要编辑的节点。选择以下选项之一:

- \* 1 \* : 单个节点 (按名称选择)
- \* 2 \* : 单个节点 (按站点选择, 然后按名称选择)
- \* 3 \* : 单个节点 (由当前 IP 选择)
- **4** :站点上的所有节点
- **5** :网格中的所有节点
- $\cdot$  0 : 返回

◦ 允许"全部"保持选中状态。 进行选择后,将显示主菜单屏幕。选定节点字段反映了您的新选择,现在,选定的所有操作将仅对此项 执行。

5. 在主菜单上, 选择用于编辑管理网络子网的选项 (选项 \* 3 \* )。

## 6. 选择以下选项之一:

- 输入以下命令以添加子网: add CIDR
- 输入以下命令删除子网: del CIDR
- 输入以下命令设置子网列表: set CIDR

 $\left( \begin{array}{c} 1 \end{array} \right)$ 

对于所有命令、您可以使用以下格式输入多个地址: add CIDR, CIDR

示例 add 172.14.0.0/16, 172.15.0.0/16, 172.16.0.0/16

 $\left( \Theta \right)$ 

您可以使用"向上箭头"将先前键入的值重新调用到当前输入提示符中、然后根据需要对其进行 编辑、从而减少所需的键入量。

以下示例输入显示了如何向管理网络子网列表添加子网:

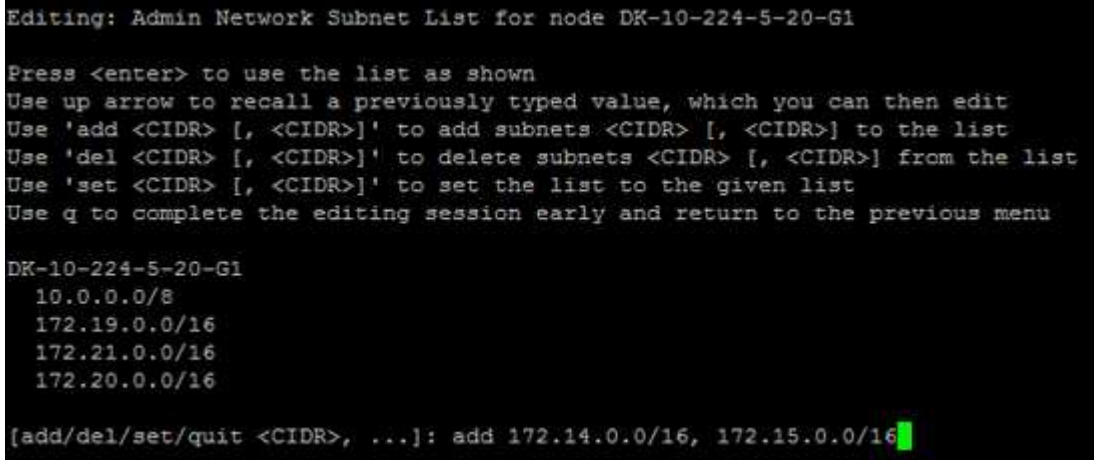

7. 准备好后,输入 \* 。 q\* 可返回主菜单屏幕。您所做的更改将一直保留,直到清除或应用为止。

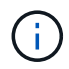

如果您在步骤2中选择了任一"全部"节点选择模式,请按\*Enter\*(不带\*q\*)进入列表中的下一个 节点。

8. 选择以下选项之一:

◦ 选择选项 \* 5\* 可显示输出中的编辑内容,而输出中的编辑内容是孤立的,仅显示更改后的项。所做的更 改以绿色(添加项)或红色(删除项)突出显示,如以下示例输出所示:

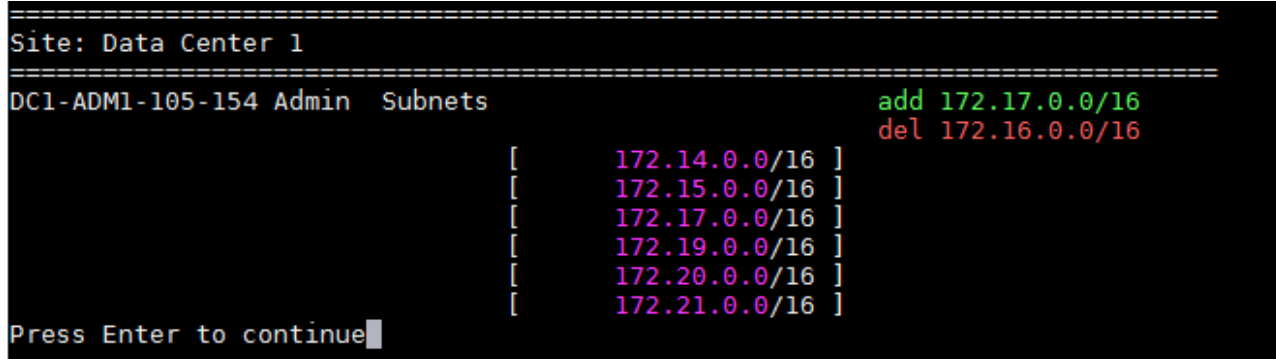

◦ 选择选项 **6** 可在显示完整配置的输出中显示编辑内容。更改将以绿色(添加项)或红色(删除项)突出 显示。

▪ 注: \* 某些终端模拟器可能会使用删除线格式显示添加和删除内容。

尝试更改子网列表时,将显示以下消息:

CAUTION: The Admin Network subnet list on the node might contain /32 subnets derived from automatically applied routes that aren't persistent. Host routes (/32 subnets) are applied automatically if the IP addresses provided for external services such as NTP or DNS aren't reachable using default StorageGRID routing, but are reachable using a different interface and gateway. Making and applying changes to the subnet list will make all automatically applied subnets persistent. If you don't want that to happen, delete the unwanted subnets before applying changes. If you know that all /32 subnets in the list were added intentionally, you can ignore this caution.

+

如果您未明确将 NTP 和 DNS 服务器子网分配给网络,则 StorageGRID 会自动为此连接创建一个主机 路由( /32 )。例如,如果您希望使用 /16 或 /24 路由与 DNS 或 NTP 服务器建立出站连接,则应删除 自动创建的 /32 路由并添加所需的路由。如果不删除自动创建的主机路由、则在对子网列表应用任何更 改后、此路由将保持不变。

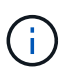

虽然您可以使用这些自动发现的主机路由,但通常应手动配置 DNS 和 NTP 路由以确保连 接。

9. 选择选项 \* 7\* 以验证所有暂存更改。

此验证可确保遵循网格网络,管理网络和客户端网络的规则,例如使用重叠的子网。

10. (可选)选择选项 \* 8\* 保存所有分阶段更改,稍后返回以继续进行更改。

使用此选项,您可以退出更改 IP 工具并稍后重新启动它,而不会丢失任何未应用的更改。

11. 执行以下操作之一:

◦ 如果要在不保存或应用新网络配置的情况下清除所有更改,请选择选项 \* 。

◦ 如果您已准备好应用更改并配置新的网络配置,请选择选项 \* 。配置期间、输出将显示已应用更新的状 态、如以下示例输出所示:

Generating new grid networking description file...

Running provisioning...

Updating grid network configuration on Name

- 12. 从网格管理器下载新的恢复软件包。
	- a. 选择 \* 维护 \* > \* 系统 \* > \* 恢复软件包 \* 。
	- b. 输入配置密码短语。

<span id="page-84-0"></span>在网格网络上添加或更改子网列表

您可以使用更改 IP 工具在网格网络上添加或更改子网。

开始之前

• 您拥有 Passwords.txt 文件

您可以在网格网络子网列表中添加,删除或更改子网。更改将影响网格中所有节点上的路由。

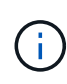

如果仅更改网格网络子网列表,请使用网格管理器添加或更改网络配置。否则,如果网格管理器 因网络配置问题描述 而无法访问,或者您同时执行网格网络路由更改和其他网络更改,请使用更 改 IP 工具。

## 步骤

- 1. 登录到主管理节点:
	- a. 输入以下命令: ssh admin@*primary\_Admin\_Node\_IP*
	- b. 输入中列出的密码 Passwords.txt 文件
	- c. 输入以下命令切换到root: su -
	- d. 输入中列出的密码 Passwords.txt 文件

以root用户身份登录后、提示符将从变为 \$ to #。

- 2. 输入以下命令启动更改IP工具: change-ip
- 3. 在提示符处输入配置密码短语。

此时将显示主菜单。

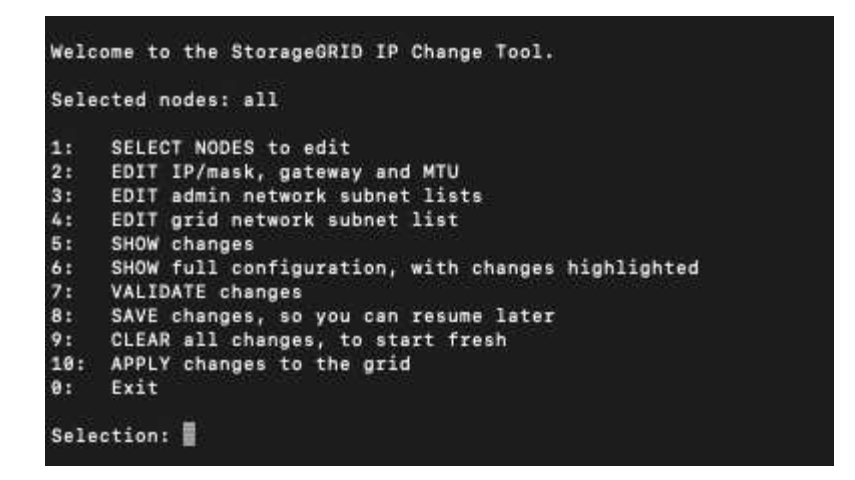

4. 在主菜单上,选择用于编辑网格网络子网的选项(选项 \* 4\* )。

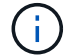

对网格网络子网列表所做的更改在网格范围内进行。

- 5. 选择以下选项之一:
	- 输入以下命令以添加子网: add CIDR
	- 输入以下命令删除子网: del CIDR
	- 输入以下命令设置子网列表: set CIDR

Ĥ.

对于所有命令、您可以使用以下格式输入多个地址: add CIDR, CIDR

示例 add 172.14.0.0/16, 172.15.0.0/16, 172.16.0.0/16

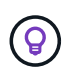

您可以使用"向上箭头"将先前键入的值重新调用到当前输入提示符中、然后根据需要对其进行 编辑、从而减少所需的键入量。

以下示例输入显示了为网格网络子网列表设置子网:

```
Editing: Grid Network Subnet List
Press <enter> to use the list as shown
Use up arrow to recall a previously typed value, which you can then edit
Use 'add <CIDR> [, <CIDR>]' to add subnets <CIDR> [, <CIDR>] to the list
Use 'del <CIDR> [, <CIDR>]' to delete subnets <CIDR> [, <CIDR>] from the list<br>Use 'set <CIDR> [, <CIDR>]' to set the list to the given list
Use q to complete the editing session early and return to the previous menu
Grid Network Subnet List
 172.16.0.0/21
 172.17.0.0/21
 172.18.0.0/21
  192.168.0.0/21
[add/del/set/quit <CIDR>, ...]: set 172.30.0.0/21, 172.31.0.0/21, 192.168.0.0/21
```
6. 准备好后,输入 \* 。 q\* 可返回主菜单屏幕。您所做的更改将一直保留,直到清除或应用为止。

7. 选择以下选项之一:

◦ 选择选项 \* 5\* 可显示输出中的编辑内容,而输出中的编辑内容是孤立的,仅显示更改后的项。所做的更 改以绿色(添加项)或红色(删除项)突出显示,如以下示例输出所示:

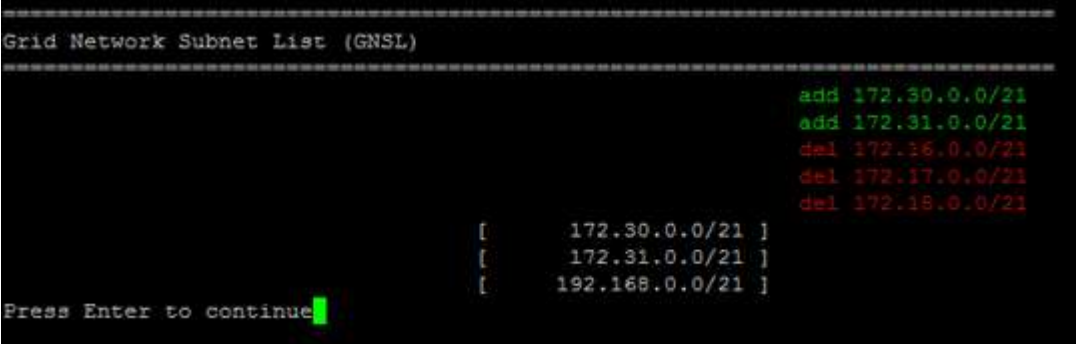

◦ 选择选项 **6** 可在显示完整配置的输出中显示编辑内容。更改将以绿色(添加项)或红色(删除项)突出 显示。

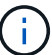

某些命令行界面可能会使用删除线格式显示添加和删除。

8. 选择选项 \* 7\* 以验证所有暂存更改。

此验证可确保遵循网格网络,管理网络和客户端网络的规则,例如使用重叠的子网。

9. (可选)选择选项 \* 8\* 保存所有分阶段更改,稍后返回以继续进行更改。

使用此选项,您可以退出更改 IP 工具并稍后重新启动它,而不会丢失任何未应用的更改。

10. 执行以下操作之一:

- 如果要在不保存或应用新网络配置的情况下清除所有更改,请选择选项 \* 。
- 如果您已准备好应用更改并配置新的网络配置,请选择选项 \* 。配置期间、输出将显示已应用更新的状 态、如以下示例输出所示:

Generating new grid networking description file...

Running provisioning...

Updating grid network configuration on Name

11. 如果在更改网格网络时选择了选项 \* 。 10 , 请选择以下选项之一:

。\* 应用 \*: 立即应用更改,并在必要时自动重新启动每个节点。

如果新网络配置将与旧网络配置同时运行而不进行任何外部更改,则可以使用 \* 应用 \* 选项进行完全自 动化的配置更改。

◦ \* 阶段 \* :下次重新启动节点时应用更改。

如果要使新网络配置正常运行,需要更改物理或虚拟网络配置,则必须使用 \* 阶段 \* 选项,关闭受影 响的节点,进行必要的物理网络更改并重新启动受影响的节点。

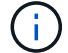

如果使用\*stag\*选项,请在暂存后尽快重新启动节点,以最大限度地减少中断。

◦ **CANCEL**:目前请勿更改任何网络。

如果您不知道建议的更改需要重新启动节点,则可以推迟更改以最大限度地减少对用户的影响。选择 \* 取消 \* 将返回到主菜单并保留所做的更改,以便稍后应用。

应用或暂存更改后、网格配置更改将生成新的恢复软件包。

12. 如果配置因错误而停止, 则可以使用以下选项:

◦ 要终止IP更改操作步骤 并返回主菜单,请输入\*A\*。

- 要重试失败的操作,请输入 \* 。
- 要继续执行下一个操作,请输入 \* c\* 。

稍后可以从主菜单中选择选项 \* 10 \* (应用更改)重试失败的操作。只有成功完成所有操作后, IP 更改 操作步骤 才会完成。

- 如果您必须手动干预(例如重新启动节点),并确信工具认为失败的操作已实际成功完成,请输入 \* f\* 将其标记为成功并移至下一操作。
- 13. 从网格管理器下载新的恢复软件包。

a. 选择 \* 维护 \* > \* 系统 \* > \* 恢复软件包 \* 。

b. 输入配置密码短语。

恢复包文件必须受到保护,因为它包含可用于从 StorageGRID 系统获取数据的加密密钥和密 码。

<span id="page-87-0"></span>更改网格中所有节点的 **IP** 地址

如果需要更改网格中所有节点的网格网络 IP 地址, 则必须遵循此专用操作步骤 。您不能 使用操作步骤 更改网格范围的网格网络IP以更改各个节点。

开始之前

• 您拥有 Passwords.txt 文件

要确保网格成功启动、必须同时进行所有更改。

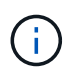

此 操作步骤 适用场景 仅适用于网格网络。您不能使用此操作步骤 更改管理或客户端网络上的IP 地址。

如果要仅更改一个站点上节点的 IP 地址和 MTU ,请按照执行操作 ["](#page-76-0)[更改节点网络配置](#page-76-0)" 说明。

步骤

1. 提前规划需要在更改 IP 工具之外进行的更改, 例如更改 DNS 或 NTP 以及更改单点登录 ( Single Sign-On

, SSO )配置(如果使用)。

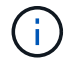

如果现有 NTP 服务器无法通过新 IP 地址访问网格,请在执行 change-IP 操作步骤 之前添加 新的 NTP 服务器。

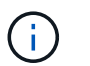

如果现有 DNS 服务器无法通过新 IP 地址访问网格,请在执行 change-IP 操作步骤 之前添加 新的 DNS 服务器。

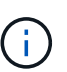

如果为 StorageGRID 系统启用了 SSO ,并且任何依赖方信任均使用管理节点 IP 地址(而不 是建议的完全限定域名)进行配置,请准备在 Active Directory 联合身份验证服务( AD FS )中更新或重新配置这些依赖方信任 更改 IP 地址后立即执行。请参见 ["](https://docs.netapp.com/zh-cn/storagegrid-118/admin/configuring-sso.html)[配置](https://docs.netapp.com/zh-cn/storagegrid-118/admin/configuring-sso.html)[单](https://docs.netapp.com/zh-cn/storagegrid-118/admin/configuring-sso.html)[点登录](https://docs.netapp.com/zh-cn/storagegrid-118/admin/configuring-sso.html)["](https://docs.netapp.com/zh-cn/storagegrid-118/admin/configuring-sso.html)。

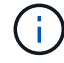

如有必要,请为新 IP 地址添加新子网。

- 2. 登录到主管理节点:
	- a. 输入以下命令: ssh admin@*primary\_Admin\_Node\_IP*
	- b. 输入中列出的密码 Passwords.txt 文件
	- c. 输入以下命令切换到root: su -
	- d. 输入中列出的密码 Passwords.txt 文件

以root用户身份登录后、提示符将从变为 \$ to #。

- 3. 输入以下命令启动更改IP工具: change-ip
- 4. 在提示符处输入配置密码短语。

此时将显示主菜单。默认情况下、 Selected nodes 字段设置为 all。

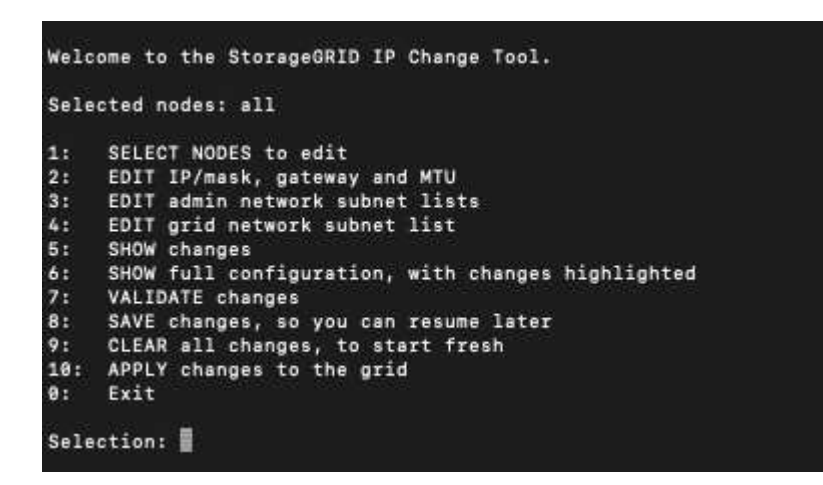

5. 在主菜单上,选择 \* 。 2\* 以编辑所有节点的 IP/ 子网掩码,网关和 MTU 信息。

a. 选择 \* 1 \* 以更改网格网络。

选择后,提示符将显示节点名称,网格网络名称,数据类型( IP/ 掩码,网关或 MTU ), 和当前值。 编辑 DHCP 配置接口的 IP 地址,前缀长度,网关或 MTU 将使接口更改为静态。在 DHCP 配置每个接 口之前,系统会显示一条警告。

接口配置为 fixed 无法编辑。

- a. 要设置新值, 请按当前值所示格式输入该值。
- b. 编辑要更改的所有节点后,输入 \* 。 q\* 返回主菜单。

您所做的更改将一直保留,直到清除或应用为止。

6. 选择以下选项之一,查看您所做的更改:

。\* 5\*: 显示输出中的编辑内容,这些编辑内容是孤立的,仅显示更改后的项。所做的更改以绿色(添加 项)或红色(删除项)突出显示,如示例输出所示:

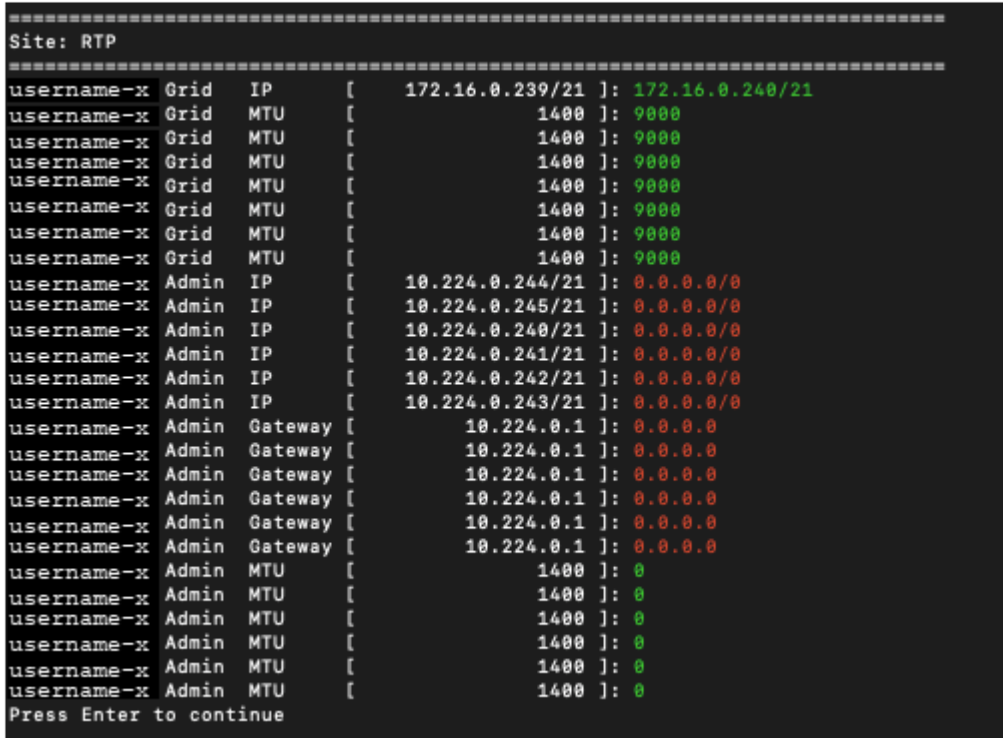

。\* 6 \*: 显示输出中显示的编辑内容,其中显示了完整配置。更改将以绿色(添加项)或红色(删除项) 突出显示。

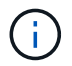

某些命令行界面可能会使用删除线格式显示添加和删除。正确显示取决于您的终端客户端 是否支持必要的 VT100 转义序列。

7. 选择选项 \* 7\* 以验证所有更改。

此验证可确保不违反网格网络的规则、例如不使用重叠子网。

在此示例中,验证返回错误。

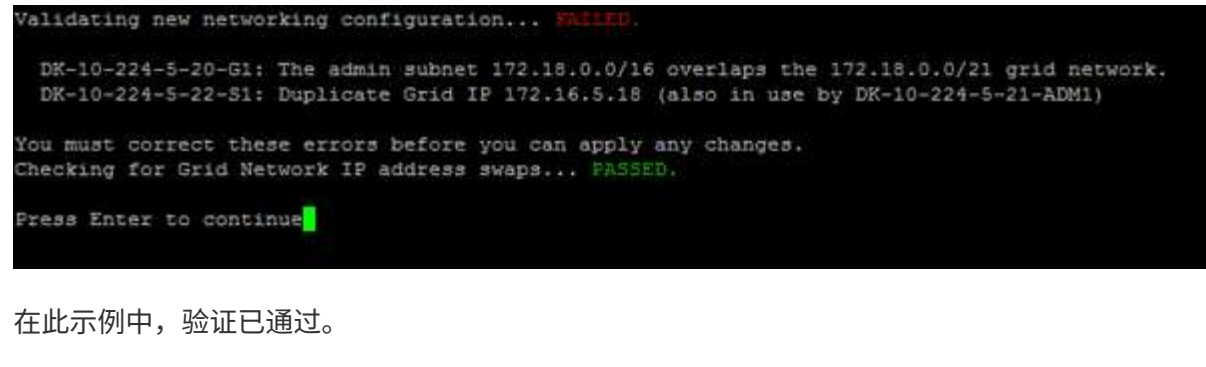

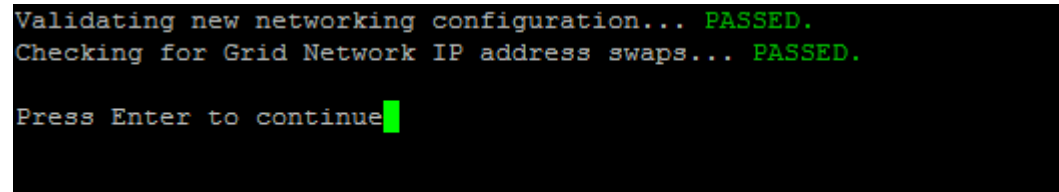

- 8. 验证通过后,选择\*10\*以应用新的网络配置。
- 9. 选择 \* 阶段 \*, 以便在下次重新启动节点时应用更改。

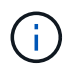

必须选择 \* 阶段 \* 。请勿手动或通过选择\*Apply\*而不是\*stage \*来执行滚动重新启动;网格将 无法成功启动。

- 10. 完成更改后,选择 \* 。 0\* 退出更改 IP 工具。
- 11. 同时关闭所有节点。

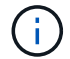

必须关闭整个网格、以使所有节点同时关闭。

- 12. 根据需要进行物理或虚拟网络更改。
- 13. 验证所有网格节点是否均已关闭。
- 14. 打开所有节点的电源。
- 15. 网格成功启动后:
	- a. 如果添加了新的 NTP 服务器,请删除旧的 NTP 服务器值。
	- b. 如果添加了新的 DNS 服务器,请删除旧的 DNS 服务器值。
- 16. 从网格管理器下载新的恢复软件包。
	- a. 选择 \* 维护 \* > \* 系统 \* > \* 恢复软件包 \* 。
	- b. 输入配置密码短语。

## 相关信息

- ["](#page-84-0)[在网格网络上](#page-84-0)[添](#page-84-0)[加或更改](#page-84-0)[子](#page-84-0)[网列表](#page-84-0)["](#page-84-0)
- ["](#page-65-0)[关](#page-65-0)[闭](#page-65-0)[网格节点](#page-65-0)["](#page-65-0)

向现有节点添加接口

<span id="page-91-0"></span>**Linux** :将管理员或客户端接口添加到现有节点

按照以下步骤将管理网络或客户端网络上的接口添加到安装后的 Linux 节点中。

如果在安装期间未在 Linux 主机上的节点配置文件中配置 admin\_network\_target 或 client\_network\_target , 请 使用此操作步骤 添加接口。有关节点配置文件的详细信息,请参见适用于 Linux 操作系统的说明:

- ["](https://docs.netapp.com/zh-cn/storagegrid-118/rhel/index.html)[在](https://docs.netapp.com/zh-cn/storagegrid-118/rhel/index.html)[Red Hat Enterprise Linux](https://docs.netapp.com/zh-cn/storagegrid-118/rhel/index.html)[上安](https://docs.netapp.com/zh-cn/storagegrid-118/rhel/index.html)[装](https://docs.netapp.com/zh-cn/storagegrid-118/rhel/index.html)[StorageGRID"](https://docs.netapp.com/zh-cn/storagegrid-118/rhel/index.html)
- ["](https://docs.netapp.com/zh-cn/storagegrid-118/ubuntu/index.html)[在](https://docs.netapp.com/zh-cn/storagegrid-118/ubuntu/index.html)[Ubuntu](https://docs.netapp.com/zh-cn/storagegrid-118/ubuntu/index.html)[或](https://docs.netapp.com/zh-cn/storagegrid-118/ubuntu/index.html)[Debian](https://docs.netapp.com/zh-cn/storagegrid-118/ubuntu/index.html)[上安](https://docs.netapp.com/zh-cn/storagegrid-118/ubuntu/index.html)[装](https://docs.netapp.com/zh-cn/storagegrid-118/ubuntu/index.html)[StorageGRID"](https://docs.netapp.com/zh-cn/storagegrid-118/ubuntu/index.html)

您可以在托管需要新网络分配的节点的 Linux 服务器上执行此操作步骤 ,而不是在节点内部执行。此操作步骤 仅会将接口添加到节点;如果您尝试指定任何其他网络参数,则会发生验证错误。

要提供地址信息,必须使用更改 IP 工具。请参见 ["](#page-76-0)[更改节点网络配置](#page-76-0)["](#page-76-0)。

## 步骤

- 1. 登录到托管此节点的 Linux 服务器。
- 2. 编辑节点配置文件: /etc/storagegrid/nodes/*node-name*.conf。

请勿指定任何其他网络参数、否则会出现验证错误。

a. 为新网络目标添加一个条目。例如:

CLIENT\_NETWORK\_TARGET = bond0.3206

b. 可选:为 MAC 地址添加一个条目。例如:

CLIENT NETWORK MAC =  $aa:57:61:07:ea:5c$ 

3. 运行 node validate 命令:

sudo storagegrid node validate *node-name*

- 4. 解决所有验证错误。
- 5. 运行 node reload 命令:

sudo storagegrid node reload *node-name*

Linux : 向节点添加中继或访问接口

安装 Linux 节点后,您可以向该节点添加额外的中继或访问接口。添加的接口将显示在 VLAN 接口页面和 HA 组页面上。

开始之前

- 您可以访问有关在 Linux 平台上安装 StorageGRID 的说明。
	- ["](https://docs.netapp.com/zh-cn/storagegrid-118/rhel/index.html)[在](https://docs.netapp.com/zh-cn/storagegrid-118/rhel/index.html)[Red Hat Enterprise Linux](https://docs.netapp.com/zh-cn/storagegrid-118/rhel/index.html)[上安](https://docs.netapp.com/zh-cn/storagegrid-118/rhel/index.html)[装](https://docs.netapp.com/zh-cn/storagegrid-118/rhel/index.html)[StorageGRID"](https://docs.netapp.com/zh-cn/storagegrid-118/rhel/index.html)
	- ["](https://docs.netapp.com/zh-cn/storagegrid-118/ubuntu/index.html)[在](https://docs.netapp.com/zh-cn/storagegrid-118/ubuntu/index.html)[Ubuntu](https://docs.netapp.com/zh-cn/storagegrid-118/ubuntu/index.html)[或](https://docs.netapp.com/zh-cn/storagegrid-118/ubuntu/index.html)[Debian](https://docs.netapp.com/zh-cn/storagegrid-118/ubuntu/index.html)[上安](https://docs.netapp.com/zh-cn/storagegrid-118/ubuntu/index.html)[装](https://docs.netapp.com/zh-cn/storagegrid-118/ubuntu/index.html)[StorageGRID"](https://docs.netapp.com/zh-cn/storagegrid-118/ubuntu/index.html)
- 您拥有 Passwords.txt 文件
- 您已拥有 ["](https://docs.netapp.com/zh-cn/storagegrid-118/admin/admin-group-permissions.html)[特定访问权限](https://docs.netapp.com/zh-cn/storagegrid-118/admin/admin-group-permissions.html)["](https://docs.netapp.com/zh-cn/storagegrid-118/admin/admin-group-permissions.html)。

( <u>!</u>

在软件升级、恢复操作步骤 或扩展操作步骤 处于活动状态时、请勿尝试向节点添加接口。

关于此任务

安装完 Linux 节点后,请按照以下步骤向该节点添加一个或多个额外的接口。例如,您可能希望将中继接口添加 到管理节点或网关节点,以便可以使用 VLAN 接口隔离属于不同应用程序或租户的流量。或者,您可能希望添 加一个访问接口以在高可用性( HA )组中使用。

如果添加中继接口,则必须在 StorageGRID 中配置 VLAN 接口。如果添加访问接口、则可以将该接口直接添加 到HA组;无需配置VLAN接口。

添加接口时,节点暂时不可用。您应一次在一个节点上执行此操作步骤 。

步骤

- 1. 登录到托管此节点的 Linux 服务器。
- 2. 使用 vim 或 pico 等文本编辑器编辑节点配置文件:

/etc/storagegrid/nodes/*node-name*.conf

3. 向文件中添加一个条目,以指定要添加到节点的每个额外接口的名称以及问题描述 (可选)。请使用此格 式。

INTERFACE\_TARGET\_nnnn=*value*

对于\_nnnn\_、为每个指定一个唯一编号 INTERFACE\_TARGET 要添加的条目。

对于 *value* ,指定裸机主机上物理接口的名称。然后,也可以添加一个逗号并提供接口的问题描述 ,该接口 将显示在 "VLAN interfaces" 页面和 "HA Groups" 页面上。

例如:

INTERFACE\_TARGET\_0001=ens256, Trunk

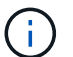

请勿指定任何其他网络参数、否则会出现验证错误。

4. 运行以下命令以验证对节点配置文件所做的更改:

sudo storagegrid node validate *node-name*

解决所有错误或警告,然后再继续下一步。

5. 运行以下命令以更新节点的配置:

sudo storagegrid node reload *node-name*

完成后

• 如果添加了一个或多个中继接口,请转到 ["](https://docs.netapp.com/zh-cn/storagegrid-118/admin/configure-vlan-interfaces.html)[配置](https://docs.netapp.com/zh-cn/storagegrid-118/admin/configure-vlan-interfaces.html) [VLAN](https://docs.netapp.com/zh-cn/storagegrid-118/admin/configure-vlan-interfaces.html) [接](https://docs.netapp.com/zh-cn/storagegrid-118/admin/configure-vlan-interfaces.html)[口](https://docs.netapp.com/zh-cn/storagegrid-118/admin/configure-vlan-interfaces.html)["](https://docs.netapp.com/zh-cn/storagegrid-118/admin/configure-vlan-interfaces.html) 为每个新的父接口配置一个或多个 VLAN 接

• 如果添加了一个或多个访问接口,请转到 ["](https://docs.netapp.com/zh-cn/storagegrid-118/admin/configure-high-availability-group.html)[配置](https://docs.netapp.com/zh-cn/storagegrid-118/admin/configure-high-availability-group.html)[高](https://docs.netapp.com/zh-cn/storagegrid-118/admin/configure-high-availability-group.html)[可用性](https://docs.netapp.com/zh-cn/storagegrid-118/admin/configure-high-availability-group.html)[组](https://docs.netapp.com/zh-cn/storagegrid-118/admin/configure-high-availability-group.html)["](https://docs.netapp.com/zh-cn/storagegrid-118/admin/configure-high-availability-group.html) 将新接口直接添加到 HA 组。

**VMware** :向节点添加中继或访问接口

您可以在安装 VM 节点后向该节点添加中继或访问接口。添加的接口将显示在 VLAN 接口 页面和 HA 组页面上。

开始之前

- 您可以访问的说明 ["](https://docs.netapp.com/zh-cn/storagegrid-118/vmware/index.html)[在](https://docs.netapp.com/zh-cn/storagegrid-118/vmware/index.html)[VMware](https://docs.netapp.com/zh-cn/storagegrid-118/vmware/index.html)[平](https://docs.netapp.com/zh-cn/storagegrid-118/vmware/index.html)[台](https://docs.netapp.com/zh-cn/storagegrid-118/vmware/index.html)[上安](https://docs.netapp.com/zh-cn/storagegrid-118/vmware/index.html)[装](https://docs.netapp.com/zh-cn/storagegrid-118/vmware/index.html)[StorageGRID"](https://docs.netapp.com/zh-cn/storagegrid-118/vmware/index.html)。
- 您拥有管理节点和网关节点 VMware 虚拟机。
- 您的网络子网未用作网格、管理员或客户端网络。
- 您拥有 Passwords.txt 文件
- 您已拥有 ["](https://docs.netapp.com/zh-cn/storagegrid-118/admin/admin-group-permissions.html)[特定访问权限](https://docs.netapp.com/zh-cn/storagegrid-118/admin/admin-group-permissions.html)["](https://docs.netapp.com/zh-cn/storagegrid-118/admin/admin-group-permissions.html)。

在软件升级、恢复操作步骤 或扩展操作步骤 处于活动状态时、请勿尝试向节点添加接口。

关于此任务

 $\left( \begin{array}{c} 1 \end{array} \right)$ 

安装 VMware 节点后,请按照以下步骤向该节点添加一个或多个额外接口。例如,您可能希望将中继接口添加 到管理节点或网关节点,以便可以使用 VLAN 接口隔离属于不同应用程序或租户的流量。或者,您可能希望添 加一个访问接口以在高可用性( HA )组中使用。

如果添加中继接口,则必须在 StorageGRID 中配置 VLAN 接口。如果添加访问接口、则可以将该接口直接添加 到HA组;无需配置VLAN接口。

添加接口时,节点可能会暂时不可用。

步骤

1. 在 vCenter 中,向管理节点和网关节点虚拟机添加新的网络适配器(类型为 VMXNET3 )。 选中\*已连接\* 和\*开机时连接\*复选框。

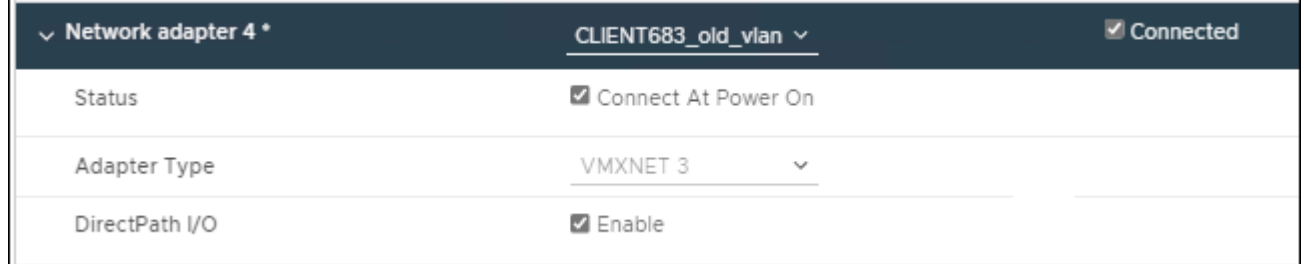

- 2. 使用 SSH 登录到管理节点或网关节点。
- 3. 使用 … ip link show 确认检测到新网络接口ens256。

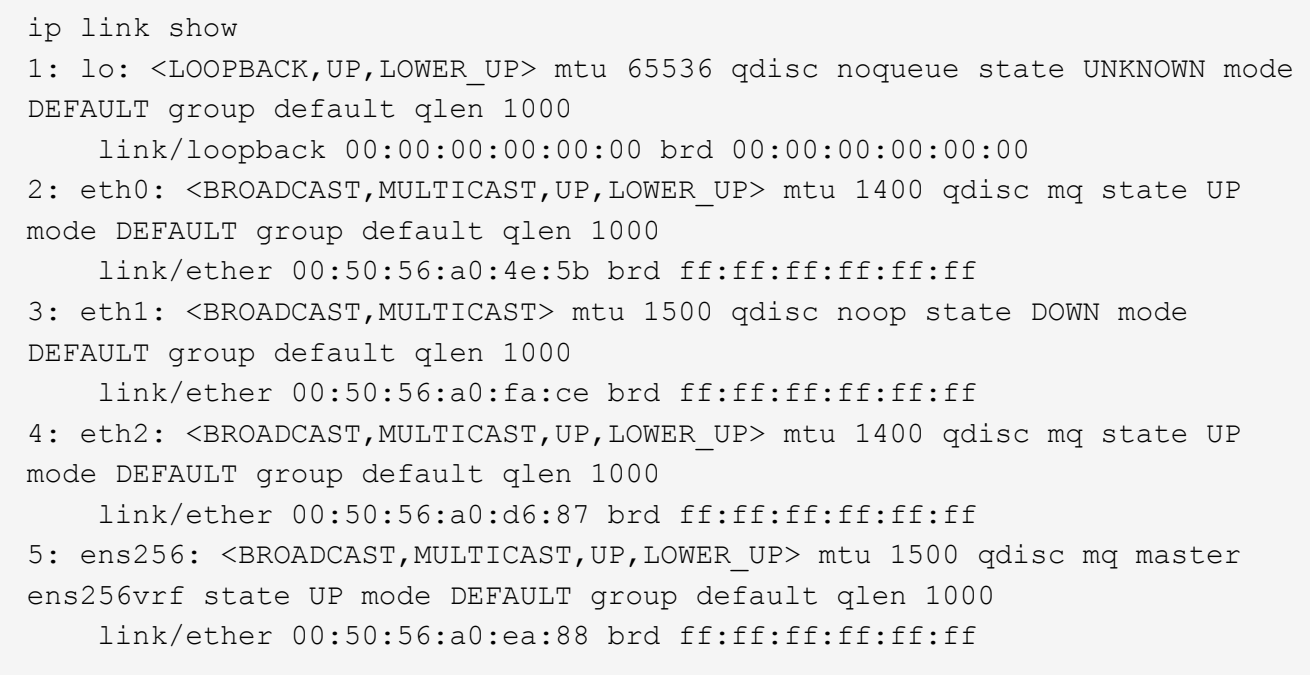

完成后

- 如果添加了一个或多个中继接口,请转到 ["](https://docs.netapp.com/zh-cn/storagegrid-118/admin/configure-vlan-interfaces.html)[配置](https://docs.netapp.com/zh-cn/storagegrid-118/admin/configure-vlan-interfaces.html) [VLAN](https://docs.netapp.com/zh-cn/storagegrid-118/admin/configure-vlan-interfaces.html) [接](https://docs.netapp.com/zh-cn/storagegrid-118/admin/configure-vlan-interfaces.html)[口](https://docs.netapp.com/zh-cn/storagegrid-118/admin/configure-vlan-interfaces.html)["](https://docs.netapp.com/zh-cn/storagegrid-118/admin/configure-vlan-interfaces.html) 为每个新的父接口配置一个或多个 VLAN 接 口。
- 如果添加了一个或多个访问接口,请转到 ["](https://docs.netapp.com/zh-cn/storagegrid-118/admin/configure-high-availability-group.html)[配置](https://docs.netapp.com/zh-cn/storagegrid-118/admin/configure-high-availability-group.html)[高](https://docs.netapp.com/zh-cn/storagegrid-118/admin/configure-high-availability-group.html)[可用性](https://docs.netapp.com/zh-cn/storagegrid-118/admin/configure-high-availability-group.html)[组](https://docs.netapp.com/zh-cn/storagegrid-118/admin/configure-high-availability-group.html)["](https://docs.netapp.com/zh-cn/storagegrid-118/admin/configure-high-availability-group.html) 将新接口直接添加到 HA 组。

# 配置 **DNS** 服务器

您可以添加、更新和删除DNS服务器、以便可以使用完全限定域名(FQDN)主机名、而不 是IP地址。

要在为外部目标指定主机名时使用完全限定域名(FQDN)而不是IP地址、请指定要使用的每个DNS服务器的IP地 址。这些条目用于AutoSupport 、警报电子邮件、SNMP通知、平台服务端点、云存储池、 等等。

## 开始之前

- 您将使用登录到网格管理器 ["](https://docs.netapp.com/zh-cn/storagegrid-118/admin/web-browser-requirements.html)[支持的](https://docs.netapp.com/zh-cn/storagegrid-118/admin/web-browser-requirements.html) [Web](https://docs.netapp.com/zh-cn/storagegrid-118/admin/web-browser-requirements.html) [浏览器](https://docs.netapp.com/zh-cn/storagegrid-118/admin/web-browser-requirements.html)["](https://docs.netapp.com/zh-cn/storagegrid-118/admin/web-browser-requirements.html)。
- 您拥有 ["](https://docs.netapp.com/zh-cn/storagegrid-118/admin/admin-group-permissions.html)[维护或](https://docs.netapp.com/zh-cn/storagegrid-118/admin/admin-group-permissions.html)[root](https://docs.netapp.com/zh-cn/storagegrid-118/admin/admin-group-permissions.html)[访问权限](https://docs.netapp.com/zh-cn/storagegrid-118/admin/admin-group-permissions.html)["](https://docs.netapp.com/zh-cn/storagegrid-118/admin/admin-group-permissions.html)。
- 您有要配置的DNS服务器的IP地址。

## 关于此任务

要确保正常运行、请指定两个或三个DNS服务器。如果指定的值超过三个、则可能仅使用三个、因为某些平台 上存在已知的操作系统限制。如果您的环境存在路由限制、则可以这样做 ["](#page-95-0)[自](#page-95-0)[定](#page-95-0)[义](#page-95-0)[DNS](#page-95-0)[服务器列表](#page-95-0)["](#page-95-0) 单个节点(通 常是站点上的所有节点)使用一组不同的DNS服务器、最多三个。

如果可能、请使用每个站点可以在本地访问的DNS服务器、以确保受支持的站点可以解析外部目标的FQDN。

## 添加**DNS**服务器

按照以下步骤添加DNS服务器。

## 步骤

- 1. 选择 \* 维护 \* > \* 网络 \* > \* DNS 服务器 \* 。
- 2. 选择\*添加另一台服务器\*以添加DNS服务器。
- 3. 选择 \* 保存 \* 。

## 修改**DNS**服务器

按照以下步骤修改DNS服务器。

- 步骤
- 1. 选择 \* 维护 \* > \* 网络 \* > \* DNS 服务器 \* 。
- 2. 选择要编辑的服务器名称的IP地址并进行必要的更改。
- 3. 选择 \* 保存 \* 。

## 删除**DNS**服务器

按照以下步骤删除DNS服务器的IP地址。

#### 步骤

- 1. 选择 \* 维护 \* > \* 网络 \* > \* DNS 服务器 \* 。
- 2. 选择删除图标 XIP地址旁边。
- 3. 选择 \* 保存 \* 。

# <span id="page-95-0"></span>修改单网格节点的 **DNS** 配置

您可以运行一个脚本来为每个网格节点配置不同的DNS、而不是为整个部署全局配置 DNS。

通常,您应使用网格管理器上的 \* 维护 \* > \* 网络 \* > \* DNS 服务器 \* 选项来配置 DNS 服务器。只有在需要为不 同网格节点使用不同 DNS 服务器时,才可使用以下脚本。

#### 步骤

#### 1. 登录到主管理节点:

- a. 输入以下命令: ssh admin@*primary\_Admin\_Node\_IP*
- b. 输入中列出的密码 Passwords.txt 文件
- c. 输入以下命令切换到root: su -
- d. 输入中列出的密码 Passwords.txt 文件

以root用户身份登录后、提示符将从变为 \$ to #。

- e. 将 SSH 专用密钥添加到 SSH 代理。输入 … ssh-add
- f. 输入中列出的SSH访问密码 Passwords.txt 文件
- 2. 【登录到要使用自定义DNS配置更新的节点】: ssh *node\_IP\_address*

3. 运行DNS设置脚本: setup resolv.rb.

此脚本将以支持的命令列表进行响应。

```
Tool to modify external name servers
available commands:
    add search <domain>
                 add a specified domain to search list
                 e.g.> add search netapp.com
    remove search <domain>
                 remove a specified domain from list
                 e.g.> remove search netapp.com
    add nameserver <ip>
                 add a specified IP address to the name server list
                 e.g.> add nameserver 192.0.2.65
    remove nameserver <ip>
                 remove a specified IP address from list
                 e.g.> remove nameserver 192.0.2.65
    remove nameserver all
                 remove all nameservers from list
  save write configuration to disk and quit
  abort quit without saving changes
    help display this help message
Current list of name servers:
      192.0.2.64
Name servers inherited from global DNS configuration:
      192.0.2.126
      192.0.2.127
Current list of search entries:
      netapp.com
Enter command [`add search <domain>|remove search <domain>|add
nameserver <ip>`]
                [`remove nameserver <ip>|remove nameserver
all|save|abort|help`]
```
- 4. 添加为网络提供域名服务的服务器的IPv4地址: add <nameserver IP\_address>
- 5. 重复 add nameserver 用于添加名称服务器的命令。
- 6. 按照提示输入其他命令时的说明进行操作。
- 7. 保存所做的更改并退出应用程序: save
- <span id="page-96-0"></span>8. 关闭服务器上的命令Shell: exit

9. 对于每个网格节点,重复中的步骤 登录到节点 到 [关](#page-96-0)[闭](#page-96-0)[命](#page-96-0)[令](#page-96-0) [Shell](#page-96-0)。

10. 如果不再需要对其他服务器进行无密码访问,请从 SSH 代理中删除私钥。输入 … ssh-add -D

# 管理**NTP**服务器

您可以添加、更新或删除网络时间协议(NTP)服务器、以确保StorageGRID 系统中网格节 点之间的数据准确同步。

开始之前

- 您将使用登录到网格管理器 ["](https://docs.netapp.com/zh-cn/storagegrid-118/admin/web-browser-requirements.html)[支持的](https://docs.netapp.com/zh-cn/storagegrid-118/admin/web-browser-requirements.html) [Web](https://docs.netapp.com/zh-cn/storagegrid-118/admin/web-browser-requirements.html) [浏览器](https://docs.netapp.com/zh-cn/storagegrid-118/admin/web-browser-requirements.html)["](https://docs.netapp.com/zh-cn/storagegrid-118/admin/web-browser-requirements.html)。
- 您拥有 ["](https://docs.netapp.com/zh-cn/storagegrid-118/admin/admin-group-permissions.html)[维护或](https://docs.netapp.com/zh-cn/storagegrid-118/admin/admin-group-permissions.html)[root](https://docs.netapp.com/zh-cn/storagegrid-118/admin/admin-group-permissions.html)[访问权限](https://docs.netapp.com/zh-cn/storagegrid-118/admin/admin-group-permissions.html)["](https://docs.netapp.com/zh-cn/storagegrid-118/admin/admin-group-permissions.html)。
- 您具有配置密码短语。
- 您有要配置的NTP服务器的IPv4地址。

## **StorageGRID** 如何使用**NTP**

StorageGRID 系统使用网络时间协议(NTP)同步网格中所有网格节点之间的时间。

在每个站点上,至少会为 StorageGRID 系统中的两个节点分配主 NTP 角色。它们会同步到建议的至少四个外 部时间源,最多六个外部时间源以及彼此之间。StorageGRID 系统中不是主 NTP 节点的每个节点都充当 NTP 客户端,并与这些主 NTP 节点同步。

外部NTP服务器会连接到先前已分配主要NTP角色的节点。因此、建议至少指定两个具有主NTP角色的节点。

## **NTP**服务器准则

请遵循以下准则以防止出现计时问题:

- 外部NTP服务器会连接到先前已分配主要NTP角色的节点。因此、建议至少指定两个具有主NTP角色的节 点。
- 确保每个站点上至少有两个节点可以访问至少四个外部NTP源。如果一个站点上只有一个节点可以访问 NTP 源,则在该节点关闭时会发生计时问题。此外,指定每个站点两个节点作为主要 NTP 源可确保在站点与网 格其余部分隔离时的时间准确无误。
- 指定的外部 NTP 服务器必须使用 NTP 协议。您必须指定 Stratum 3 或更高的 NTP 服务器引用,以防止出 现时间偏差问题。

为生产级StorageGRID 安装指定外部NTP源时、请勿在早于Windows Server 2016的Windows版 本上使用Windows时间(W32Time)服务。早期版本的Windows上的时间服务不够准确、Microsoft 不支持在高精度环境(包括StorageGRID)中使用此服务。有关详细信息,请参见 ["](https://support.microsoft.com/en-us/help/939322/support-boundary-to-configure-the-windows-time-service-for-high-accura)[支持](https://support.microsoft.com/en-us/help/939322/support-boundary-to-configure-the-windows-time-service-for-high-accura)[边](https://support.microsoft.com/en-us/help/939322/support-boundary-to-configure-the-windows-time-service-for-high-accura)[界](https://support.microsoft.com/en-us/help/939322/support-boundary-to-configure-the-windows-time-service-for-high-accura)[,用于](https://support.microsoft.com/en-us/help/939322/support-boundary-to-configure-the-windows-time-service-for-high-accura) [为](https://support.microsoft.com/en-us/help/939322/support-boundary-to-configure-the-windows-time-service-for-high-accura)[高](https://support.microsoft.com/en-us/help/939322/support-boundary-to-configure-the-windows-time-service-for-high-accura)[精](https://support.microsoft.com/en-us/help/939322/support-boundary-to-configure-the-windows-time-service-for-high-accura)[度](https://support.microsoft.com/en-us/help/939322/support-boundary-to-configure-the-windows-time-service-for-high-accura)[环境](https://support.microsoft.com/en-us/help/939322/support-boundary-to-configure-the-windows-time-service-for-high-accura)[配置](https://support.microsoft.com/en-us/help/939322/support-boundary-to-configure-the-windows-time-service-for-high-accura) [Windows](https://support.microsoft.com/en-us/help/939322/support-boundary-to-configure-the-windows-time-service-for-high-accura) [时间服务](https://support.microsoft.com/en-us/help/939322/support-boundary-to-configure-the-windows-time-service-for-high-accura)["](https://support.microsoft.com/en-us/help/939322/support-boundary-to-configure-the-windows-time-service-for-high-accura)。

## 配置 **NTP** 服务器

 $(i)$ 

按照以下步骤添加、更新或删除NTP服务器。

## 步骤

1. 选择 \* 维护 \* > \* 网络 \* > \* NTP 服务器 \* 。

2. 在服务器部分中、根据需要添加、更新或删除NTP服务器条目。

应至少包含四个NTP服务器、并且最多可以指定六个服务器。

3. 输入StorageGRID 系统的配置密码短语,然后选择\*Save\*。

在配置更新完成之前,此页面将处于禁用状态。

 $\left(\mathsf{i}\right)$ 

如果在保存新NTP服务器后所有NTP服务器的连接测试均失败、请勿继续。请联系技术支 持。

## 解决**NTP**服务器问题

如果您遇到安装期间最初指定的 NTP 服务器的稳定性或可用性问题,可以通过添加其他服务器或更新或删除现 有服务器来更新 StorageGRID 系统使用的外部 NTP 源列表。

## 恢复隔离节点的网络连接

在某些情况下,例如站点范围或网格范围的 IP 地址更改,一组或多组节点可能无法与网格 的其余部分联系。

关于此任务

在网格管理器( \* 支持 \* > \* 工具 \* > \* 网格拓扑 \* )中, 如果某个节点为灰色, 或者某个节点为蓝色, 其许多服 务显示的状态不是 " 正在运行 " ,则应检查节点隔离情况。

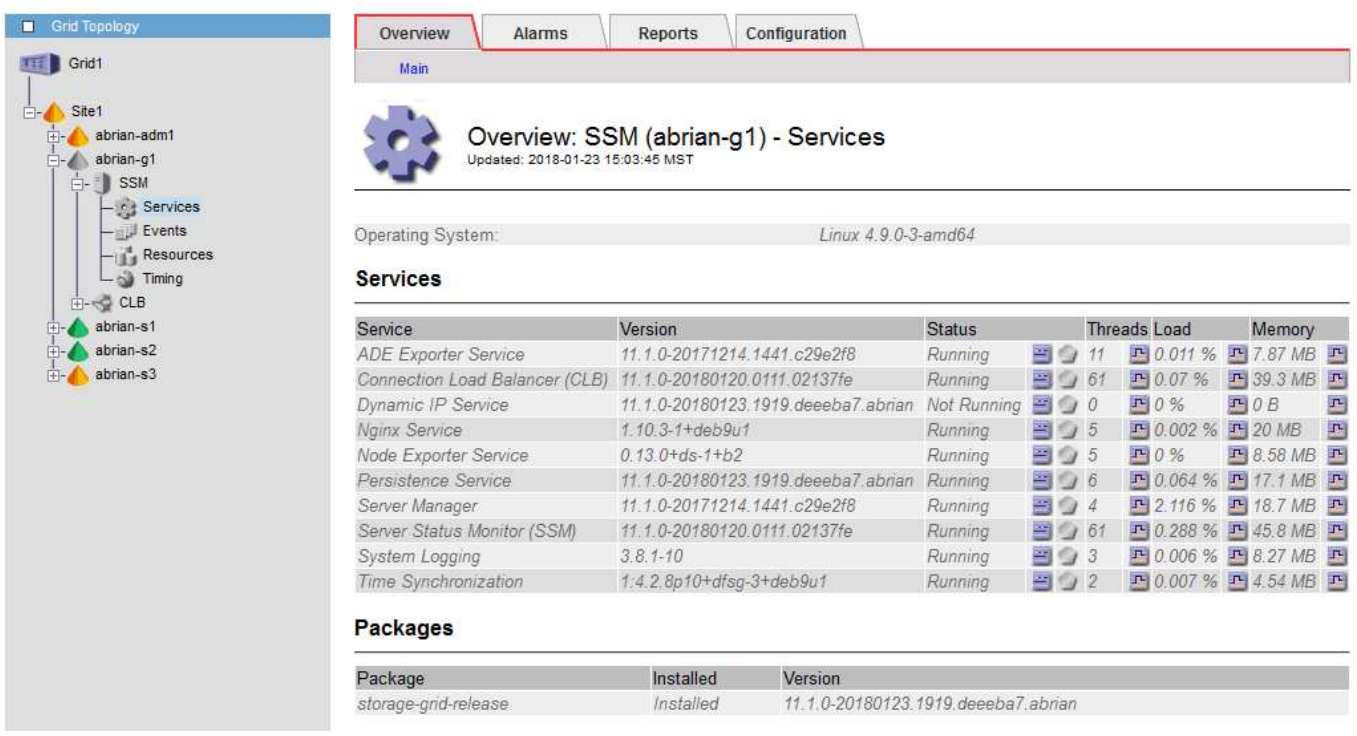

隔离节点会产生以下后果:

• 如果隔离了多个节点,您可能无法登录或访问网格管理器。

• 如果隔离多个节点、则租户管理器信息板上显示的存储使用情况和配额值可能已过时。恢复网络连接后,总 数将更新。

要解决隔离问题描述 ,您可以在与网格隔离的每个隔离节点或组中的一个节点(子网中不包含主管理节点的所 有节点)上运行命令行实用程序。该实用程序可为节点提供网格中非隔离节点的 IP 地址,从而使隔离的节点或 节点组能够再次访问整个网格。

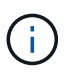

如果在网络中禁用了多播域名系统(mDNS)、则可能必须在每个隔离的节点上运行命令行实用程 序。

步骤

1. 访问节点并进行检查 /var/local/log/dynip.log 隔离消息。

例如:

[2018-01-09T19:11:00.545] UpdateQueue - WARNING -- Possible isolation, no contact with other nodes. If this warning persists, manual action might be required.

如果您使用的是 VMware 控制台,则它将包含一条消息,指出此节点可能已隔离。

在Linux部署中、隔离消息将显示在中 /var/log/storagegrid/node/<nodename>.log 文件。

2. 如果隔离消息重复出现且持久,请运行以下命令:

add node ip.py <address>

其中: <address> 是连接到网格的远程节点的IP地址。

# /usr/sbin/add\_node\_ip.py 10.224.4.210

Retrieving local host information Validating remote node at address 10.224.4.210 Sending node IP hint for 10.224.4.210 to local node Local node found on remote node. Update complete.

- 3. 验证先前隔离的每个节点的以下情况:
	- 节点的服务已启动。
	- <sup>运</sup>行后、动态IP服务的状态为"正在运行" storagegrid-status <sup>命</sup>令:
	- 在网格拓扑树中,节点不再显示为与网格其余部分断开连接。

Ci l

如果正在运行 add\_node\_ip.py 命令无法解决此问题、可能还有其他网络问题需要解决。

# 主机和中间件过程

**Linux** :将网格节点迁移到新主机

您可以将一个或多个StorageGRID 节点从一个Linux主机(*ssource host*)迁移到另一个Linux 主机(*ttarget host*)、以便在不影响网格功能或可用性的情况下执行主机维护。

例如、您可能希望迁移节点以执行操作系统修补和重新启动。

开始之前

- 您计划在StorageGRID 部署中加入迁移支持。
	- ["Red Hat Enterprise Linux](https://docs.netapp.com/zh-cn/storagegrid-118/rhel/node-container-migration-requirements.html)[的节点容器](https://docs.netapp.com/zh-cn/storagegrid-118/rhel/node-container-migration-requirements.html)[迁移](https://docs.netapp.com/zh-cn/storagegrid-118/rhel/node-container-migration-requirements.html)[要求](https://docs.netapp.com/zh-cn/storagegrid-118/rhel/node-container-migration-requirements.html)["](https://docs.netapp.com/zh-cn/storagegrid-118/rhel/node-container-migration-requirements.html)
	- ["Ubuntu](https://docs.netapp.com/zh-cn/storagegrid-118/ubuntu/node-container-migration-requirements.html)[或](https://docs.netapp.com/zh-cn/storagegrid-118/ubuntu/node-container-migration-requirements.html)[Debian](https://docs.netapp.com/zh-cn/storagegrid-118/ubuntu/node-container-migration-requirements.html)[的节点容器](https://docs.netapp.com/zh-cn/storagegrid-118/ubuntu/node-container-migration-requirements.html)[迁移](https://docs.netapp.com/zh-cn/storagegrid-118/ubuntu/node-container-migration-requirements.html)[要求](https://docs.netapp.com/zh-cn/storagegrid-118/ubuntu/node-container-migration-requirements.html)["](https://docs.netapp.com/zh-cn/storagegrid-118/ubuntu/node-container-migration-requirements.html)
- 目标主机已准备好供StorageGRID 使用。
- 共享存储用于所有每个节点的存储卷
- 网络接口在主机之间具有一致的名称。

 $\left(\begin{smallmatrix} 1\\ 1\end{smallmatrix}\right)$ 

在生产部署中、请勿在一个主机上运行多个存储节点。为每个存储节点使用专用主机可提供一个 隔离的故障域。

可以在同一主机上部署其他类型的节点,例如管理节点或网关节点。但是、如果有多个类型相同 的节点(例如两个网关节点)、请勿在同一主机上安装所有实例。

从源主机导出节点

首先、关闭网格节点并将其从源Linux主机导出。

在\_ssource host\_上运行以下命令。

## 步骤

1. 获取源主机上当前正在运行的所有节点的状态。

sudo storagegrid node status all

示例输出:

Name Config-State Run-State DC1-ADM1 Configured Running DC1-ARC1 Configured Running DC1-GW1 Configured Running DC1-S1 Configured Running DC1-S2 Configured Running DC1-S3 Configured Running

2. 确定要迁移的节点的名称、如果其运行状态为running、请将其停止。

sudo storagegrid node stop DC1-S3

示例输出:

Stopping node DC1-S3 Waiting up to 630 seconds for node shutdown

3. 从源主机导出节点。

sudo storagegrid node export DC1-S3

示例输出:

Finished exporting node DC1-S3 to /dev/mapper/sgws-dc1-s3-var-local. Use 'storagegrid node import /dev/mapper/sgws-dc1-s3-var-local' if you want to import it again.

4. 记下 import 输出中建议的命令。

您将在下一步的目标主机上运行此命令。

在目标主机上导入节点

从源主机导出节点后、您可以导入目标主机上的节点并对其进行验证。验证可确认节点可以访问与源主机上相同 的块存储和网络接口设备。

在\_ttarget host\_上运行以下命令。

#### 步骤

1. 在目标主机上导入节点。

sudo storagegrid node import /dev/mapper/sgws-dc1-s3-var-local

示例输出:

Finished importing node DC1-S3 from /dev/mapper/sgws-dc1-s3-var-local. You should run 'storagegrid node validate DC1-S3'

# 2. 验证新主机上的节点配置。

sudo storagegrid node validate DC1-S3

示例输出:

```
Confirming existence of node DC1-S3... PASSED
Checking configuration file /etc/storagegrid/nodes/DC1-S3.conf for node
DC1-S3... PASSED
Checking for duplication of unique values... PASSED
```
3. 如果发生任何验证错误,请在启动迁移的节点之前解决这些错误。

有关故障排除信息,请参见适用于 Linux 操作系统的 StorageGRID 安装说明。

- ["](https://docs.netapp.com/zh-cn/storagegrid-118/rhel/index.html)[在](https://docs.netapp.com/zh-cn/storagegrid-118/rhel/index.html)[Red Hat Enterprise Linux](https://docs.netapp.com/zh-cn/storagegrid-118/rhel/index.html)[上安](https://docs.netapp.com/zh-cn/storagegrid-118/rhel/index.html)[装](https://docs.netapp.com/zh-cn/storagegrid-118/rhel/index.html)[StorageGRID"](https://docs.netapp.com/zh-cn/storagegrid-118/rhel/index.html)
- ["](https://docs.netapp.com/zh-cn/storagegrid-118/ubuntu/index.html)[在](https://docs.netapp.com/zh-cn/storagegrid-118/ubuntu/index.html)[Ubuntu](https://docs.netapp.com/zh-cn/storagegrid-118/ubuntu/index.html)[或](https://docs.netapp.com/zh-cn/storagegrid-118/ubuntu/index.html)[Debian](https://docs.netapp.com/zh-cn/storagegrid-118/ubuntu/index.html)[上安](https://docs.netapp.com/zh-cn/storagegrid-118/ubuntu/index.html)[装](https://docs.netapp.com/zh-cn/storagegrid-118/ubuntu/index.html)[StorageGRID"](https://docs.netapp.com/zh-cn/storagegrid-118/ubuntu/index.html)

启动迁移的节点

验证迁移的节点后、您可以通过在\_target host\_上运行命令来启动该节点。

步骤

1. 在新主机上启动节点。

sudo storagegrid node start DC1-S3

2. 登录到网格管理器并验证节点的状态是否为绿色且无警报。

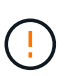

验证节点的状态是否为绿色可确保已迁移的节点已完全重新启动并重新加入网格。如果此状 态不是绿色、请勿迁移任何其他节点、以免有多个节点停止服务。

3. 如果无法访问网格管理器,请等待 10 分钟,然后运行以下命令:

sudo storagegrid node status node-name

确认迁移的节点的"运行状态"为"正在运行"。

# **TSM** 中间件的归档节点维护

可以将归档节点配置为通过 TSM 中间件服务器锁定磁带或通过 S3 API 将云锁定。配置完 成后、无法更改归档节点的目标。

如果托管归档节点的服务器发生故障,请更换该服务器并按照相应的恢复操作步骤 进行操作。

归档存储设备出现故障

如果您确定归档节点通过 Tivoli Storage Manager ( TSM )访问的归档存储设备存在故障,请使归档节点脱机 ,以限制 StorageGRID 系统中显示的警报数量。然后,您可以使用 TSM 服务器或存储设备的管理工具或这两 者来进一步诊断和解决问题。

#### 使目标组件脱机

在对 TSM 中间件服务器进行任何可能导致其不可供归档节点使用的维护之前,请使目标组件脱机,以限制在 TSM 中间件服务器不可用时触发的警报数量。

## 开始之前

您将使用登录到网格管理器 ["](https://docs.netapp.com/zh-cn/storagegrid-118/admin/web-browser-requirements.html)[支持的](https://docs.netapp.com/zh-cn/storagegrid-118/admin/web-browser-requirements.html) [Web](https://docs.netapp.com/zh-cn/storagegrid-118/admin/web-browser-requirements.html) [浏览器](https://docs.netapp.com/zh-cn/storagegrid-118/admin/web-browser-requirements.html)["](https://docs.netapp.com/zh-cn/storagegrid-118/admin/web-browser-requirements.html)。

#### 步骤

- 1. 选择 \* 支持 \* > \* 工具 \* > \* 网格拓扑 \* 。
- 2. 选择 \* 归档节点 \* > \* ARC\* > \* 目标 \* > \* 配置 \* > \* 主 \* 。
- 3. 将 Tivoli Storage Manager State 的值更改为 \* 脱机 \*, 然后单击 \* 应用更改 \* 。
- 4. 维护完成后,将 Tivoli Storage Manager State 的值更改为 \* 联机 \* ,然后单击 \* 应用更改 \* 。

## **Tivoli Storage Manager** 管理工具

dsmadc 工具是安装在归档节点上的 TSM 中间件服务器的管理控制台。您可以通过键入来访问此工具 dsmadmc 在服务器的命令行上。使用与为 ARC-Service 配置的管理用户名和密码相同的管理用户名和密码登录到管理控 制台。

。 tsmquery.rb 创建脚本是为了以更易读的形式从dsmadc生成状态信息。您可以通过在归档节点的命令行中 输入以下命令来运行此脚本: /usr/local/arc/tsmquery.rb status

有关 TSM 管理控制台 dsmadc 的详细信息,请参见 *Tivoli Storage Manager for Linux* : *Administratorʹs Referation*.

## 对象永久不可用

当归档节点从 Tivoli Storage Manager ( TSM ) 服务器请求对象而检索失败时,归档节点会在 10 秒间隔后重 试此请求。如果对象永久不可用(例如,由于对象在磁带上损坏), TSM API 无法向归档节点指示此情况,因 此归档节点会继续重试此请求。

发生这种情况时,系统会触发警报,并且此值会继续增加。要查看警报,请选择 \* 支持 \* > \* 工具 \* > \* 网格拓扑 \* 。然后,选择 \* 归档节点 \* > \* ARC/ \* 检索 \* > \* 请求故障 \* 。

如果对象永久不可用,则必须确定该对象,然后按照操作步骤 中所述手动取消归档节点的请求。 确定对象是否 永久不可用。

如果对象暂时不可用,检索也可能失败。在这种情况下,后续检索请求最终应成功。

如果将StorageGRID 系统配置为使用ILM规则创建单个对象副本、但无法检索到该副本、则对象将丢失且无法恢 复。但是、您仍必须按照操作步骤确定对象是否永久不可用、以便"清理" StorageGRID系统、取消归档节点的请 求以及清除丢失对象的元数据。

确定对象是否永久不可用

您可以通过使用 TSM 管理控制台发出请求来确定对象是否永久不可用。

#### 开始之前

• 您已拥有 ["](https://docs.netapp.com/zh-cn/storagegrid-118/admin/admin-group-permissions.html)[特定访问权限](https://docs.netapp.com/zh-cn/storagegrid-118/admin/admin-group-permissions.html)["](https://docs.netapp.com/zh-cn/storagegrid-118/admin/admin-group-permissions.html)。

- 您拥有 Passwords.txt 文件
- 您拥有管理节点的IP地址。

关于此任务

本示例仅供参考。此操作步骤 无法帮助您确定可能导致对象或磁带卷不可用的所有故障条件。有关 TSM 管理的 信息,请参见 TSM 服务器文档。

## 步骤

- 1. 登录到管理节点:
	- a. 输入以下命令: ssh admin@Admin Node IP
	- b. 输入中列出的密码 Passwords.txt 文件
- 2. 确定归档节点无法检索到的一个或多个对象:
	- a. 转到包含审核日志文件的目录: cd /var/local/log

活动的审核日志文件名为 audit.log 。每天执行一次活动 audit.log 此时将保存文件、并显示一个新的 audit.log 文件已启动。已保存文件的名称以格式指示其保存的时间 yyyy-mm-dd.txt。一天之后、 保存的文件将按格式进行压缩和重命名 yyyy-mm-dd.txt.gz、用于保留原始日期。

b. 在相关审核日志文件中搜索指示无法检索归档对象的消息。例如,输入: grep ARCE audit.log | less -n

如果无法从归档节点检索对象、则ARCE审核消息(归档对象检索结束)会在结果字段中显示ARUN (归档 中间件不可用)或JERR (一般错误)。审核日志中的以下示例行显示,对于 CBID 498D8A1F681F05B3 , Arce 消息已终止, 结果为 Arun 。

```
[AUDT:[CBID(UI64):0x498D8A1F681F05B3][VLID(UI64):20091127][RSLT(FC32
):ARUN][AVER(UI32):7]
[ATIM(UI64):1350613602969243][ATYP(FC32):ARCE][ANID(UI32):13959984][A
MID(FC32):ARCI]
[ATID(UI64): 4560349751312520631]]
```
有关详细信息,请参见了解审核消息的说明。

c. 记录请求失败的每个对象的 CBID 。

您可能还需要记录 TSM 用于标识归档节点保存的对象的以下追加信息 :

- \* 文件空间名称 \*: 等效于归档节点 ID 。要查找归档节点 ID ,请选择 \* 支持 \* > \* 工具 \* > \* 网格拓 扑 \* 。然后,选择 \* 归档节点 \* > \* ARC/ \* 目标 \* > \* 概述 \* 。
- \* 高级名称 \* :相当于归档节点分配给对象的卷 ID 。卷ID采用日期的形式(例如、 <sup>20091127</sup>)、并作 为对象的VLID记录在归档审核消息中。
- \* 低级别名称 \*: 相当于 StorageGRID 系统分配给对象的 CBID 。

d. 从命令Shell中注销: exit

3. 检查 TSM 服务器,查看步骤 2 中标识的对象是否永久不可用:

a. 登录到TSM服务器的管理控制台: dsmadmc

请使用为该应用程序中心服务配置的管理用户名和密码。在网格管理器中输入用户名和密码。(要查看 用户名,请选择 \* 支持 \* > \* 工具 \* > \* 网格拓扑 \* 。然后,选择 \* 归档节点 \* > \* ARC\* > \* 目标 \* > \* 配 置 \* 。)

b. 确定对象是否永久不可用。

例如,您可以在 TSM 活动日志中搜索该对象的数据完整性错误。以下示例显示了在过去一天的活动日志 中搜索具有CBID的对象 498D8A1F681F05B3。

> query actlog begindate=-1 search=276C14E94082CC69 12/21/2008 05:39:15 ANR0548W Retrieve or restore failed for session 9139359 for node DEV-ARC-20 (Bycast ARC) processing file space /19130020 4 for file /20081002/ 498D8A1F681F05B3 stored as Archive - data integrity error detected. (SESSION: 9139359)  $>$ 

根据错误的性质, CBID 可能不会记录在 TSM 活动日志中。您可能需要在日志中搜索请求失败前后的其 他 TSM 错误。

c. 如果整个磁带永久不可用、请确定存储在该卷上的所有对象的CBID: query content TSM\_Volume\_Name

其中: TSM Volume Name 是不可用磁带的TSM名称。以下是此命令的输出示例:

 > query content TSM-Volume-Name Node Name Type Filespace FSID Client's Name for File Name ------------- ---- ---------- ---- ---------------------------- DEV-ARC-20 Arch /19130020 216 /20081201/ C1D172940E6C7E12 DEV-ARC-20 Arch /19130020 216 /20081201/ F1D7FBC2B4B0779E

。 Client's Name for File Name 与归档节点卷ID (或TSM "高级别名称")后跟对象CBID (或TSM " 低级名称")相同。即 Client's Name for File Name 采用的形式 /Archive Node volume ID /CBID。在示例输出的第一行中、显示 Client's Name for File Name 为 /20081201/ C1D172940E6C7E12。

另请回顾一下 Filespace 是归档节点的节点ID。

要取消检索请求,您需要卷上存储的每个对象的 CBID 以及归档节点的节点 ID 。

4. 对于永久不可用的每个对象,请取消检索请求并执行问题描述 a 命令,以通知 StorageGRID 系统对象副本 已丢失:

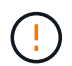

请谨慎使用 ADE 控制台。如果控制台使用不当,则可能会中断系统操作并损坏数据。请认真 输入命令,并且只能使用此操作步骤 中记录的命令。

- a. 如果尚未登录到归档节点、请按如下方式登录:
	- i. 输入以下命令: ssh admin@*grid\_node\_IP*
	- ii. 输入中列出的密码 Passwords.txt 文件
	- iii. 输入以下命令切换到root: su -
	- iv. 输入中列出的密码 Passwords.txt 文件
- b. 访问ARE服务的ADE控制台: telnet localhost 1409
- c. 取消对象的请求: /proc/BRTR/cancel -c CBID

其中: CBID 是无法从TSM检索到的对象的标识符。

如果对象的唯一副本位于磁带上、则会取消"批量检索"请求、并显示消息"1 Requests canceled"。如果 对象的副本存在于系统中的其他位置、则对象检索由另一个模块处理、因此对消息的响应为"0 requests canceled"。

d. 问题描述 一个命令、用于通知StorageGRID 系统某个对象副本已丢失、并且必须另外创建一个副本: /proc/CMSI/Object\_Lost CBID node\_ID

其中: CBID 是无法从TSM服务器检索到的对象的标识符、和 node\_ID 是检索失败的归档节点的节 点ID。

您必须为每个丢失的对象副本输入一个单独的命令:不支持输入 CBID 范围。

在大多数情况下, StorageGRID 系统会立即开始为对象数据创建更多副本,以确保系统的 ILM 策略得 到遵守。

但是、如果对象的ILM规则指定只创建一个副本、而该副本现在已丢失、则无法恢复该对象。在这种情况 下、运行 Object\_Lost 命令从StorageGRID 系统清除丢失对象的元数据。

当 Object Lost 命令成功完成、将返回以下消息:

CLOC\_LOST\_ANS returned result 'SUCS'

+

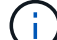

。 /proc/CMSI/Object\_Lost 命令仅适用于存储在归档节点上的丢失对象。

a. 退出ADE控制台: exit

b. 从归档节点中注销: exit

- 5. 重置 StorageGRID 系统中的请求失败值:
	- a. 转到 \* 归档节点 \* > \* ARC\* > \* 检索 \* > \* 配置 \* , 然后选择 \* 重置请求失败计数 \* 。
	- b. 单击 \* 应用更改 \* 。

## 相关信息

["](https://docs.netapp.com/zh-cn/storagegrid-118/admin/index.html)[管理](https://docs.netapp.com/zh-cn/storagegrid-118/admin/index.html) [StorageGRID"](https://docs.netapp.com/zh-cn/storagegrid-118/admin/index.html)

VMware: 配置虚拟机以进行自动重新启动

如果在重新启动 VMware vSphere 虚拟机管理程序后虚拟机未重新启动,则可能需要对虚 拟机进行配置,使其自动重新启动。

如果在恢复网格节点或执行其他维护操作步骤 期间发现虚拟机未重新启动,则应执行此操作步骤 。

步骤

1. 在 VMware vSphere Client 树中,选择未启动的虚拟机。

2. 右键单击虚拟机,然后选择 \* 启动 \* 。

3. 配置 VMware vSphere 虚拟机管理程序,以便将来自动重新启动虚拟机。
## 版权信息

版权所有 © 2024 NetApp, Inc.。保留所有权利。中国印刷。未经版权所有者事先书面许可,本文档中受版权保 护的任何部分不得以任何形式或通过任何手段(图片、电子或机械方式,包括影印、录音、录像或存储在电子检 索系统中)进行复制。

从受版权保护的 NetApp 资料派生的软件受以下许可和免责声明的约束:

本软件由 NetApp 按"原样"提供,不含任何明示或暗示担保,包括但不限于适销性以及针对特定用途的适用性的 隐含担保,特此声明不承担任何责任。在任何情况下,对于因使用本软件而以任何方式造成的任何直接性、间接 性、偶然性、特殊性、惩罚性或后果性损失(包括但不限于购买替代商品或服务;使用、数据或利润方面的损失 ;或者业务中断),无论原因如何以及基于何种责任理论,无论出于合同、严格责任或侵权行为(包括疏忽或其 他行为),NetApp 均不承担责任,即使已被告知存在上述损失的可能性。

NetApp 保留在不另行通知的情况下随时对本文档所述的任何产品进行更改的权利。除非 NetApp 以书面形式明 确同意,否则 NetApp 不承担因使用本文档所述产品而产生的任何责任或义务。使用或购买本产品不表示获得 NetApp 的任何专利权、商标权或任何其他知识产权许可。

本手册中描述的产品可能受一项或多项美国专利、外国专利或正在申请的专利的保护。

有限权利说明:政府使用、复制或公开本文档受 DFARS 252.227-7013 (2014 年 2 月)和 FAR 52.227-19 (2007 年 12 月)中"技术数据权利 — 非商用"条款第 (b)(3) 条规定的限制条件的约束。

本文档中所含数据与商业产品和/或商业服务(定义见 FAR 2.101)相关,属于 NetApp, Inc. 的专有信息。根据 本协议提供的所有 NetApp 技术数据和计算机软件具有商业性质,并完全由私人出资开发。 美国政府对这些数 据的使用权具有非排他性、全球性、受限且不可撤销的许可,该许可既不可转让,也不可再许可,但仅限在与交 付数据所依据的美国政府合同有关且受合同支持的情况下使用。除本文档规定的情形外,未经 NetApp, Inc. 事先 书面批准,不得使用、披露、复制、修改、操作或显示这些数据。美国政府对国防部的授权仅限于 DFARS 的第 252.227-7015(b)(2014 年 2 月)条款中明确的权利。

商标信息

NetApp、NetApp 标识和 <http://www.netapp.com/TM> 上所列的商标是 NetApp, Inc. 的商标。其他公司和产品名 称可能是其各自所有者的商标。